# Bedienungsanleitung

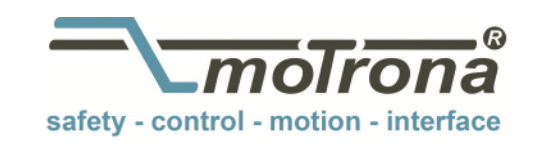

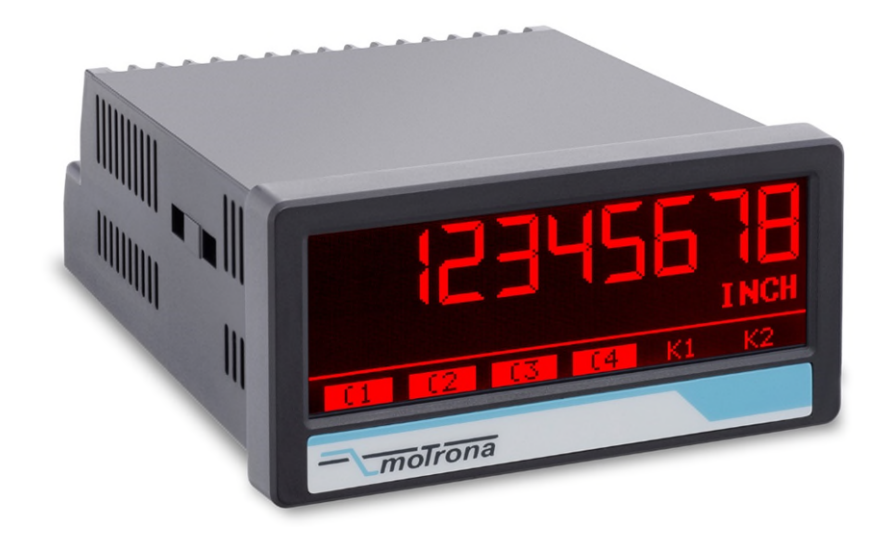

# touchMATRIX® Anzeige 6588.5150 Prozessanzeige mit zwei 16 Bit Analog-Eingängen, Touchscreen und Grafikdisplay

### Produkteigenschaften:

- Betriebsarten zur Anzeige von Eingang1, Eingang 2 sowie Verknüpfungen der Eingänge (1+2, 1-2, 1x2, 1:2)
- Zwei universelle 16 Bit Analog-Eingänge für -10 … +10 V / 0 … 20 mA / 4 … 20 mA
- Hochgenauer Referenzausgang 10 V für Potentiometer ≥ 1 kOhm
- Helle und kontrastreiche Anzeige mit ereignisabhängigen Farbvarianten
- Emulation einer 7-Segment Anzeige mit Symbolen und Einheiten
- Intuitive und einfache Parametrierung durch Klartext und Touchscreen
- Hilfsspannungsausgang 24 VDC für Geberversorgung
- Totalisator für jeden Eingang
- Linearisierung mit 24 Stützpunkten je Eingang
- Zahlreiche Funktionen wie Tara, Mittelwertbildung, Abtastintervalle je Eingang
- Normeinbaugehäuse mit 96 x 48 mm und Schutzart IP65

### Verfügbare Optionen:

### 6588.5150: Grundgerät mit 2 Analog-Eingängen (16 Bit), 3 Control-Eingänge

- Option AC: Geräteversorgung mit 115...230 VAC
- Option AO: 16 Bit Analog-Ausgang, 4 Control-Ausgänge, RS232-Schnittstelle
- Option AR: 16 Bit Analog-Ausgang, 4 Control-Ausgänge, RS485-Schnittstelle
- Option CO: 4 Control-Ausgänge, RS232-Schnittstelle
- Option CR: 4 Control-Ausgänge, RS485-Schnittstelle
- Option RL: 2 Relais-Ausgänge
- Option IO: IO-Link Device V1.1

### Optionen sind miteinander kombinierbar

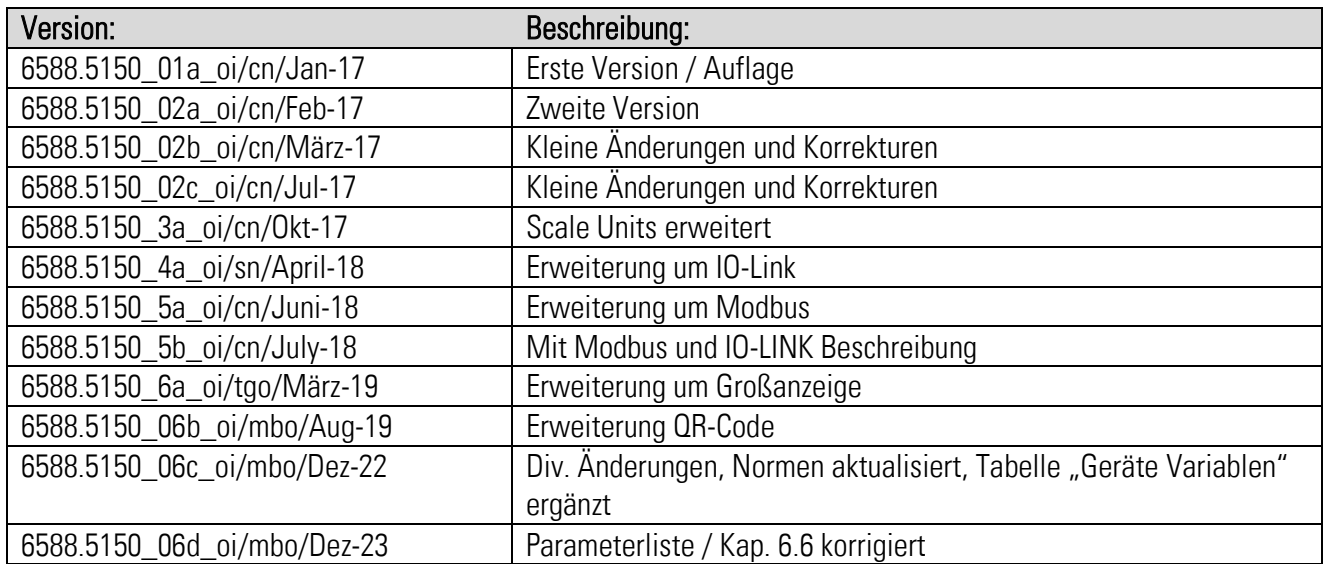

### Rechtliche Hinweise:

Sämtliche Inhalte dieser Gerätebeschreibung unterliegen den Nutzungs- und Urheberrechten der motrona GmbH. Jegliche Vervielfältigung, Veränderung, Weiterverwendung und Publikation in anderen elektronischen oder gedruckten Medien, sowie deren Veröffentlichung im Internet, bedarf einer vorherigen schriftlichen Genehmigung durch die motrona GmbH.

# Inhaltsverzeichnis

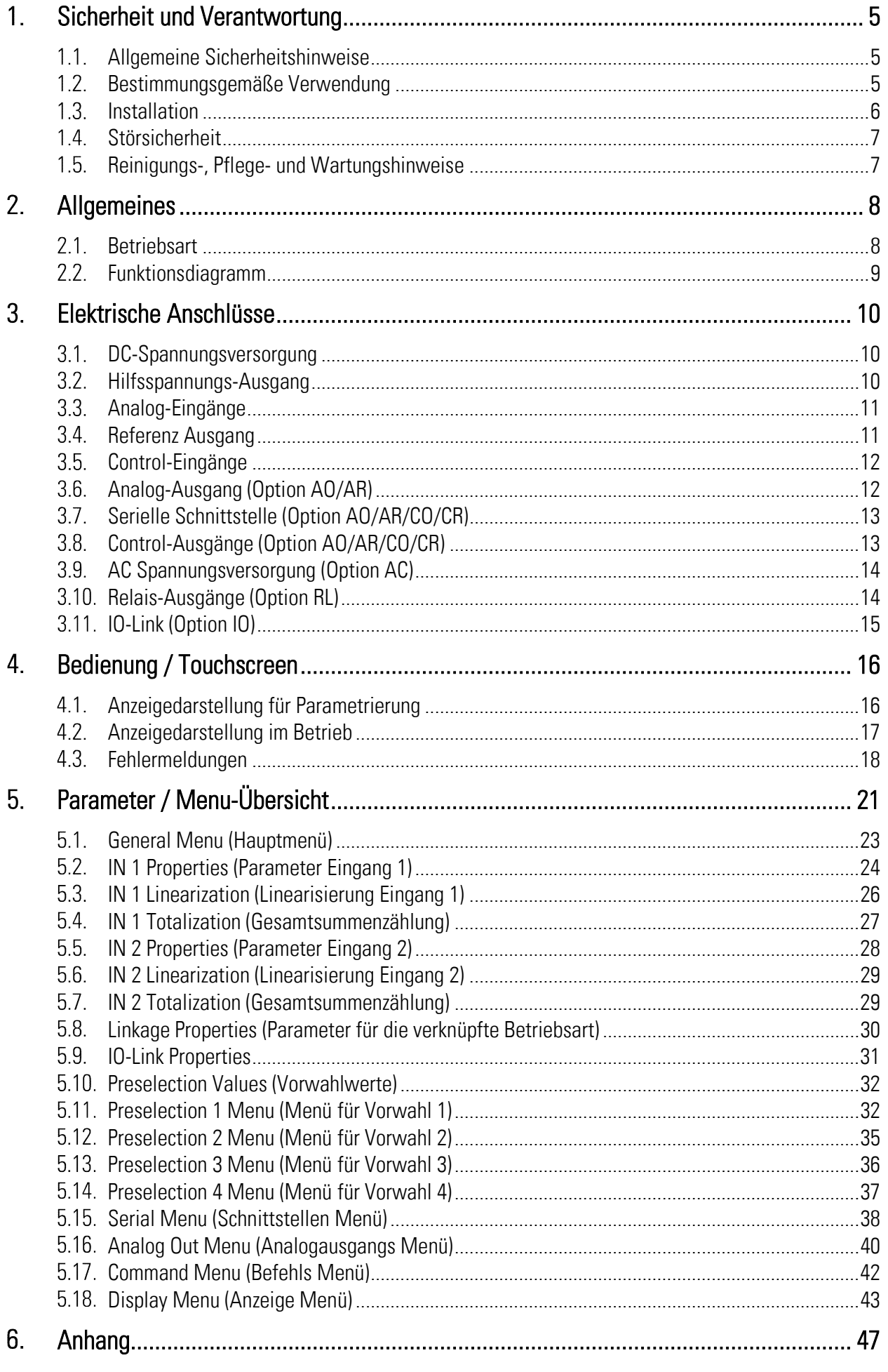

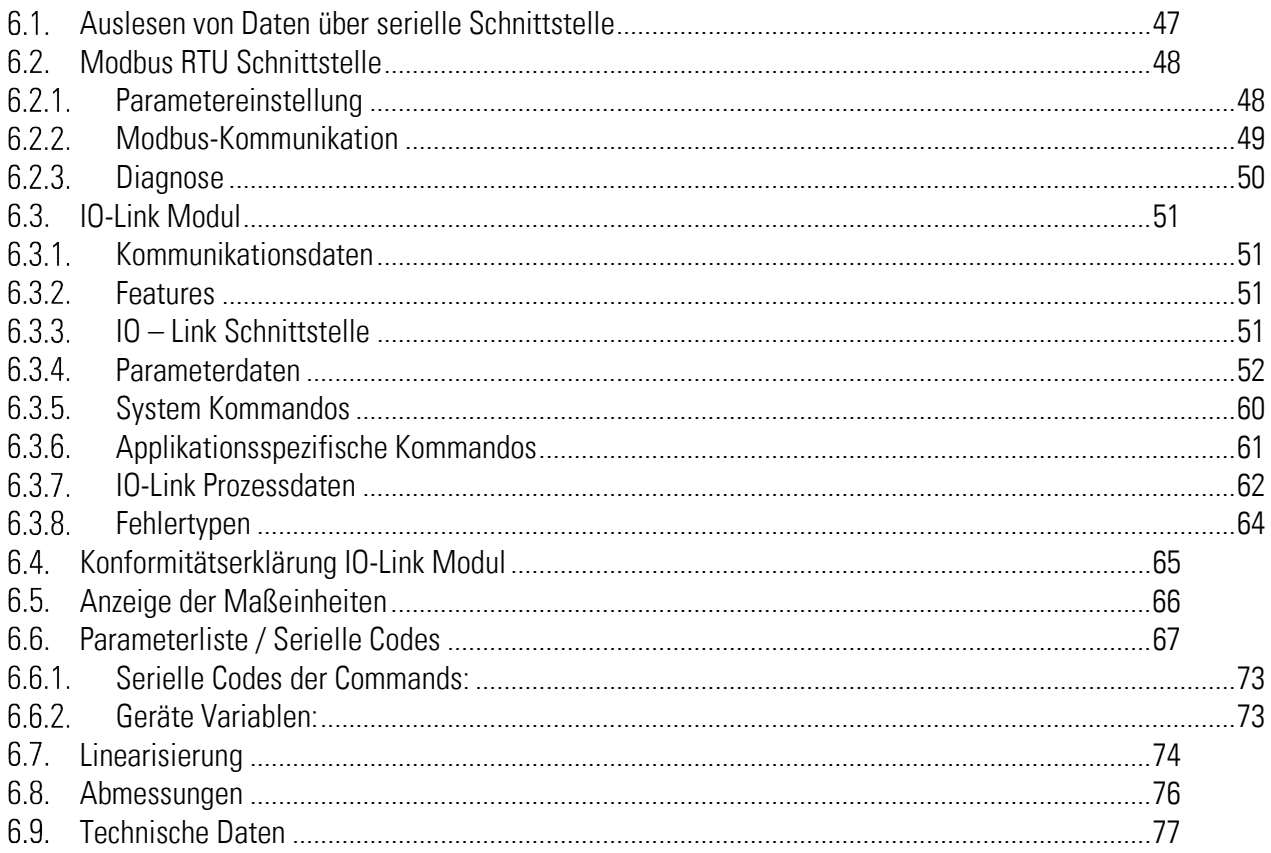

# <span id="page-4-0"></span>1. Sicherheit und Verantwortung

#### <span id="page-4-1"></span>Allgemeine Sicherheitshinweise  $1.1$ .

Diese Beschreibung ist wesentlicher Bestandteil des Gerätes und enthält wichtige Hinweise bezüglich Installation, Funktion und Bedienung. Nichtbeachtung kann zur Beschädigung oder zur Beeinträchtigung der Sicherheit von Menschen und Anlagen führen!

# Bitte lesen Sie vor der ersten Inbetriebnahme des Geräts diese Beschreibung sorgfältig durch und beachten Sie alle Sicherheits- und Warnhinweise! Bewahren Sie diese Beschreibung für eine spätere Verwendung auf.

Voraussetzung für die Verwendung dieser Gerätebeschreibung ist eine entsprechende Qualifikation des jeweiligen Personals. Das Gerät darf nur von einer geschulten Elektrofachkraft installiert, konfiguriert, in Betrieb genommen und gewartet werden.

Haftungsausschluss: Der Hersteller haftet nicht für eventuelle Personen- oder Sachschäden, die durch unsachgemäße Installation, Inbetriebnahme, Bedienung und Wartung sowie aufgrund von menschlichen Fehlinterpretationen oder Fehlern innerhalb dieser Gerätebeschreibung auftreten. Zudem behält sich der Hersteller das Recht vor, jederzeit - auch ohne vorherige Ankündigung technische Änderungen am Gerät oder an der Beschreibung vorzunehmen. Mögliche Abweichungen zwischen Gerät und Beschreibung sind deshalb nicht auszuschließen.

Die Sicherheit der Anlage bzw. des Gesamtsystems, in welche(s) dieses Gerät integriert wird, obliegt der Verantwortung des Errichters der Anlage bzw. des Gesamtsystems.

Es müssen während der Installation, beim Betrieb sowie bei Wartungsarbeiten sämtliche allgemeinen sowie länderspezifischen und anwendungsspezifischen Sicherheitsbestimmungen und Standards beachtet und befolgt werden.

Wird das Gerät in Prozessen eingesetzt, bei denen ein eventuelles Versagen oder eine Fehlbedienung die Beschädigung der Anlage oder eine Verletzung von Personen zur Folge haben kann, dann müssen entsprechende Vorkehrungen zur sicheren Vermeidung solcher Folgen getroffen werden.

#### <span id="page-4-2"></span>Bestimmungsgemäße Verwendung  $1.2<sub>1</sub>$

Dieses Gerät dient ausschließlich zur Verwendung in industriellen Maschinen und Anlagen. Hiervon abweichende Verwendungszwecke entsprechen nicht den Bestimmungen und obliegen allein der Verantwortung des Nutzers. Der Hersteller haftet nicht für Schäden, die durch eine unsachgemäße Verwendung entstehen. Das Gerät darf nur ordnungsgemäß eingebaut und in technisch einwandfreiem Zustand - entsprechend der technischen Daten - eingesetzt und betrieben werden. Das Gerät ist nicht geeignet für den explosionsgeschützten Bereich sowie Einsatzbereiche, die in DIN EN 61010-1 ausgeschlossen sind.

#### <span id="page-5-0"></span> $1.3.$ Installation

Das Gerät darf nur in einer Umgebung installiert und betrieben werden, die dem zulässigen Temperaturbereich entspricht. Stellen Sie eine ausreichende Belüftung sicher und vermeiden Sie den direkten Kontakt des Gerätes mit heißen oder aggressiven Gasen oder Flüssigkeiten.

Vor der Installation sowie vor Wartungsarbeiten ist die Einheit von sämtlichen Spannungsquellen zu trennen. Auch ist sicherzustellen, dass von einer Berührung der getrennten Spannungsquellen keinerlei Gefahr mehr ausgehen kann.

Geräte, die mittels Wechselspannung versorgt werden, dürfen ausschließlich via Schalter bzw. Leistungsschalter mit dem Niederspannungsnetz verbunden werden. Dieser Schalter muss in Gerätenähe platziert werden und eine Kennzeichnung als Trennvorrichtung aufweisen.

Eingehende sowie ausgehende Leitungen für Kleinspannungen müssen durch eine doppelte bzw. verstärkte Isolation von gefährlichen, stromführenden Leitungen getrennt werden (SELV Kreise).

Sämtliche Leitungen und deren Isolationen sind so zu wählen, dass sie dem vorgesehenen Spannungs- und Temperaturbereich entsprechen. Zudem sind sowohl die geräte-, als auch länderspezifischen Standards einzuhalten, die in Aufbau, Form und Qualität für die Leitungen gelten. Angaben über zulässige Leitungsquerschnitte für die Schraubklemmverbindungen sind den technischen Daten zu entnehmen.

Vor der Inbetriebnahme sind sämtliche Anschlüsse. bzw. Leitungen auf einen soliden Sitz in den Schraubklemmen zu überprüfen. Alle (auch unbelegte) Schraubklemmen müssen bis zum Anschlag nach rechts gedreht und somit sicher befestigt werden, damit sie sich bei Erschütterungen und Vibrationen nicht lösen können.

Überspannungen an den Anschlüssen des Gerätes sind auf die Werte der Überspannungskategorie II zu begrenzen.

#### <span id="page-6-0"></span>**Störsicherheit**  $14$

Alle Anschlüsse sind gegen elektromagnetische Störungen geschützt.

Es ist jedoch zu gewährleisten, dass am Einbauort des Gerätes möglichst geringe kapazitive oder induktive Störungen auf das Gerät und alle Anschlussleitungen einwirken.

Hierzu sind folgende Maßnahmen notwendig:

- Für alle Ein und Ausgangssignale ist grundsätzlich geschirmtes Kabel zu verwenden
- Steuerleitungen (digitale Ein- und Ausgänge, Relaisausgänge) dürfen eine Länge von 30 m nicht überschreiten und das Gebäude nicht verlassen.
- Die Kabelschirme müssen über Schirmklemmen großflächig mit Erde verbunden werden
- Die Verdrahtung der Masse-Leitungen (GND bzw. 0 V) muss sternförmig erfolgen und darf nicht mehrfach mit Erde verbunden sein
- Das Gerät sollte in ein metallisches Gehäuse und möglichst entfernt von Störquellen eingebaut werden
- Die Leitungsführung darf nicht parallel zu Energieleitungen und anderen störungsbehafteten Leitungen erfolgen

Siehe hierzu auch das motona Dokument "Allgemeine Regeln zu Verkabelung, Erdung und Schaltschrankaufbau". Dieses finden Sie auf unserer Homepage unter dem Link <https://www.motrona.com/de/support/allgemeine-zertifikate.html>

#### <span id="page-6-1"></span> $1.5$ Reinigungs-, Pflege- und Wartungshinweise

Zur Reinigung der Frontseite verwenden Sie bitte ausschließlich ein weiches, leicht angefeuchtetes Tuch. Für die Geräte-Rückseite sind keinerlei Reinigungsarbeiten vorgesehen bzw. erforderlich. Eine außerplanmäßige Reinigung obliegt der Verantwortung des zuständigen Wartungspersonals, bzw. dem jeweiligen Monteur.

Im regulären Betrieb sind für das Gerät keinerlei Wartungsmaßnahmen erforderlich. Bei unerwarteten Problemen, Fehlern oder Funktionsausfällen muss das Gerät an die motrona GmbH geschickt und dort überprüft sowie ggfs. repariert werden. Ein unbefugtes Öffnen und Instandsetzen kann zur Beeinträchtigung oder gar zum Ausfall der vom Gerät unterstützten Schutzmaßnahmen führen.

# <span id="page-7-0"></span>Allgemeines

Das Gerät ist als Anzeige-Gerät für analoge Signale (-10 … 10 V oder 0/4 … 20 mA). Durch die intuitive Bedienung, umfangreichen Funktionen und Optionen ist es universell einsetzbar.

#### <span id="page-7-1"></span> $2.1.$ **Betriebsart**

Grundsätzlich sind alle Funktionen im Parameter-Menu zu konfigurieren. Das Gerät kann in folgenden Betriebsarten verwendet werden:

SINGLE:

Einkanaliger Betrieb von Eingang 1.

• **DUAL:** 

Zweikanaliger Betrieb von Eingang 1 und 2.

- $\bullet$  IN 1 + IN 2:
- Zweikanaliger Betrieb von Eingang 1 und 2 mit Verknüpfung Summe.  $\bullet$  IN1 – IN 2:

Zweikanaliger Betrieb von Eingang 1 und 2 mit Verknüpfung Differenz.

 $\bullet$  IN 1 x IN 2:

Zweikanaliger Betrieb von Eingang 1 und 2 mit Verknüpfung Multiplikation.

 $\bullet$  IN 1 / IN 2:

Zweikanaliger Betrieb von Eingang 1 und 2 mit Verknüpfung Division.

#### <span id="page-8-0"></span> $2.2.$ Funktionsdiagramm

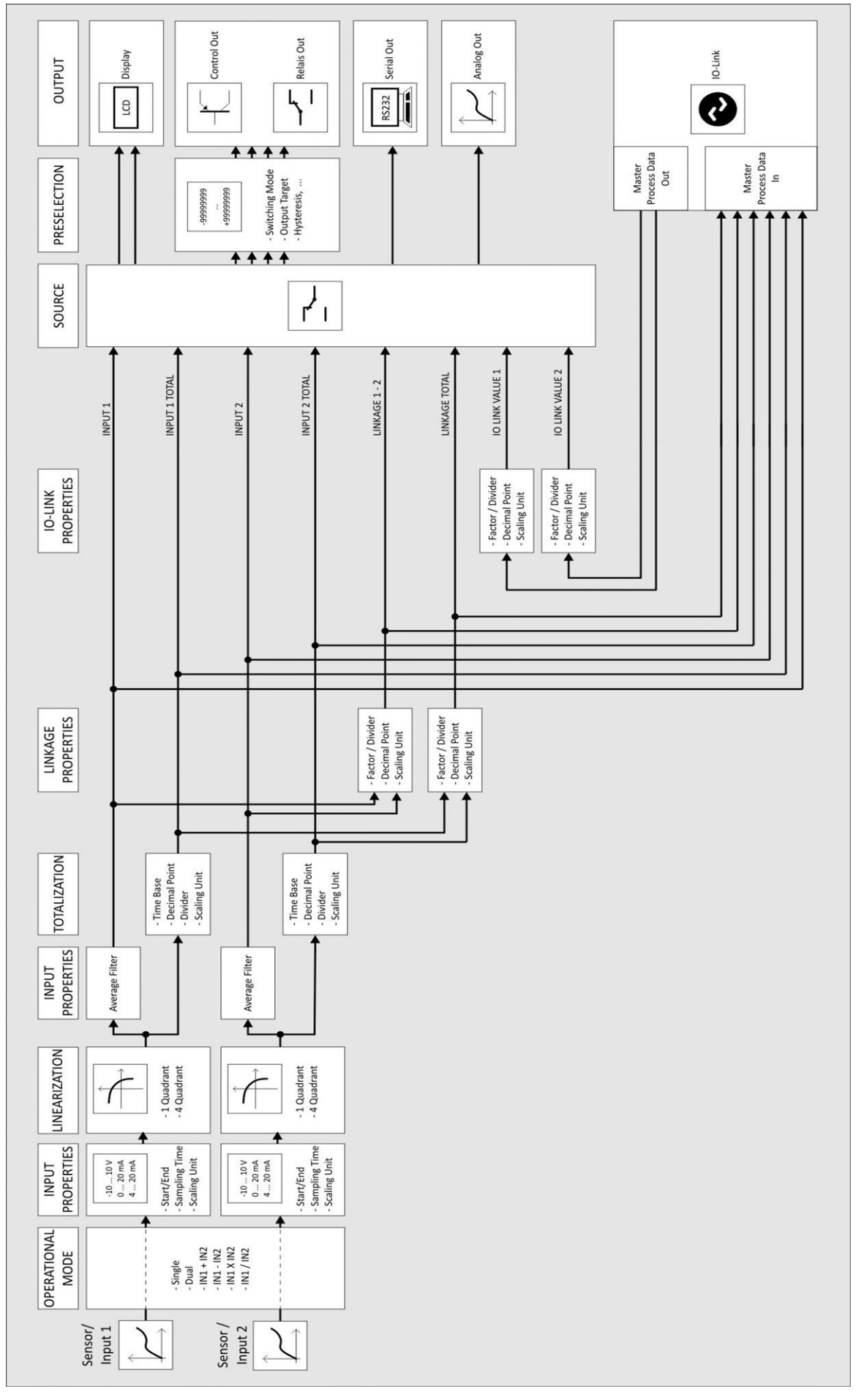

# <span id="page-9-0"></span>Elektrische Anschlüsse

Die Klemmen sollten mit eine Schlitz-Schraubendreher (Klingenbreite 2mm) angezogen werden.

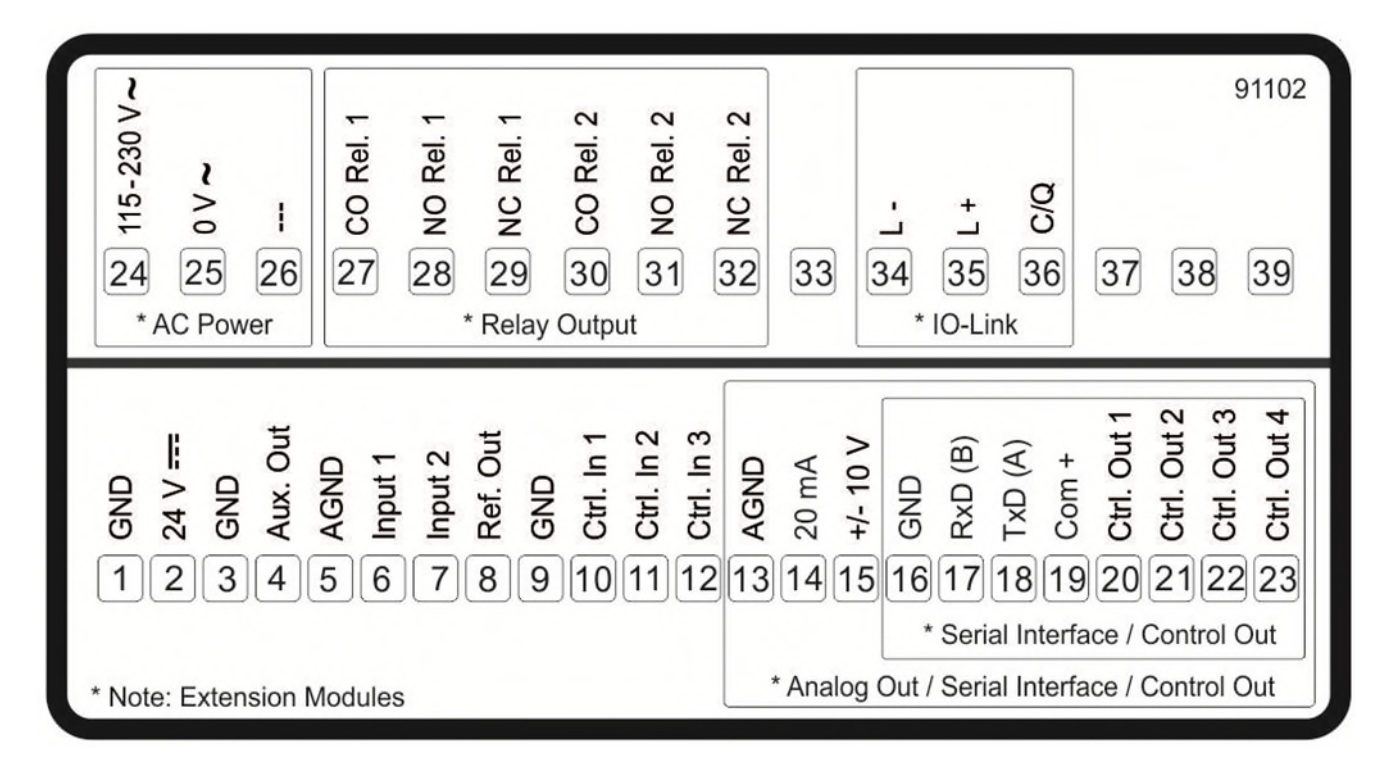

#### <span id="page-9-1"></span>DC-Spannungsversorgung  $3.1$

Über die Klemmen 1 und 2 kann das Gerät mit einer Gleichspannung zwischen 18 und 30 VDC versorgt werden. Die Stromaufnahme hängt u.a. von der Höhe der Versorgungsspannung und der Einstellung ab und liegt bei ca. 100 mA, zuzüglich des am Hilfsspannungs-Ausgang entnommenen Geberstromes.

Alle GND Anschlüsse sind intern miteinander verbunden.

#### <span id="page-9-2"></span> $3.2.$ Hilfsspannungs-Ausgang

An Klemme 3 und 4 steht eine Hilfsspannung als Geber- / Sensorversorgung zur Verfügung. Die Ausgangsspannung ist abhängig von der Geräteversorgung:

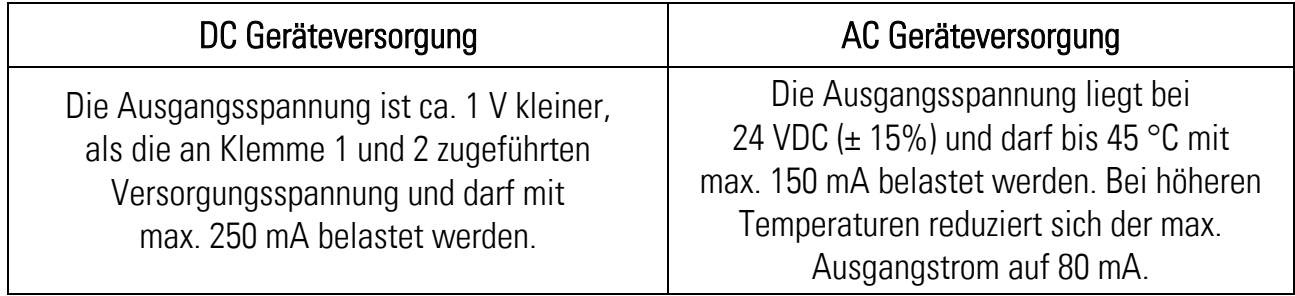

#### <span id="page-10-0"></span>3.3. Analog-Eingänge

An Klemme 5 wird das Bezugspotential (AGND) für die Analog-Eingänge angeschlossen. An Klemme 6 und 7 stehen zwei 16 Bit Analog-Eingänge zur Verfügung. Die Konfiguration (Spannungs- oder Stromeingang) kann im Menu IN 1/IN 2 PROPERTIES eingestellt werden.

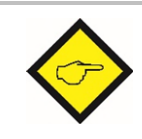

Wichtig: Vor dem Anschluss des Sensors muss die Konfiguration (Spannungs- oder Stromeingang) eingestellt werden!

Anschluss der Analog-Eingänge:

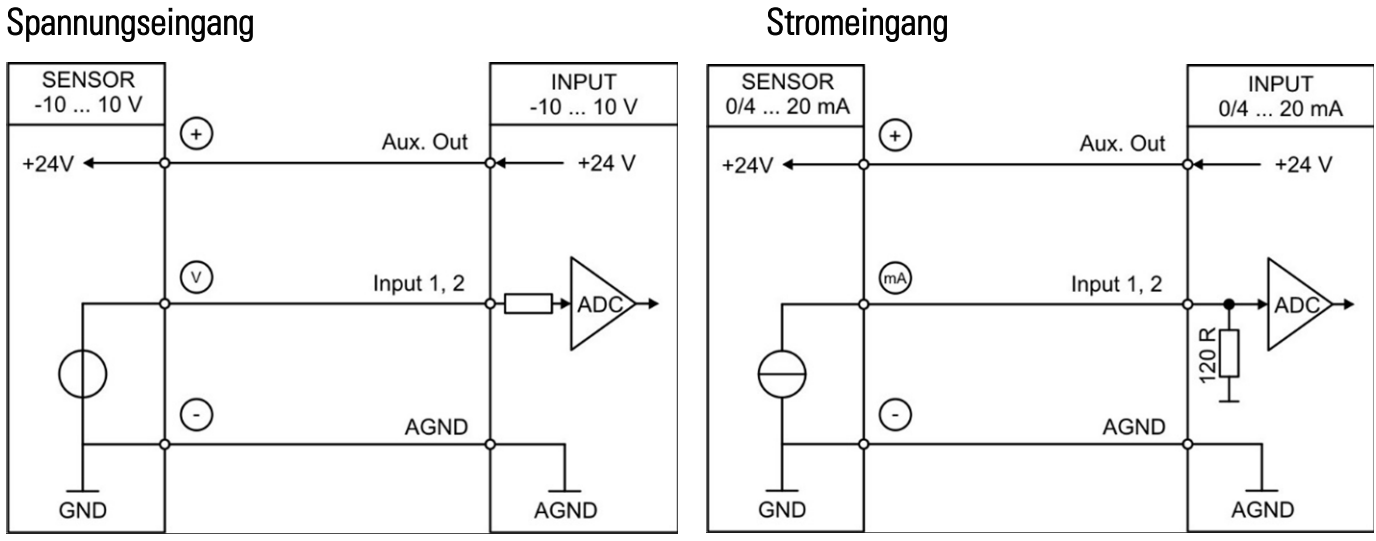

#### <span id="page-10-1"></span> $3.4$ Referenz Ausgang

An Klemme 8 steht ein 10 V Referenz-Ausgang zur Verfügung.

Dieser darf mit max. 10 mA bellastet werden.

Der Referenz-Ausgang kann z.B. für den Anschluss eines Potentiometers benutz werden.

# Referenz-Ausgang mit Potentiometer

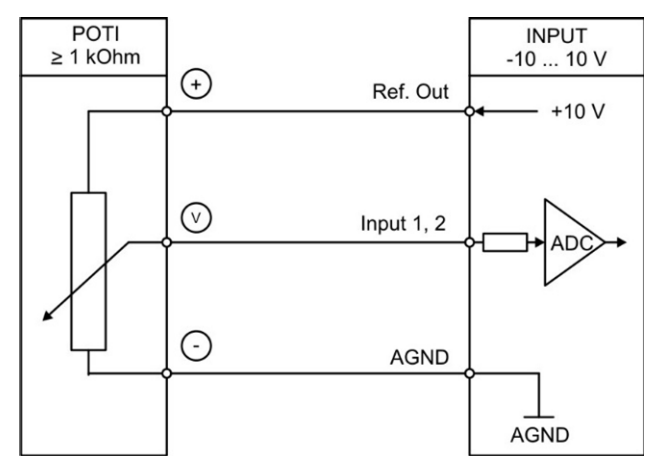

#### <span id="page-11-0"></span>Control-Eingänge  $3.5$

An Klemme 10, 11 und 12 stehen drei Control-Eingänge mit HTL PNP Charakteristik zur Verfügung. Diese Eingänge sind im COMMAND MENU konfigurierbar und werden für extern auszulösende Funktionen wie z. B. Reset des Anzeigewertes, Umschaltung der Anzeige oder zum Lösen der Selbsthaltung von Control- und Relais-Ausgängen verwendet.

Anschluss der Control-Eingänge:

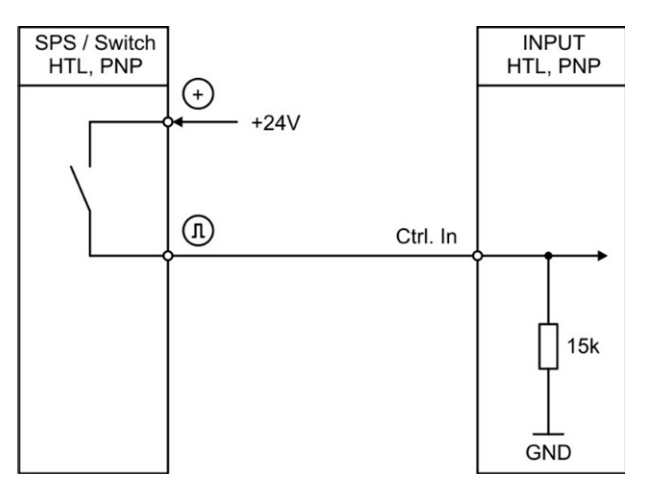

Grundsätzlich sind offene Control-Eingänge "LOW". Die Eingangsstufen sind für elektronische Steuersignale ausgelegt.

# Hinweis für mechanische Schaltkontakte:

Sollten ausnahmsweise mechanische Kontakte als Impulsquelle verwendet werden, muss an den Anschlussklemmen zwischen GND(-) und dem entsprechenden Eingang (+) ein handelsüblicher, externer Kondensator von ca. 10 µF angebracht werden. Dadurch wird die maximale Eingangsfrequenz auf ca. 20 Hz gedämpft und ein Prellen unterdrückt.

#### <span id="page-11-1"></span>Analog-Ausgang (Option AO/AR)  $3.6.$

An Klemme 13 und 14 / 15 steht ein 16 Bit Analog-Ausgang zur Verfügung. Dieser Ausgang ist im ANALOG OUT MENU konfigurier- und skalierbar.

Folgende Konfiguration ist möglich:

- Spannungs-Ausgang: -10 … +10 V
- Strom-Ausgang: 0 … 20 mA
- Strom-Ausgang: 4 … 20 mA

Der Analog-Ausgang ist proportional zur Bezugsquelle und bezieht sich auf AGND-Potential. AGND und Geräte-GND sind intern miteinander verbunden.

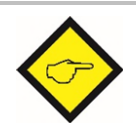

Wichtig: Ein Parallelbetrieb von Spannungs- und Strom-Ausgang ist nicht erlaubt!

#### <span id="page-12-0"></span>Serielle Schnittstelle (Option AO/AR/CO/CR)  $3.7.$

An Klemme 16, 17 und 18 steht eine Serielle Schnittstelle (RS232 oder RS485) zur Verfügung. Diese Schnittstelle ist im SERIAL MENU konfigurierbar.

Die RS232- oder RS485 Schnittstelle kann wie folgt verwendet werden:

- Zur Parametrierung des Gerätes bei Inbetriebnahme
- Zum Ändern von Parametern während des Betriebes
- Zum Auslesen von Istwerten über SPS oder PC

Das untenstehende Bild zeigt den Anschluss an einen PC mit Standard-Stecker (D-SUB 9-pol.):

Anschluss der RS232-Schnittstelle:

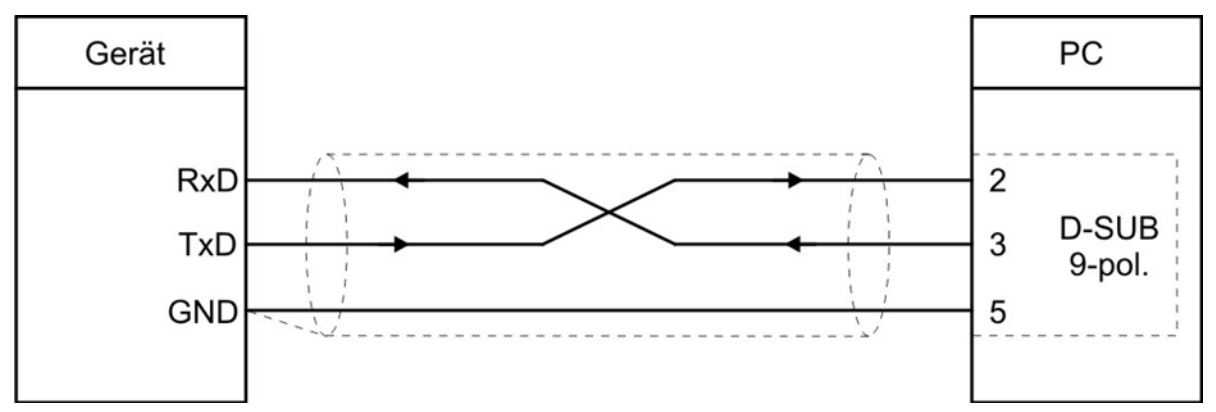

Anschluss der RS485-Schnittstelle:

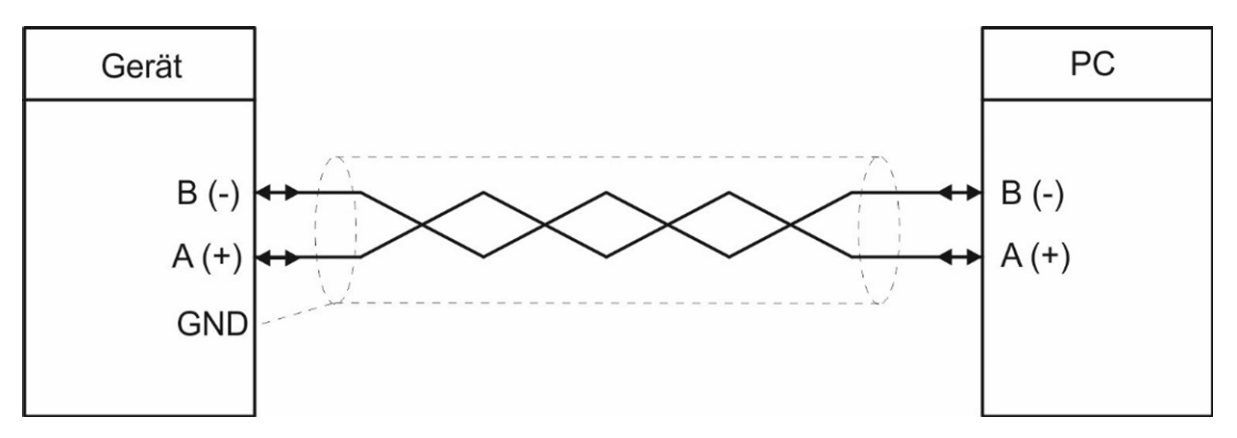

#### <span id="page-12-1"></span>3.8. Control-Ausgänge (Option AO/AR/CO/CR)

An Klemme 20, 21, 22 und 23 stehen vier Control-Ausgänge zur Verfügung. Die Schaltbedingungen können im PRESELECTION MENU eingestellt werden. Die Ausgänge Ctrl. Out 1 – 4 sind schnelle, PNP-Ausgänge mit einem Schaltvermögen von 5 … 30 Volt und 200 mA pro Kanal.

Die Schaltspannung wird durch die an der Klemme 19 (COM+) zugeführte Spannung bestimmt. Zum Schalten induktiver Lasten werden externe Dämpfungsmaßnahmen empfohlen. Der Schaltzustand wird im Display (Anzeige mit Einheit und Statuszeile) als C1 … C4 dargestellt.

Anschluss der Control-Ausgänge:

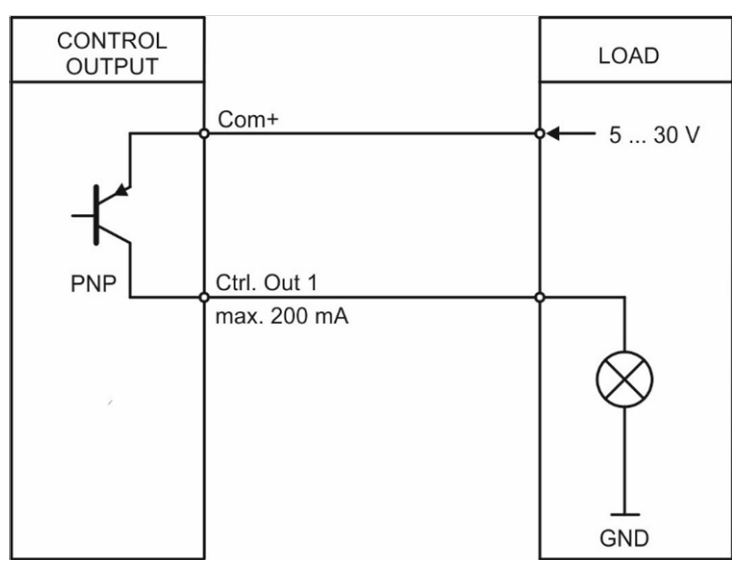

#### <span id="page-13-0"></span>AC Spannungsversorgung (Option AC)  $3.9.$

Über die Klemmen 24 und 25 kann das Gerät mit einer Wechselspannung zwischen 115 und 230 VAC versorgt werden.

Die Leistungsaufnahme hängt u.a. von der Höhe der Versorgungsspannung und der Einstellung ab und liegt bei ca. 3 VA, zuzüglich des am Hilfsspannungs-Ausgang entnommenen Geberstromes.

Geräte mit Option AC können auch mit einer Gleichspannung zwischen 18 und 30 VDC über die Klemmen 1 und 2 versorgt werden.

#### <span id="page-13-1"></span> $3.10.$ Relais-Ausgänge (Option RL)

An Klemme 27, 28, 29 und 30, 31, 32 stehen zwei Relais-Ausgänge mit potentialfreien Wechsel-Kontakten zur Verfügung. Die Schaltbedingen können im PRESELECTION MENU eingestellt werden. Der Schaltzustand wird im Display (Anzeige mit Einheit und Statuszeile) als K1 und K2 dargestellt.

AC-Schaltvermögen max. 250 VAC / max. 3 A / max. 750 VA DC-Schaltvermögen max. 150 VDC / max. 2 A / max. 50 W

Anschluss der Relais-Ausgänge:

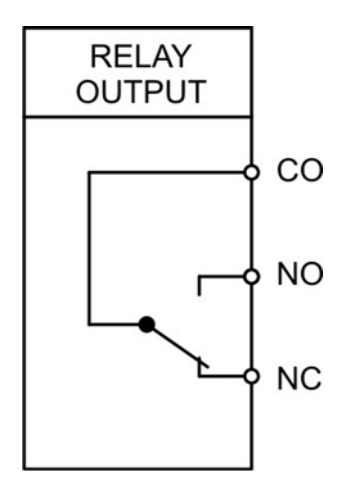

#### <span id="page-14-0"></span>IO-Link (Option IO)  $3.11.$

An Klemme 34, 35 und 36 steht eine Schnittstelle zur Anbindung an einen IO-Link Master zur Verfügung. Das Anzeigegerät (IO-Link Device) muss zusätzlich immer auch an eine separate Spannungsversorgung (AC oder DC) angeschlossen werden.

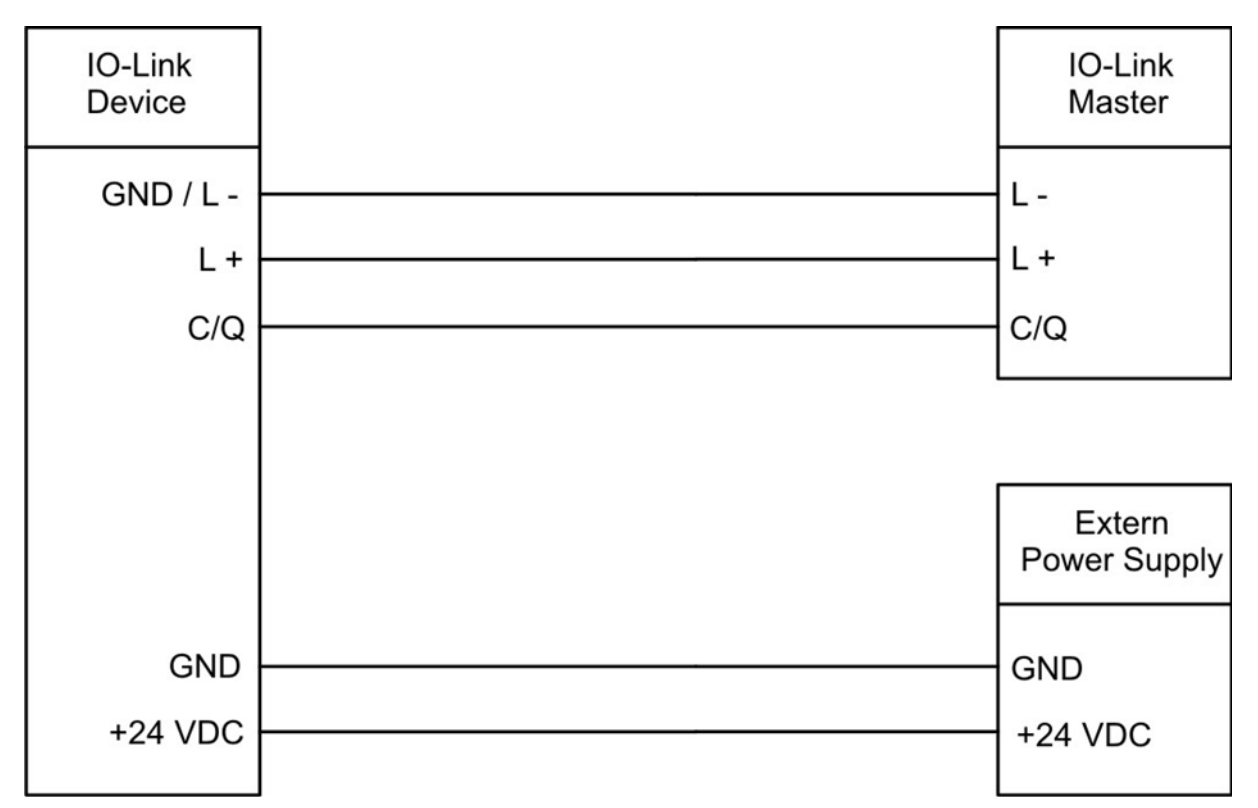

Das Anzeigegerät (IO-Link Device) kann auf zwei Arten betrieben werden.

# • Anzeige von 2 Ausgangsprozessdaten (8 Byte):

Vom IO-Link Master werden zyklisch 2 Ausgangsprozessdaten gesendet. Die beiden Werte können im Menu IO-LINK PROPERTIES zusätzlich noch parametriert / skaliert werden.

# Anzeige für Analogsensoren und Datenübermittlung von 6 Eingangsprozessdaten (32 Byte):

Dem IO-Link Master werden zyklisch 6 Eingangsprozessdaten gesendet. Folgende Werte werden übermittelt:

- Wert 1: Ergebnis von Eingang 1
- Wert 2: Ergebnis von Eingang 2
- Wert 3: Ergebnis der Verknüpfung von Eingang 1 mit Eingang 2
- Wert 4: Ergebnis der Totalisierung von Eingang 1
- Wert 5: Ergebnis der Totalisierung von Eingang 2
- Wert 6: Ergebnis der Totalisierung der Verknüpfung von Eingang 1 mit Eingang 2

Diese Funktionen / Daten werden im IO-Link Master definiert.

Weitere Details sind dem Schaubild in Kapitel [2.2](#page-8-0) [Funktionsdiagramm](#page-8-0) und dem Kapitel "IO-Link Modul" in diesem Manual zu entnehmen.

# <span id="page-15-0"></span>Bedienung / Touchscreen

#### <span id="page-15-1"></span>Anzeigedarstellung für Parametrierung 41

Die einzelnen Parameter-Menus und deren Parameter sind in Kapitel [5](#page-20-0) beschrieben.

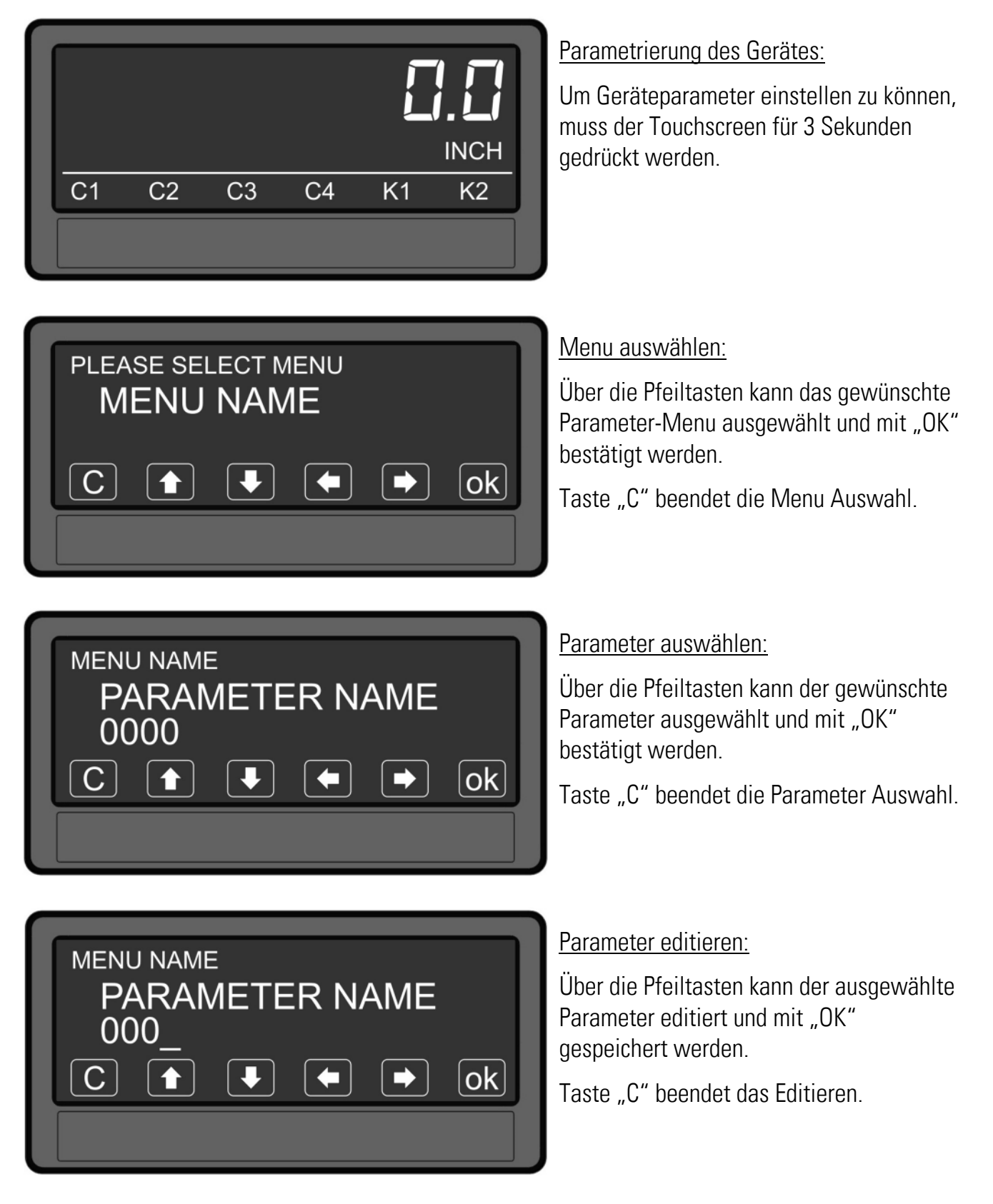

Parameteränderungen sind erst nach dem Verlassen der Menu-Auswahl aktiv.

#### <span id="page-16-0"></span>Anzeigedarstellung im Betrieb  $4.2.$

Im Betrieb stehen folgende Anzeigen zur Verfügung. Abhängig von der Geräteausführung und der gewählten Betriebsart, werden nur bestimmte Darstellungen angezeigt.

Die Quelle (IN1, IN2, …) für die ein- und zweizeilige, sowie der Großanzeige wird im DISPLAY MENU definiert.

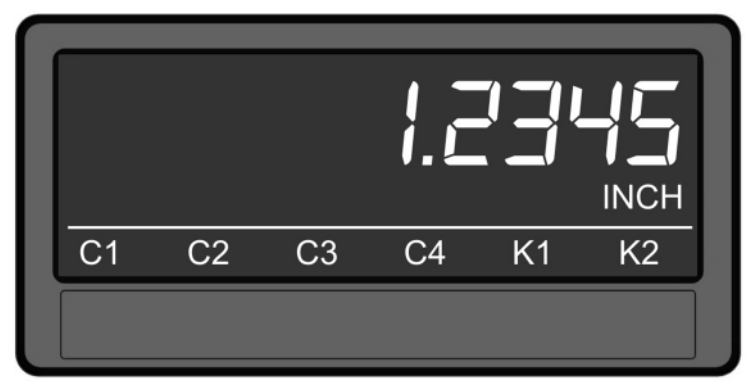

Einzeilige Anzeige mit Einheit und Statuszeile

Um zur nächsten Anzeige zu gelangen, muss der Touchscreen angetippt werden.

Control- oder Relais-Status werden nur mit Option AO, AR, CO, CR oder RL angezeigt.

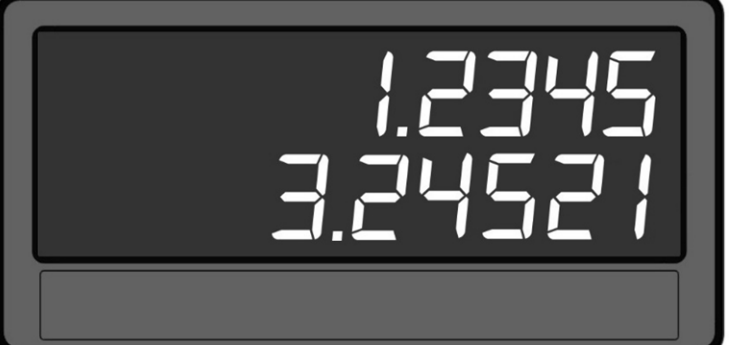

# Zweizeilige Anzeige

Um zur nächsten Anzeige zu gelangen, muss der Touchscreen angetippt werden.

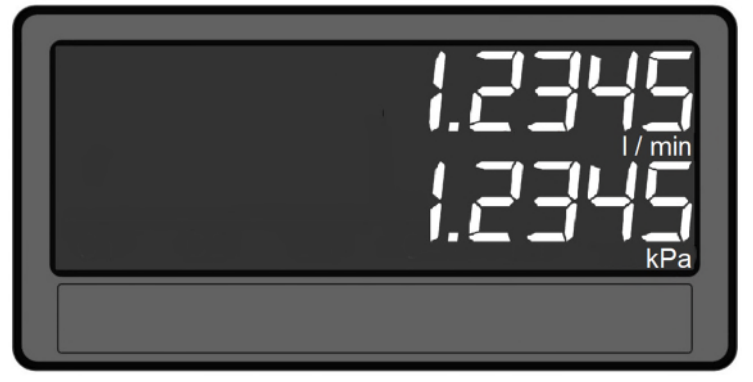

# Zweizeilige Anzeige mit Einheiten

Um zur nächsten Anzeige zu gelangen, muss der Touchscreen angetippt werden.

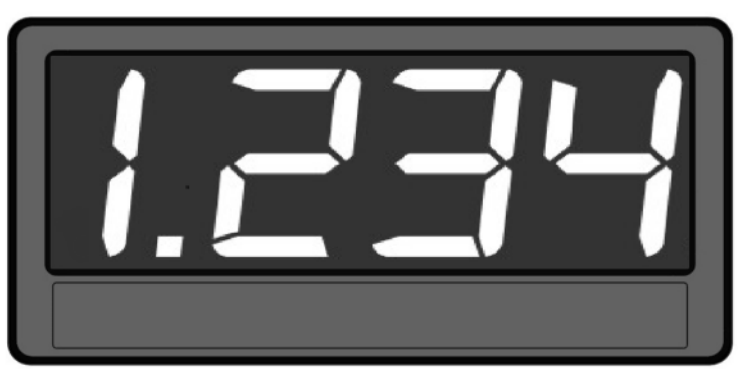

# Großanzeige (4-stellig)

Um zur nächsten Anzeige zu gelangen, muss der Touchscreen im oberen Bereich angetippt werden. Nur bei aktiviertem Parameter "LARGE DISPLAY".

Fortsetzung "Anzeigedarstellung im Betrieb":

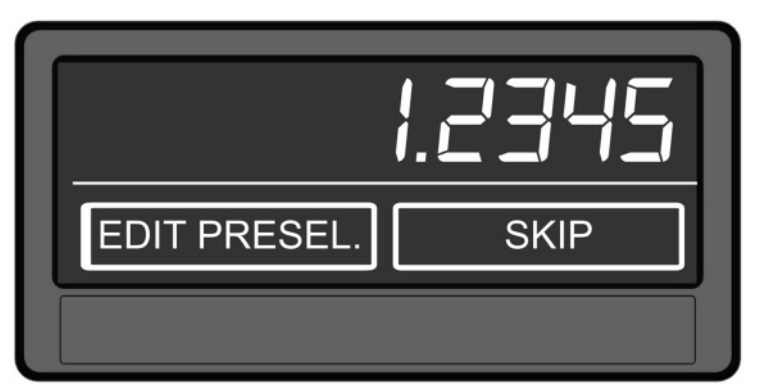

**ACTUAL VALUE 1:** 34002 **MINIMUM VALUE 1:** 300 1234567 **MAXIMUM VALUE 1:** 1234 **ACTUAL VALUE 2:** ūέ **MINIMUM VALUE 2:** 64567 **MAXIMUM VALUE 2:** 

# Anzeige mit Schnellstartfunktion zur Eingabe der Vorwahlwerte (PRESELECTION VALUES)

Um zur nächsten Anzeige zu gelangen, muss der Touchscreen im oberen Bereich oder "Skip" angetippt werden.

Nur mit Option AO, AR, CO, CR oder RL

# Anzeige der Actual / Min / Max Werte von Eingang 1 und Eingang 2

Um zur nächsten Anzeige zu gelangen, muss der Touchscreen angetippt werden.

#### <span id="page-17-0"></span> $4.3.$ Fehlermeldungen

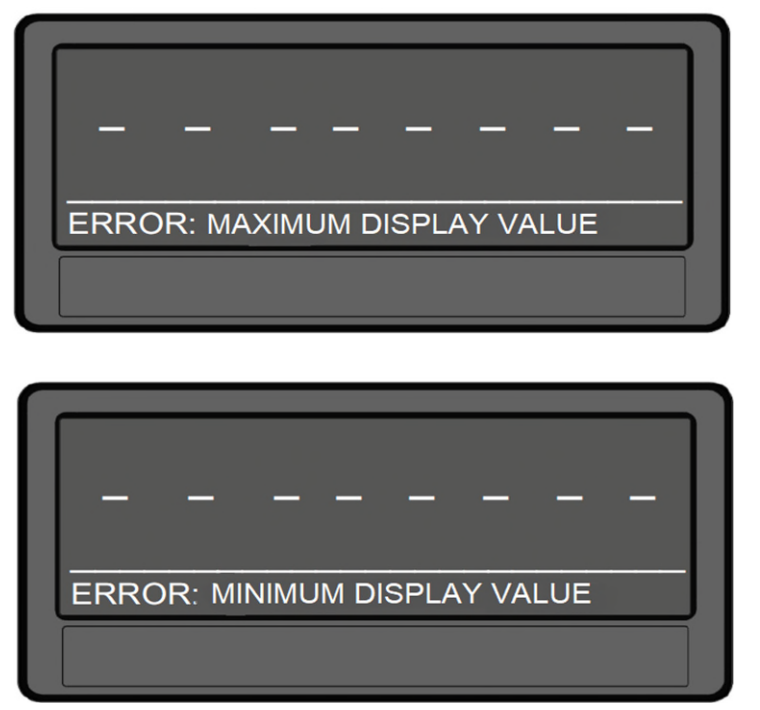

# ERROR: MAXIMUM DISPLAY VALUE

Anzeigewert der einzeiligen Anzeige ist größer als + 99 999 999

# ERROR: MINIMUM DISPLAY VALUE

Anzeigewert der einzeiligen Anzeige ist kleiner als – 99 999 999

Fortsetzung "Fehlermeldungen":

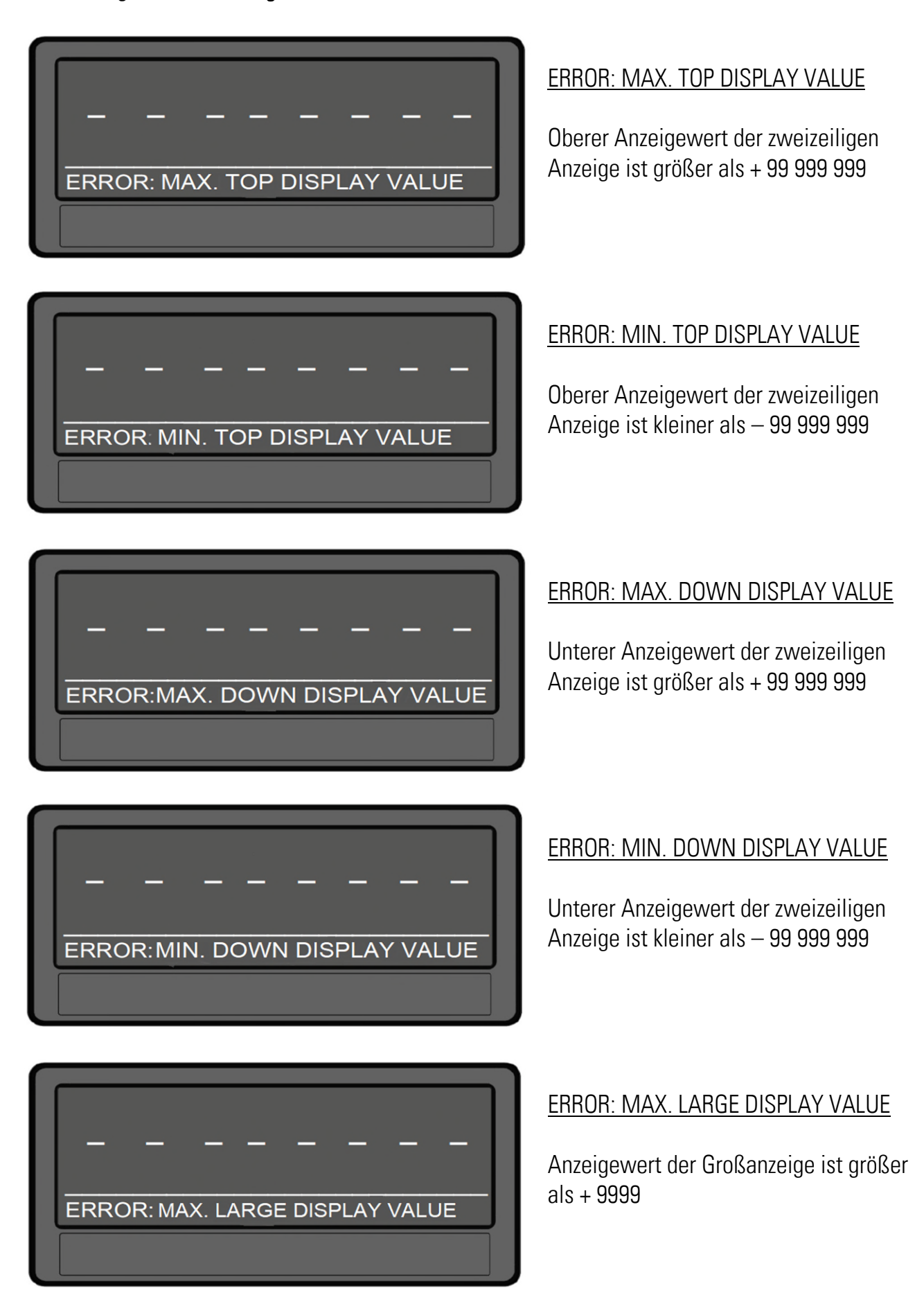

Fortsetzung "Fehlermeldungen":

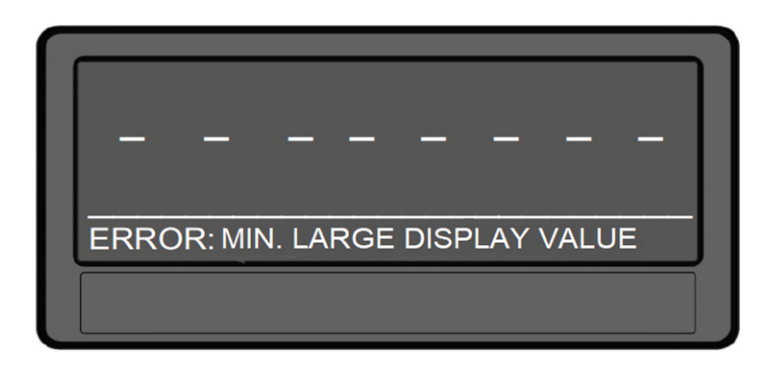

ERROR: MIN. LARGE DISPLAY VALUE

Anzeigewert der Großanzeige ist kleiner als - 999

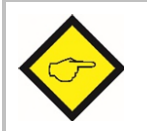

Die beschriebenen Fehlermeldungen werden automatisch zurückgesetzt, sobald sich der entsprechende Anzeigewert wieder im darstellbaren Bereich befindet.

# <span id="page-20-0"></span>Parameter / Menu-Übersicht

Die Parametrierung des Gerätes erfolgt über den Touchscreen oder über die serielle Schnittstelle mit Hilfe eines PCs und der Bedienersoftware OS.

Dieser Abschnitt zeigt die Übersicht der einzelnen Menüs und deren Parameter. Der Menüname ist jeweils fett geschrieben, die zugehörigen Parameter sind direkt unter dem Menünamen angeordnet. Abhängig von der Geräteausführung (Optionen) und der gewählten Betriebsart, werden nur bestimmte Menüs angezeigt.

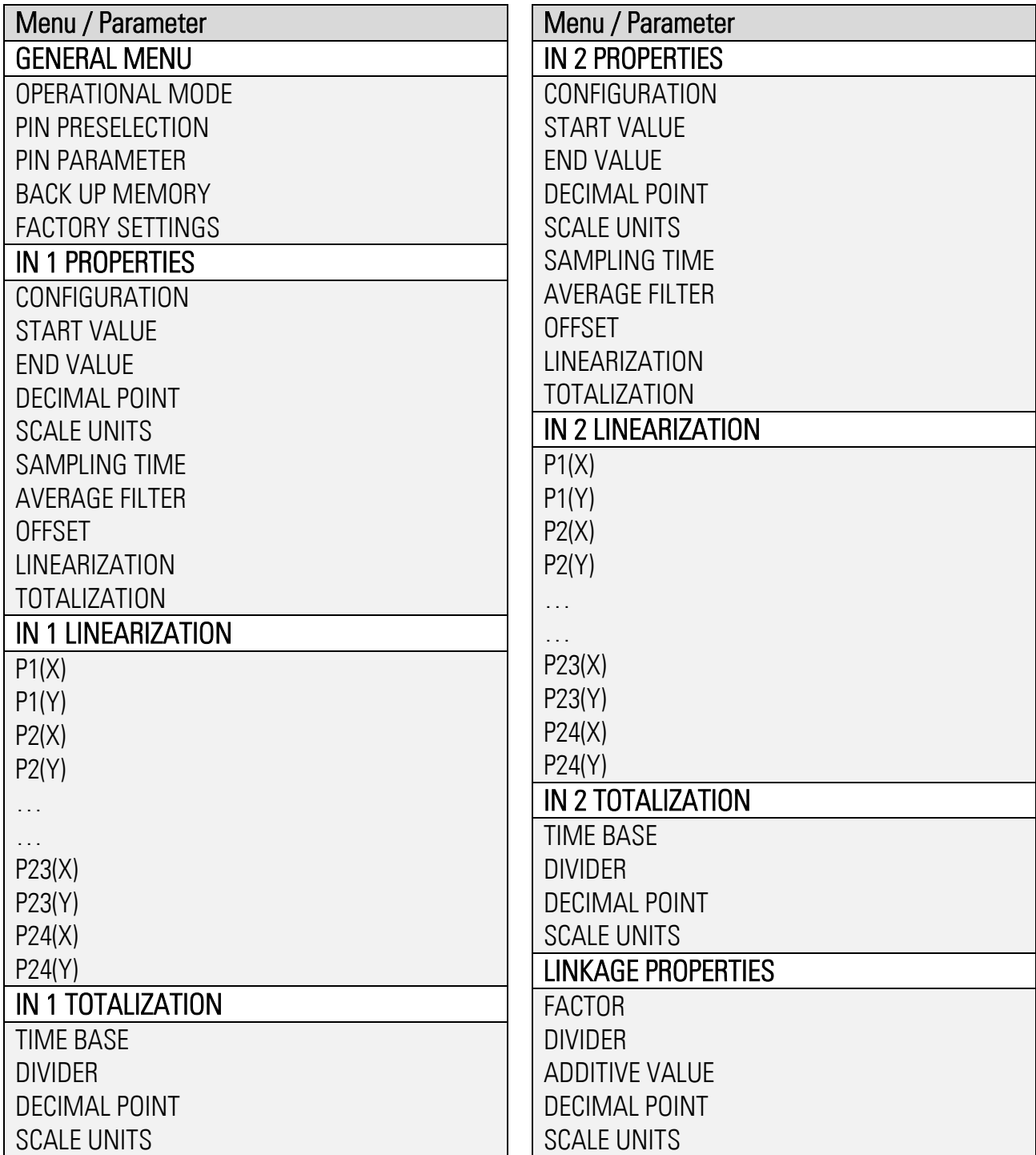

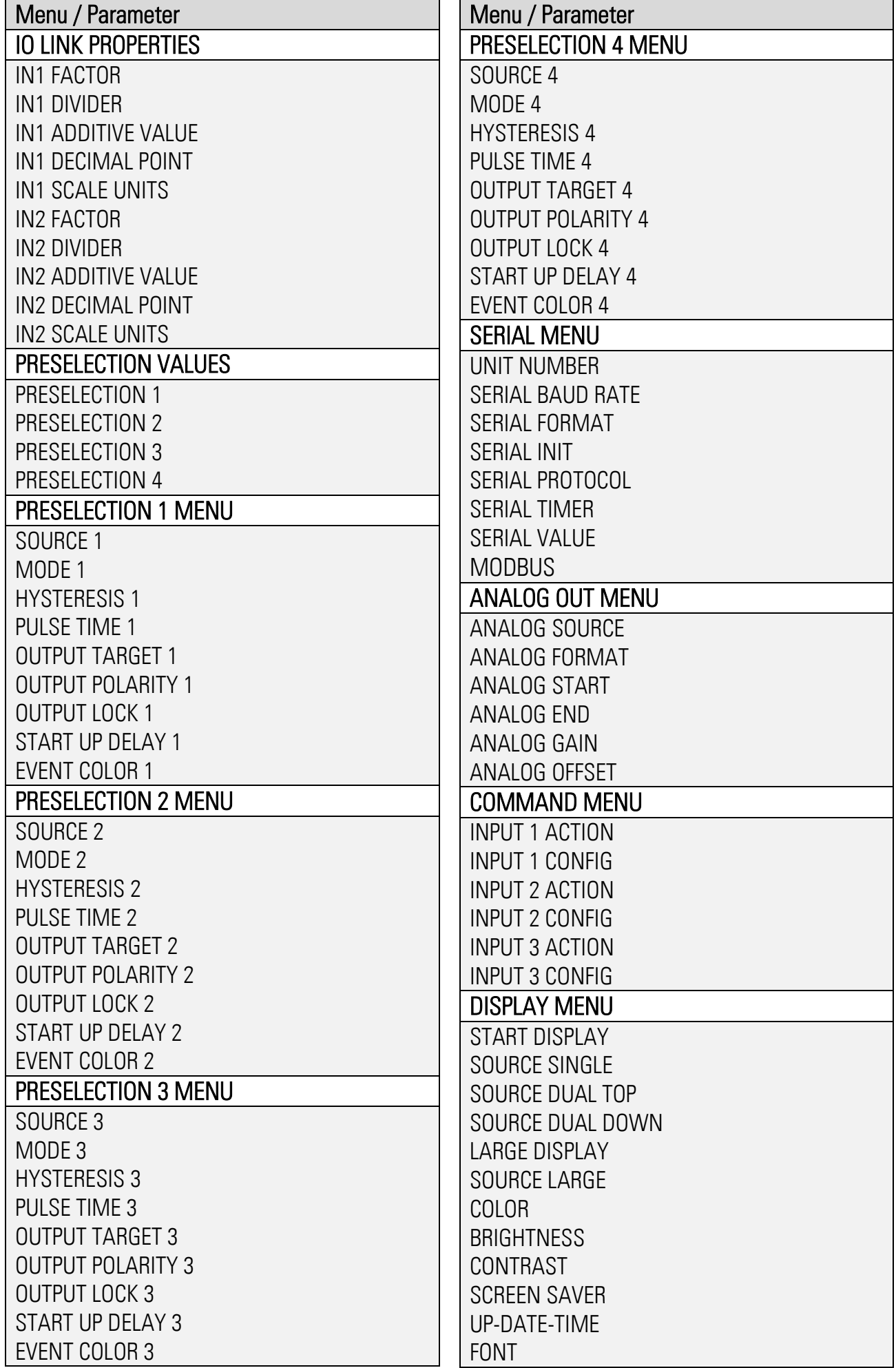

#### <span id="page-22-0"></span> $5.1.$ General Menu (Hauptmenü)

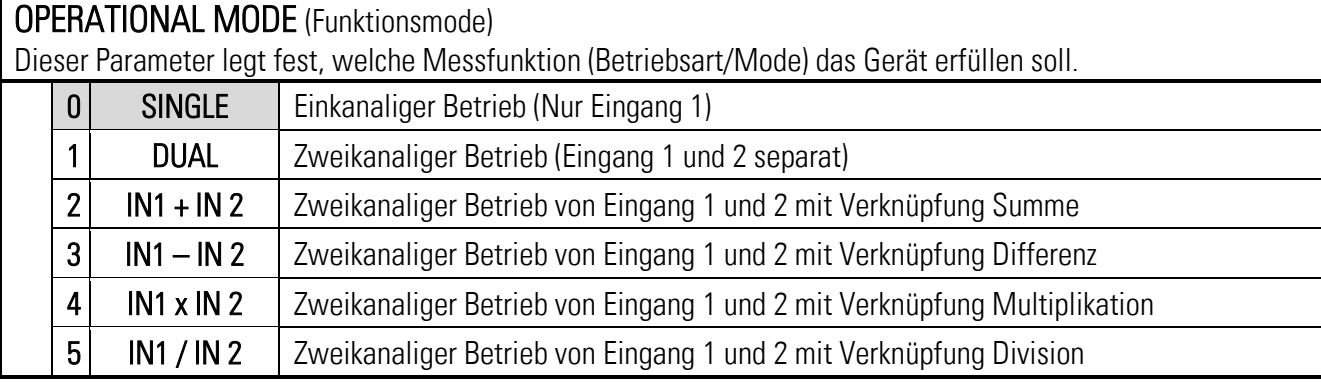

# PIN PRESELECTION (Zugriffssperre Vorwahlen

Dieser Parameter legt den PIN-Code für die Zugriffsperre für die Schnellstartfunktion zur Eingabe der Vorwahlwerte im Menu PRESELECTION VALUES fest (Notfall – PIN 6079).

Eine Zugriffsperre für den Schnellstart macht nur in Verbindung mit der Zugriffsperre für alle Parameter Sinn.

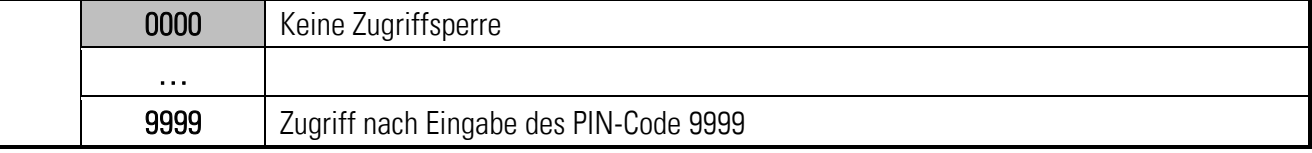

### PIN PARAMETER (Zugriffssperre Parameter)

Dieser Parameter legt den PIN-Code für die Zugriffsperre für alle Parameter fest (Notfall – PIN 6079).

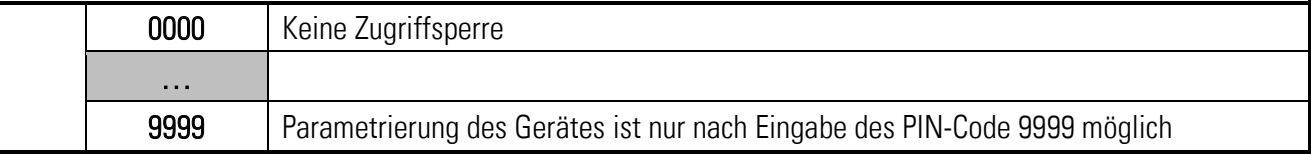

# BACK UP MEMORY (Istwert Speicherung)

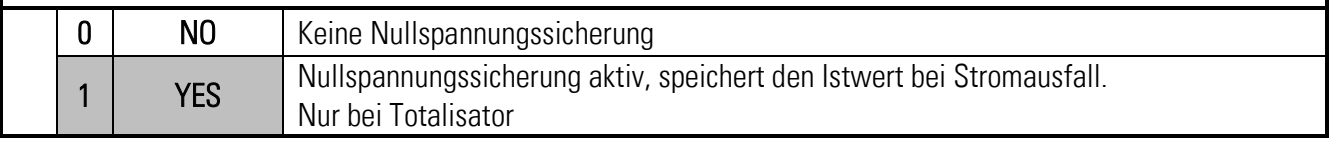

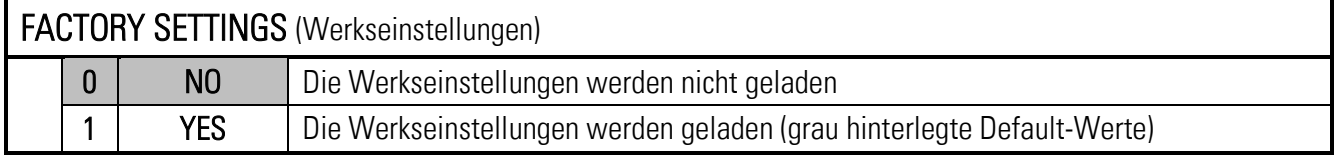

#### <span id="page-23-0"></span>5.2 IN 1 Properties (Parameter Eingang 1)

In diesem Menu werden die Parameter für Eingang 1 definiert.

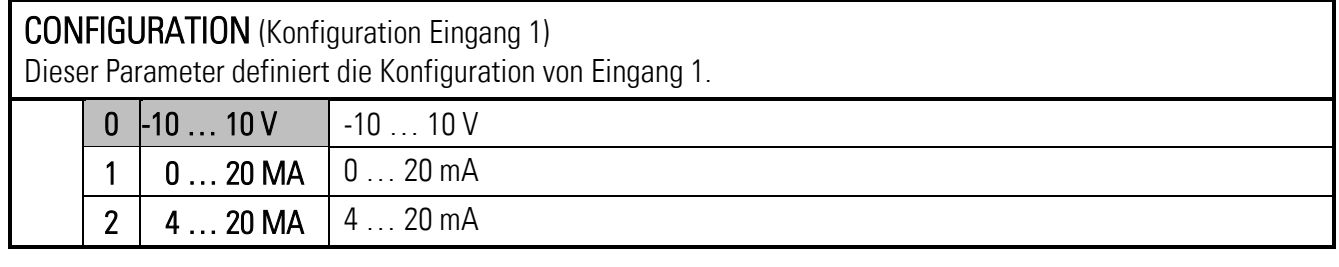

# START VALUE (Startwert Eingang 1)

Dieser Parameter definiert den Anzeigewert bei einem Eingangssignal von 0V, 0mA bzw. 4mA. Signale zwischen dem START VALUE und END VALUE verhalten sich proportional.

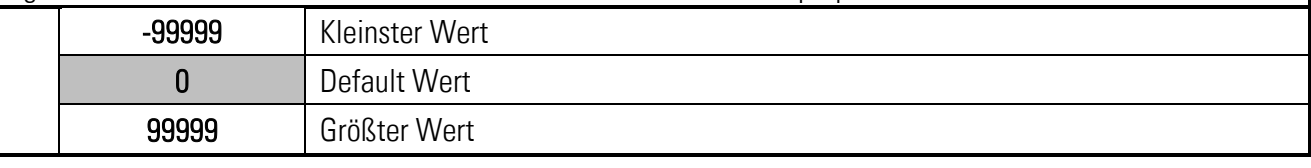

# END VALUE (Endwert Eingang 1)

Dieser Parameter definiert den Anzeigewert bei einem Eingangssignal von +10V bzw. 20mA. Signale zwischen dem START VALUE und END VALUE verhalten sich proportional.

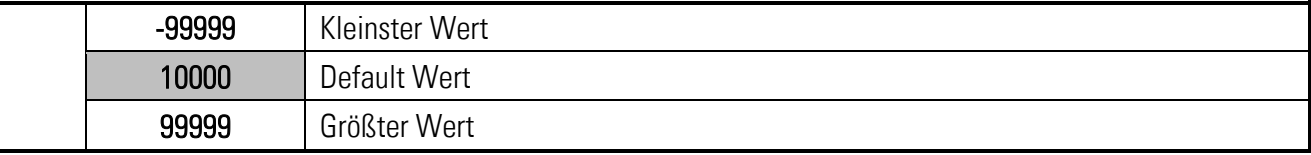

# DECIMAL POINT (Dezimalpunkt)

Diese Einstellung legt die Position des Dezimalpunktes fest.

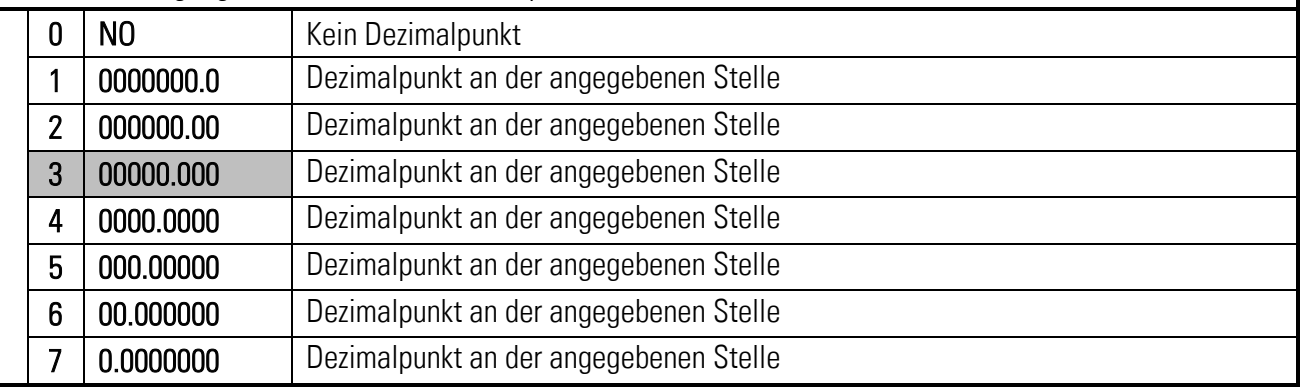

# SCALE UNITS (Anzeige Maßeinheit)

Dieser Parameter legt fest, welche Einheit auf dem Display angezeigt wird. Eine Einstellung der SCALE UNITS beeinflusst den Anzeigewert nicht. Der Dezimalpunkt wird im Parameter DECIMAL POINT eingestellt. Eine Auflistung der möglichen Einheiten befindet sich im Kapitel 6.2 Anhang: Anzeige der Maßeinheiten.

# SAMPLING TIME (S) (Messzeit)

Der eingestellte Wert entspricht dem Abtastintervall. Dieser definiert den Zeitabstand in Sekunden zwischen den Abtastungen des Analogsignals. Dieser Parameter beeinflusst direkt die Reaktionszeit des Gerätes.

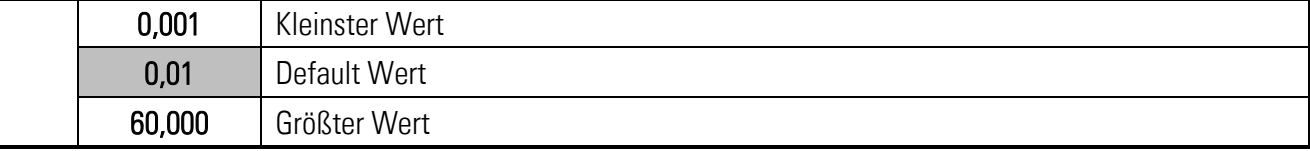

# AVERAGE FILTER (Filter für Mittelwertbildung)

Zuschaltbare Mittelwertbildung zur Vermeidung von Anzeigeschwankungen.

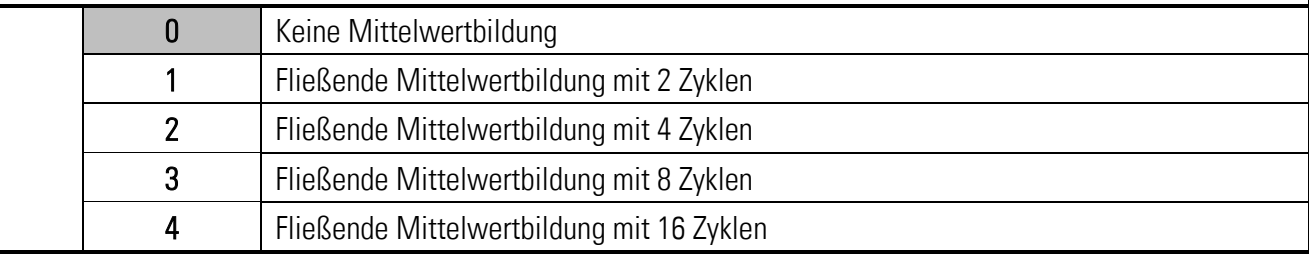

# OFFSET (Offset)

Mit diesem Parameter wird die Nullpunktverschiebung / Tara des Eingangs eingestellt. Dieser Paramter hat keinen Einfluss auf die Funktion TOTALIZATION.

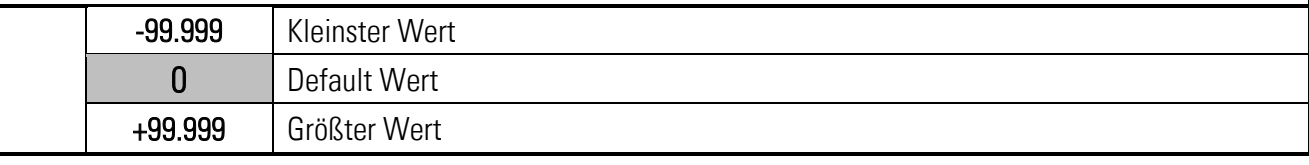

# LINEARISATION (Linearisierung)

Dieser Parameter definiert die Linearisierungsfunktion.

Die Linearisierungspunkte werden im Menu IN 1 / IN 2 LINEARIZATION eingestellt.

Hinweise siehe Anhang.

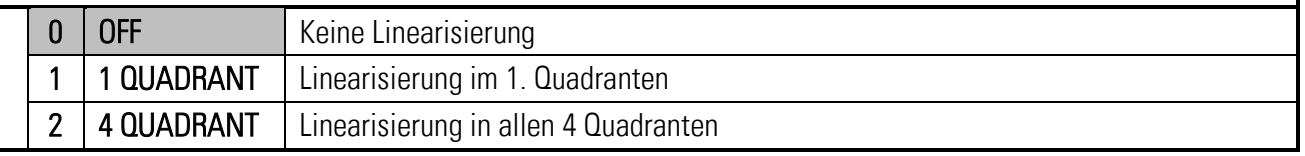

### TOTALIZATION (Gesamtsummenzählung)

Dieser Parameter aktiviert die Totalisierungsfunktion.

Einstellungen werden im Menu IN 1 / IN 2 TOTALIZATION vorgenommen.

Die Totalisierung ist abhängig von der gewählten Betriebsart. Siehe Tabelle im Kapitel IN 1 Totalization.

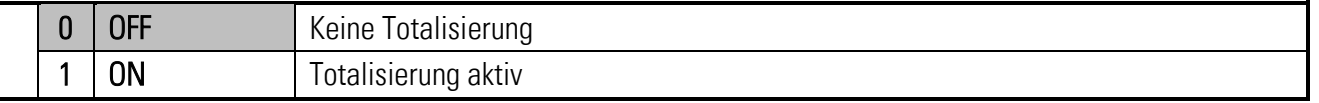

#### <span id="page-25-0"></span>5.3. IN 1 Linearization (Linearisierung Eingang 1)

In diesem Menü werden die Linearisierungspunkte für Eingang 1 definiert.

Dieses Menü wird nur angezeigt, wenn im Menü IN 1 PROPERTIES die entsprechende Linearisierung ausgewählt ist.

Hinweise zur Linearisierungsfunktion siehe Anhang.

# P1(X) … P24(X)

X-Koordinate des Linearisierungspunktes.

Das ist der Anzeigewert, den das Gerät ohne Linearisierung in Abhängigkeit des Eingangssignals erzeugt.

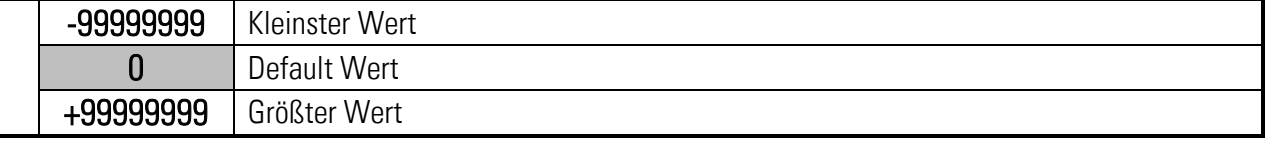

# P1(Y) … P24(Y)

Y-Koordinate des Linearisierungspunktes.

Das ist der Anzeigewert, den das Gerät anstatt der x-Koordinate erzeugen soll.

z.B. wird P2(X) durch P2(Y) ersetzt.

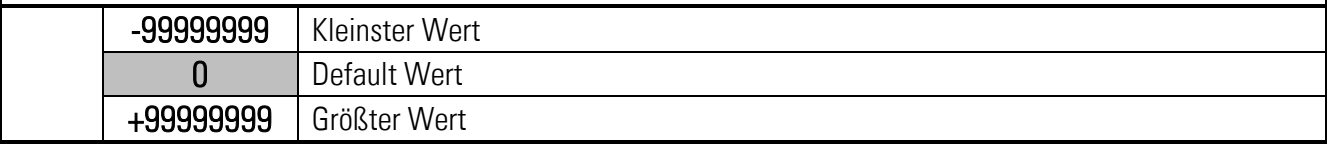

#### <span id="page-26-0"></span>54 IN 1 Totalization (Gesamtsummenzählung)

In diesem Menü werden die Parameter für die Totalisierung definiert. Dieses Menü wird nur angezeigt, wenn im Menu IN 1 PROPERTIES die Totalisierung aktiviert wurde. Der Totalisator ist abhängig von der gewählten Betriebsart. Siehe nachfolgender Tabelle:

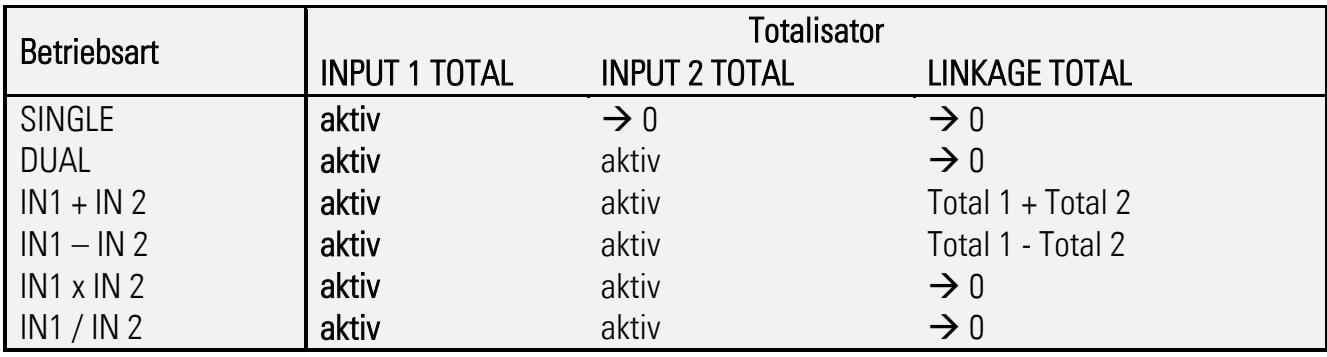

# TIME BASE (Zeitbasis)

Dieser Parameter definiert die Zeitbasis für die Totalisierung. Sie gibt den Zeitabstand für die Erfassung der Messwerte an.

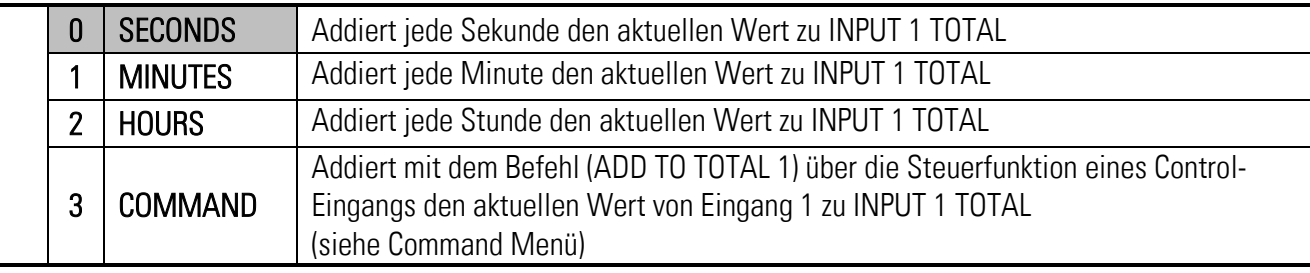

# DIVIDER (Teilungsfaktor)

Dieser Parameter definiert den Divisor für die Totalisierung.

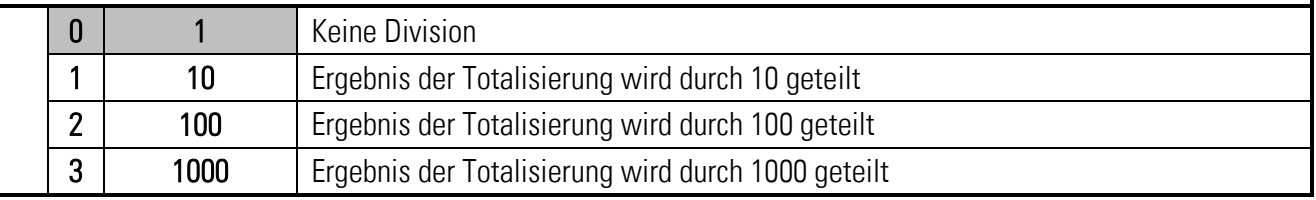

# DECIMAL POINT (Dezimal Punkt)

Diese Einstellung legt die Position des Dezimalpunktes fest.

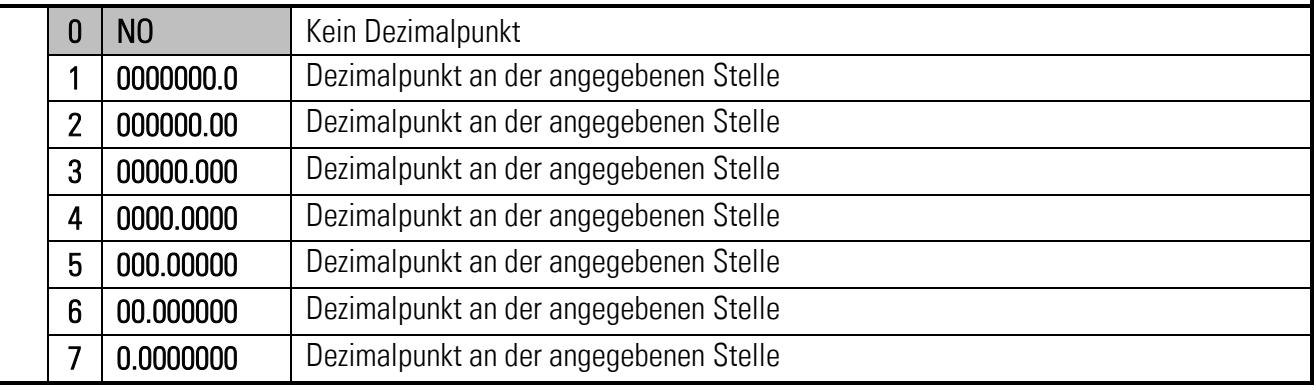

# SCALE UNITS (Anzeige Maßeinheit)

Dieser Parameter legt fest, welche Einheit auf dem Display angezeigt wird. Eine Einstellung der SCALE UNITS beeinflusst den Anzeigewert nicht. Der Dezimalpunkt wird im Parameter DECIMAL POINT eingestellt. Eine Auflistung der möglichen Einheiten befindet sich im Kapitel 7 Anhang: Anzeige der Maßeinheiten.

#### <span id="page-27-0"></span>5.5 IN 2 Properties (Parameter Eingang 2)

In diesem Menü werden die Parameter für Eingang 2 definiert.

# CONFIGURATION (Konfiguration Eingang 2)

Konfiguration des Eingangs 2., siehe IN 1 Properties.

# START VALUE (Startwert Eingang 2)

Anzeigewert des Eingangs 2 bei 0V bzw. 0/4mA, siehe IN 1 Properties.

# END VALUE (Endwert Eingang 2)

Anzeigewert des Eingangs 2 bei +10V bzw. 20mA, siehe IN 1 Properties.

# DECIMAL POINT (Dezimalpunkt)

Einstellung des Dezimalpunktes, siehe IN 1 Properties.

# SCALE UNITS (Anzeige Maßeinheit)

Einheit auf dem Display, siehe IN 1 Properties.

# SAMPLING TIME (S) (Messzeit)

Abtastintervall des Eingangs 2, siehe IN 1 Properties.

# AVERAGE FILTER (Filter für Mittelwertbildung)

Zuschaltbare Mittelwertbildung, siehe IN 1 Properties.

# OFFSET (Offset)

Nullpunktverschiebung / Tara, siehe IN 1 Properties.

# LINEARISATION (Linearisierung)

Linearisierungsfunktion, siehe IN 1 Properties.

# TOTALIZATION (Gesamtsummenzählung)

Totalisierungsfunktion, siehe IN 1 Properties.

#### <span id="page-28-0"></span>5.6. IN 2 Linearization (Linearisierung Eingang 2)

In diesem Menü werden die Linearisierungspunkte für Eingang 2 definiert.

# P1(X) … P24(X)

X-Koordinate des Linearisierungspunktes, siehe IN 1Linearization.

# P1(Y) … P24(Y)

Y-Koordinate des Linearisierungspunktes, siehe IN 1Linearization.

#### <span id="page-28-1"></span> $5.7.$ IN 2 Totalization (Gesamtsummenzählung)

In diesem Menü werden die Parameter für die Totalisierung von Eingang 2 definiert.

# TIME BASE (Zeitbasis)

Zeitbasis für die Totalisierung, siehe IN 1 Totalization.

# DIVIDER (Teilungsfaktor)

Divisor für die Totalisierung, siehe IN 1 Totalization.

# DECIMAL POINT (Dezimalpunkt)

Position des Dezimalpunktes, siehe IN 1 Totalization.

# SCALE UNITS (Anzeige Maßeinheit)

Einheit auf dem Display, siehe IN 1 Totalization.

#### <span id="page-29-0"></span>58 Linkage Properties (Parameter für die verknüpfte Betriebsart)

In diesem Menü werden die Parameter für die verknüpfte Betriebsart definiert.

Dieses Menü wird nur angezeigt, wenn im GENERAL MENU eine Betriebsart mit Verknüpfung (z.B. IN1 – IN2) ausgewählt wurde.

Für die Verwendung einer verknüpften Betriebsart müssen zuerst die Parameter im Menü IN 1 PROPERTIES und IN 2 PROPERTIES eingestellt werden.

Das Ergebnis der Verknüpfung kann dann mit den folgenden Parametern noch skaliert werden.

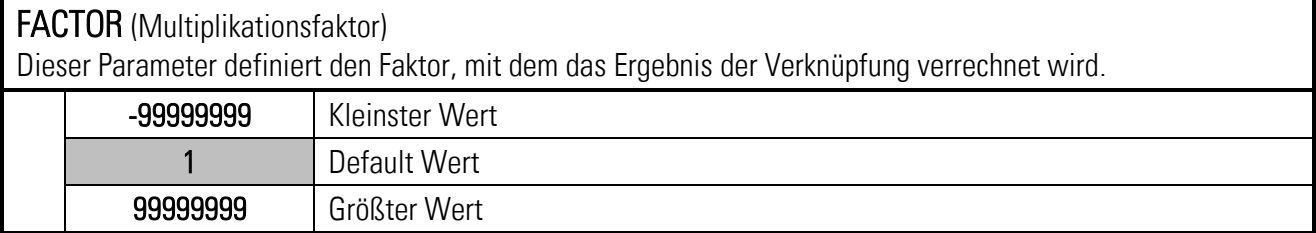

# DIVIDER (Teilungsfaktor)

Dieser Parameter definiert den Divisor, mit dem das Ergebnis der Verknüpfung verrechnet wird.

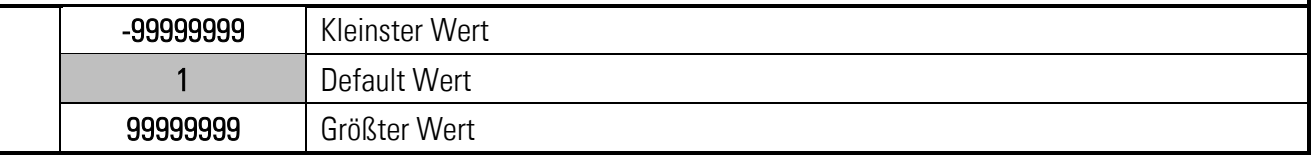

# ADDITIVE VALUE (Additiver Wert)

Dieser Parameter definiert eine additive Konstante, die zu dem Ergebnis der Verknüpfung addiert wird.

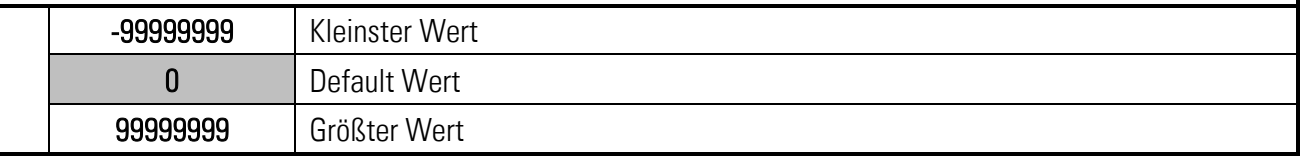

# DECIMAL POINT (Dezimalpunkt)

Diese Einstellung legt die Position des Dezimalpunktes fest.

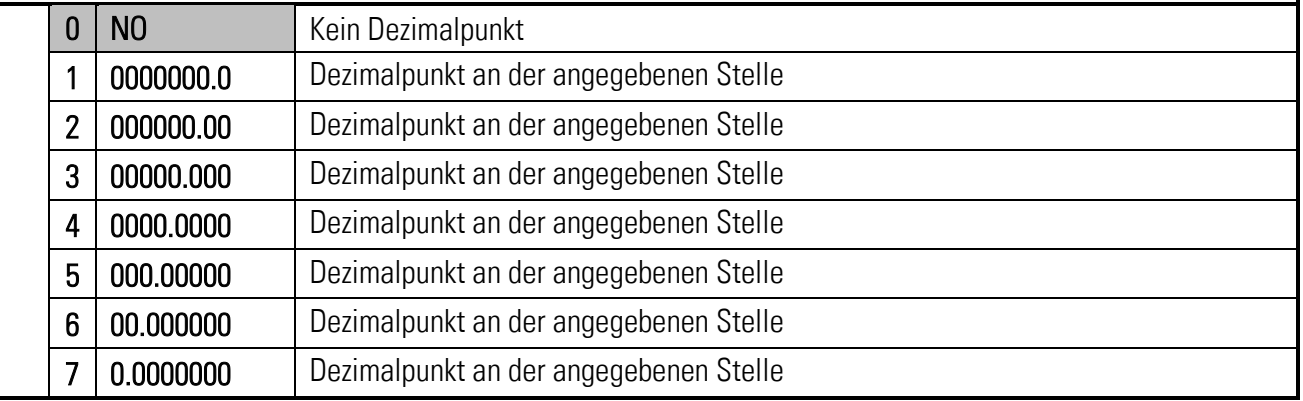

# SCALE UNITS (Anzeige Maßeinheit)

Dieser Parameter legt fest, welche Einheit auf dem Display angezeigt wird. Eine Einstellung der SCALE UNITS beeinflusst den Anzeigewert nicht. Der Dezimalpunkt wird im Parameter DECIMAL POINT eingestellt. Eine Auflistung der möglichen Einheiten befindet sich im Kapitel 7 Anhang: Anzeige der Maßeinheiten.

#### <span id="page-30-0"></span>IO-Link Properties  $5.9$

In diesem Menü werden die Parameter für die Anzeige der beiden Ausgangsprozessdaten definiert. Dieses Menü wird nur angezeigt, wenn das Gerät mit der Option IO (IO-Link Modul) ausgestattet ist.

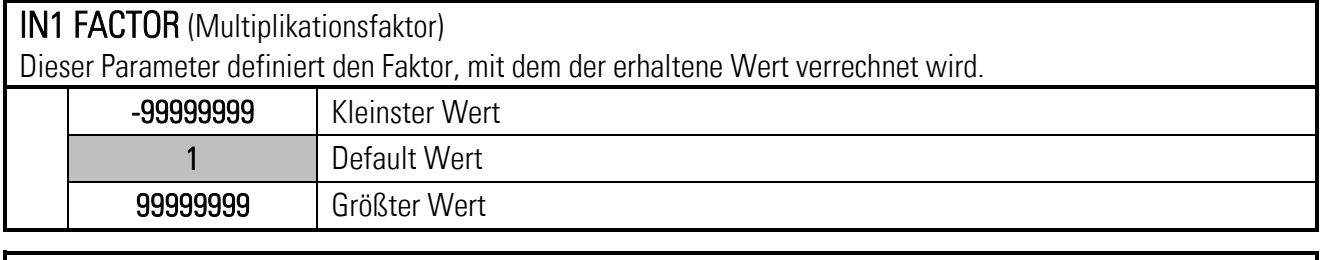

### IN1 DIVIDER (Teilungsfaktor)

Dieser Parameter definiert den Divisor, mit dem der erhaltene Wert verrechnet wird.

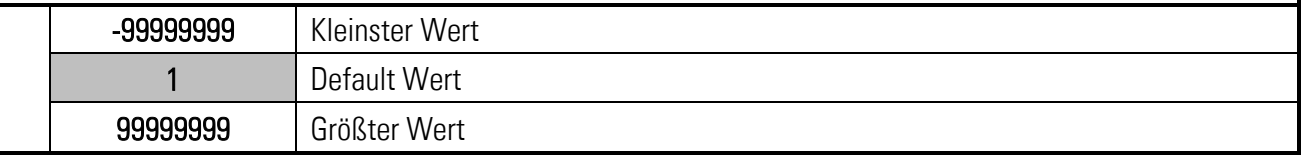

# IN1 ADDITIVE VALUE (Additiver Wert)

Dieser Parameter definiert eine additive Konstante, die zu dem der erhaltene Wert addiert wird.

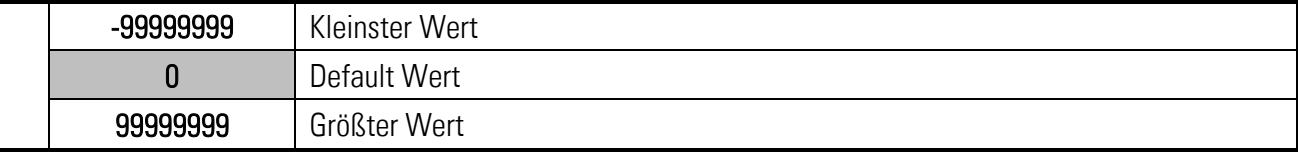

# IN1 DECIMAL POINT (Dezimalpunkt)

Diese Einstellung legt die Position des Dezimalpunktes fest.

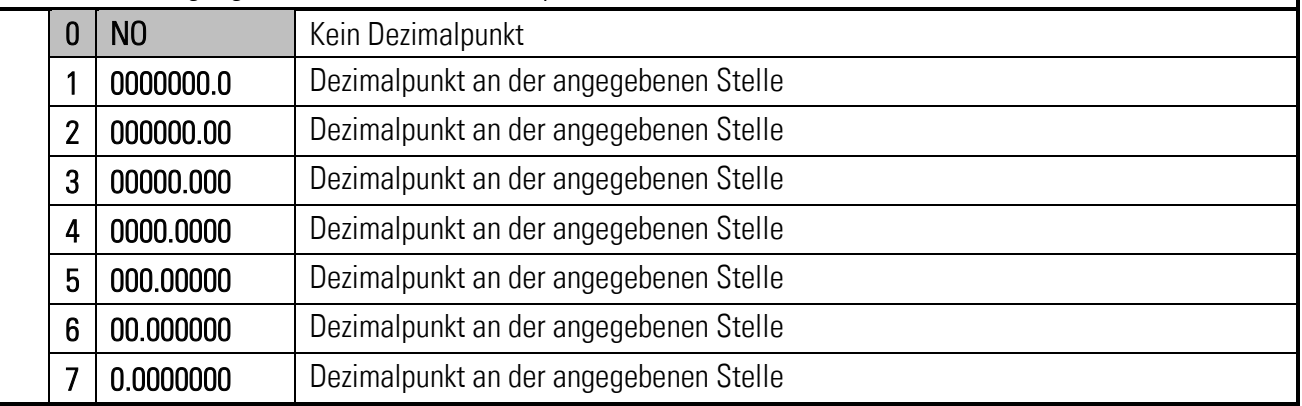

### IN1 SCALE UNITS (Anzeige Maßeinheit)

Dieser Parameter legt fest, welche Einheit auf dem Display angezeigt wird. Eine Einstellung der SCALE UNITS beeinflusst den Anzeigewert nicht. Der Dezimalpunkt wird im Parameter DECIMAL POINT eingestellt. Eine Auflistung der möglichen Einheiten befindet sich im Kapitel 7 Anhang: Anzeige der Maßeinheiten.

IN2 FACTOR (Multiplikationsfaktor für Wert 2, siehe IN1 FACTOR)

IN2 DIVIDER (Teilungsfaktor für Wert 2, siehe IN1 DIVIDER)

IN2 ADDITIVE VALUE (Additiver Wert für Wert 2, siehe IN1 ADDITIVE VALUE)

IN2 DECIMAL POINT (Dezimalpunkt für Wert 2, siehe IN1 DECIMAL POINT)

IN2 SCALE UNITS (Anzeige Maßeinheit für Wert 2, siehe IN1 SCALING UNITS

#### <span id="page-31-0"></span>Preselection Values (Vorwahlwerte)  $5.10.$

In diesem Menü werden die Vorwahlwerte bzw. Schaltpunkte eingestellt. Die Vorwahlwerte bezieht sich immer auf die im PRESELECTION x MENU ausgewählte SOURCE.

Diese Funktion ist nur bei Geräten mit Option CO, CR, AO, AR oder RL verfügbar.

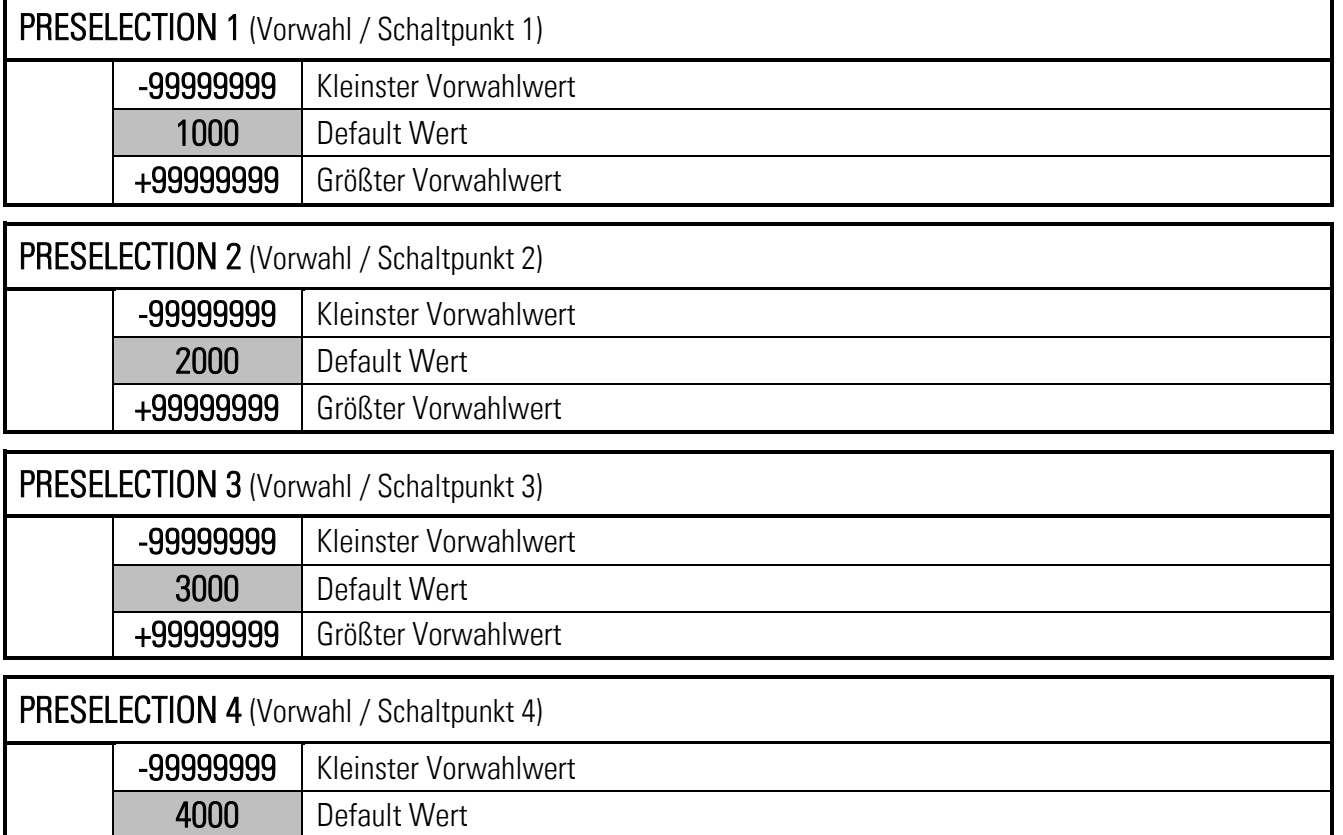

#### <span id="page-31-1"></span> $5.11$ Preselection 1 Menu (Menü für Vorwahl 1)

+99999999 Größter Vorwahlwert

In diesem Menü werden die Parameter der Bezugsquelle, die Schaltbedingungen und weitere Definitionen für Vorwahlwert / Schaltpunkt 1 festgelegt.

Diese Funktion ist nur bei Geräten mit Option CO, CR, AO, AR oder RL verfügbar.

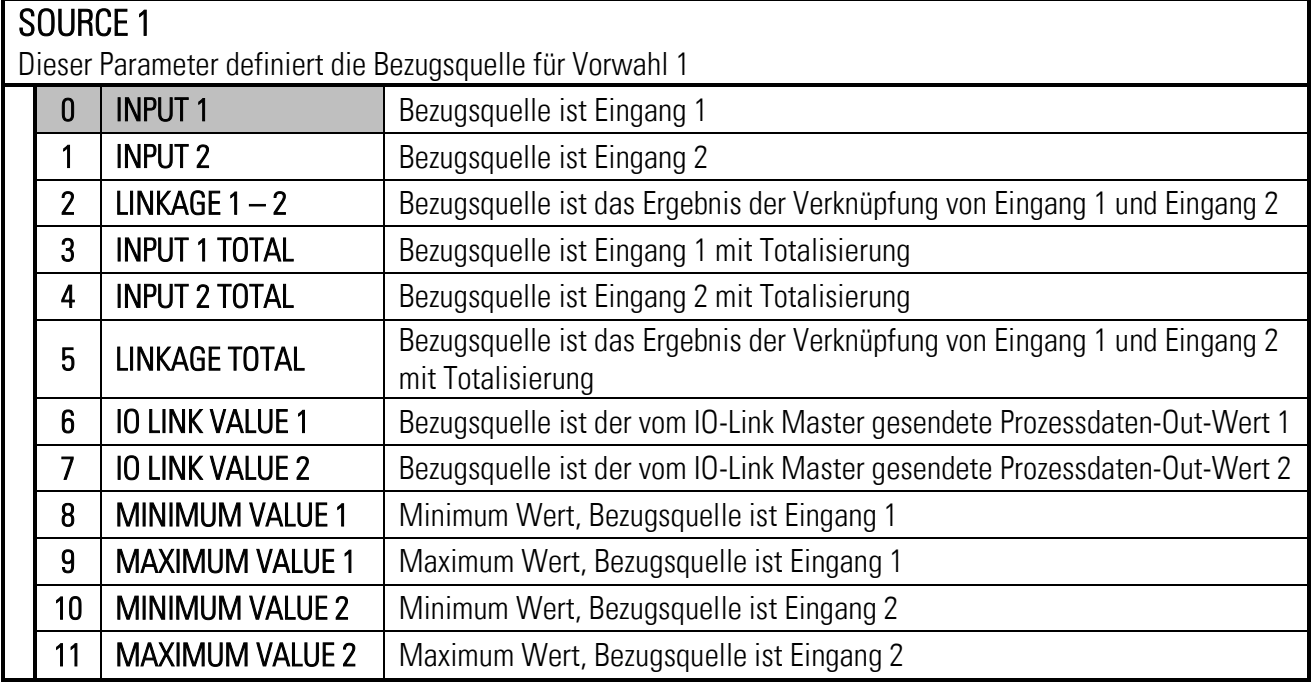

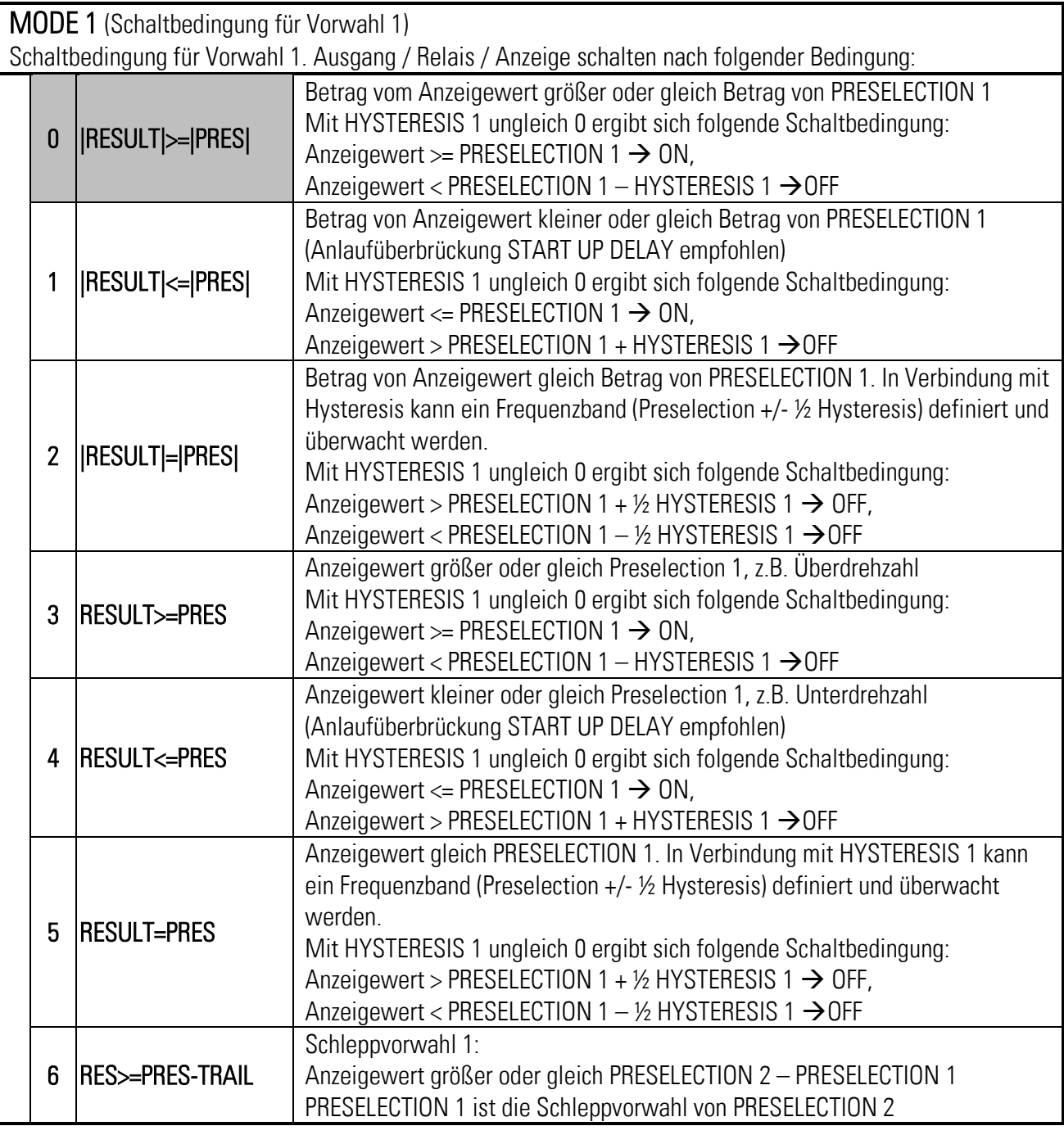

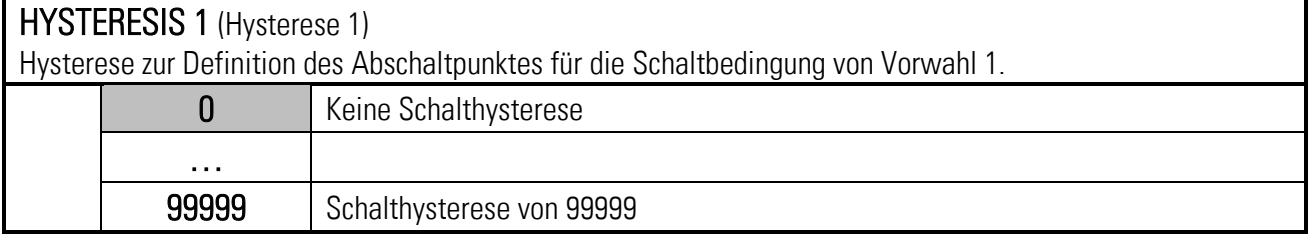

PULSE TIME 1 (S) (Ausgangssignallänge Vorwahl 1 (sec))

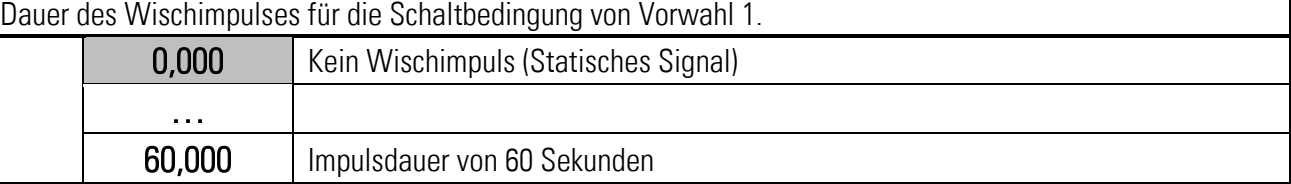

OUTPUT TARGET 1 (Zuordnung eines Ausgangs für die Schaltbedingung von Vorwahl 1)

Zuordnung eines Ausgangs oder Relais für die Schaltbedingung von Vorwahl 1.

Sind mehrerer Schaltbedingungen einem einzigen Ausgang / Relais zugewiesen, ist dieser aktive, sobald eine der Schaltbedingung erfüllt ist.

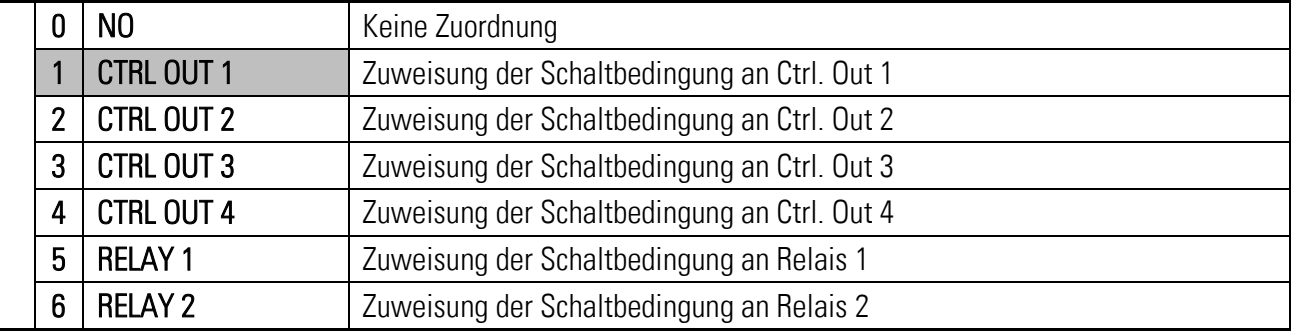

OUTPUT POLARITY 1 (Schaltzustand für die Schaltbedingung von Vorwahl 1) Schaltzustand für die Schaltbedingung von Vorwahl 1.

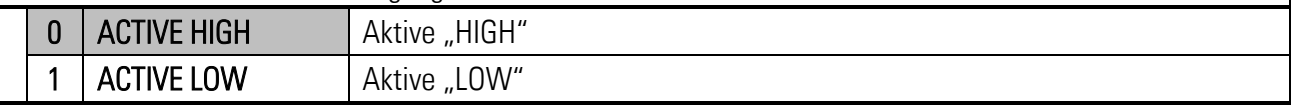

OUTPUT LOCK 1 (Selbsthaltung für die Schaltbedingung von Vorwahl 1) Selbsthaltung für die Schaltbedingung von Vorwahl 1.

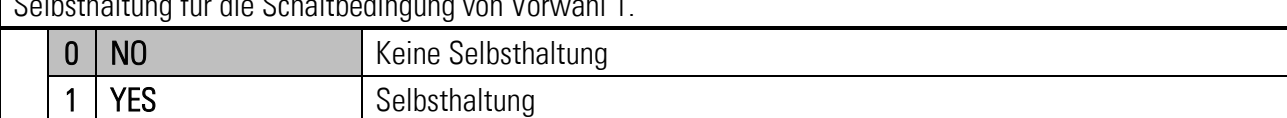

# START UP DELAY 1 (S) (Einschaltverzögerung 1)

Anlaufüberbrückung für die Schaltbedingung von Vorwahl 1.

Zeitfenster bis zur Scharfstellung der Überwachungsfunktion.

Diese Einstellung gilt nur bei Schaltbedingungen |RESULT<=|PRES| oder RESULT<=PRES

START UP DELAY wird bei einem Anzeigewert <= 0 auf den hier eingestellten Parameter gesetzt und bei einem Anzeigewert > 0 gestartet. Die Überwachungsfunktion bleibt solange deaktiviert, bis die eingestellte Zeit abgelaufen ist.

(Start Up Delay 3 und 4 haben eine automatische Anlaufüberbrückung).

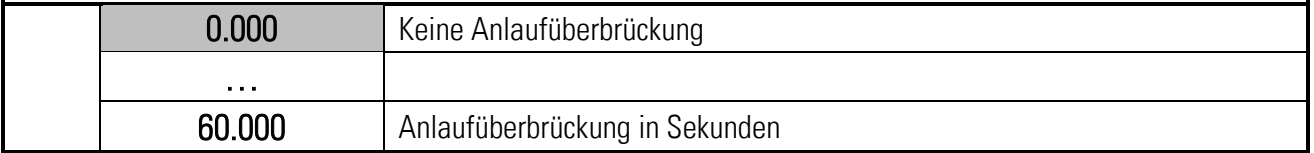

# Fortsetzung "Preselection 1 Menu":

# EVENT COLOR 1 (Farbumschaltung)

Ereignisabhängige Farbumschaltung der Anzeige für die Schaltbedingung von Vorwahl 1. EVENT COLOR 1 hat die niedrigste Priorität. EVENT COLOR 2 … 4 können diese Farbumschaltung überschreiben.

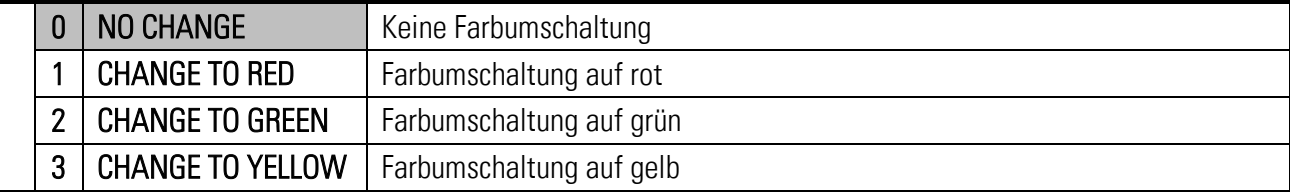

#### <span id="page-34-0"></span>Preselection 2 Menu (Menü für Vorwahl 2)  $512$

# SOURCE 2

Bezugsquelle für Vorwahl 2, siehe PRESELCTION 1 MENU.

MODE 2 (Schaltbedingung für Vorwahl 2) Schaltbedingung für Vorwahl 2, siehe PRESELECTION 1 MENU (außer Schleppvorwahl).

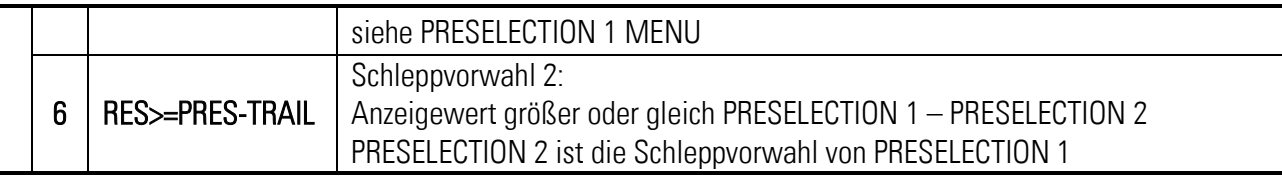

# HYSTERESIS 2 (Hysterese 2)

Schalthysterese für die Schaltbedingung von Vorwahl 2, siehe PRESELECTION 1 MENU.

# PULSE TIME 2 (S) (Ausgangssignallänge Vorwahl 2 (sec))

Dauer des Wischimpulses für die Schaltbedingung von Vorwahl 2, siehe PRESELECTION 1 MENU.

# OUTPUT TARGET 2 (Zuordnung eines Ausgangs für die Schaltbedingung von Vorwahl 2)

Zuordnung eines Ausgangs für die Schaltbedingung von Vorwahl 2, siehe PRESELECTION 1 MENU. (Außer Default-Wert).

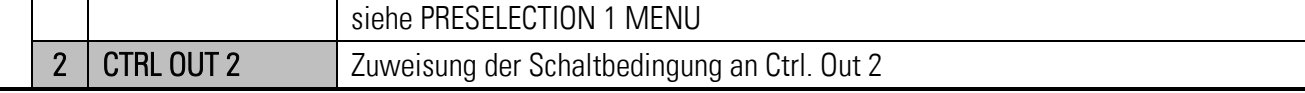

OUTPUT POLARITY 2 (Schaltzustand für die Schaltbedingung von Vorwahl 2) Schaltzustand für die Schaltbedingung von Vorwahl 2, siehe PRESELECTION 1 MENU.

OUTPUT LOCK 2 (Selbsthaltung für die Schaltbedingung von Vorwahl 2) Selbsthaltung für die Schaltbedingung von Vorwahl 2, siehe PRESELECTION 1 MENU.

# START UP DELAY 2 (S) (Einschaltverzögerung 2)

Anlaufüberbrückung für die Schaltbedingung von Vorwahl 2, siehe PRESELECTION 1 MENU. (Start Up Delay 3 und 4 haben eine automatische Anlaufüberbrückung).

# EVENT COLOR 2 (Farbumschaltung)

Ereignisabhängige Farbumschaltung der Anzeige für die Schaltbedingung von Vorwahl 2, siehe PRESELECTION 1 MENU.

#### <span id="page-35-0"></span>Preselection 3 Menu (Menü für Vorwahl 3) 5 1 3

# SOURCE 3

Bezugsquelle für Vorwahl 3, siehe PRESELCTION 1 MENU.

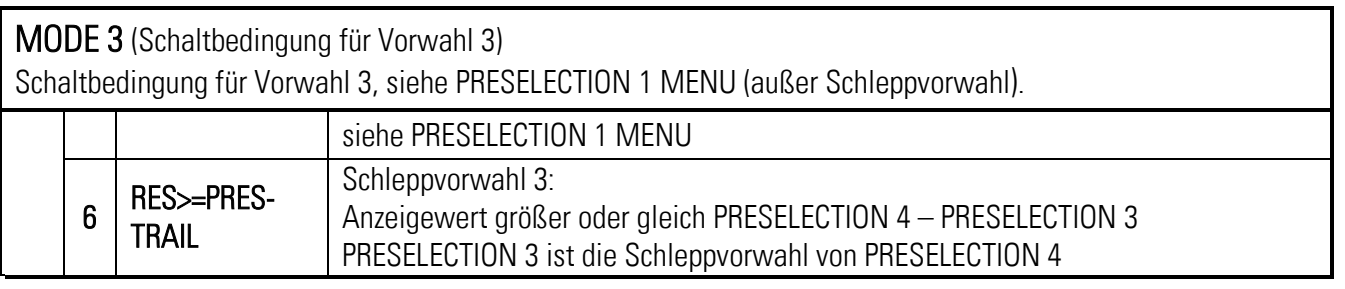

# HYSTERESIS 3 (Hysterese 3)

Schalthysterese für die Schaltbedingung von Vorwahl 3, siehe PRESELECTION 1 MENU.

# PULSE TIME 3 (S) (Ausgangssignallänge Vorwahl 3 (sec))

Dauer des Wischimpulses für die Schaltbedingung von Vorwahl 3, siehe PRESELECTION 1 MENU.

OUTPUT TARGET 3 (Zuordnung eines Ausgangs für die Schaltbedingung von Vorwahl 3) Zuordnung eines Ausgangs für die Schaltbedingung von Vorwahl 3, siehe PRESELECTION 1 MENU. (Außer Default-Wert).

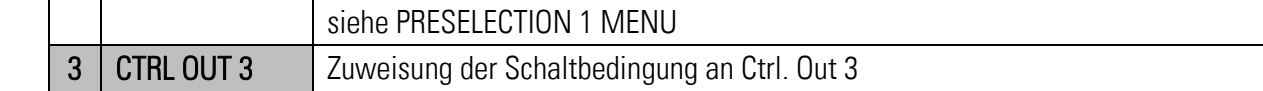

### OUTPUT POLARITY 3 (Schaltzustand für die Schaltbedingung von Vorwahl 3) Schaltzustand für die Schaltbedingung von Vorwahl 3, siehe PRESELECTION 1 MENU.

# OUTPUT LOCK 3

Selbsthaltung für die Schaltbedingung von Vorwahl 3, siehe PRESELECTION 1 MENU.

# START UP DELAY 3 (Einschaltverzögerung 3)

Anlaufüberbrückung für die Schaltbedingung von Vorwahl 3.

Diese Einstellung gilt nur bei Schaltbedingungen |RESULT|<=|PRES| oder RESULT<=PRES

Automatische Anlaufüberbrückung wird bei eingeschaltetem Parameter und einem Anzeigewert <= 0 aktiviert. D.h. die Überwachungsfunktion bleibt bis zum erstmaligen Überschreiten des Vorwahlwertes / Schaltpunktes deaktiviert.

(Start up Delay 1 und 2 haben eine zeitabhängige Anlaufüberbrückung)

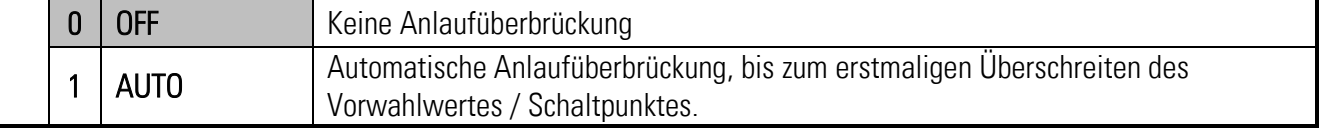

# EVENT COLOR 3 (Farbumschaltung)

Ereignisabhängige Farbumschaltung der Anzeige für die Schaltbedingung von Vorwahl 3, siehe PRESELECTION 1 MENU.
#### Preselection 4 Menu (Menü für Vorwahl 4)  $514$

#### SOURCE 4

Bezugsquelle für Vorwahl 4, siehe PRESELCTION 1 MENU.

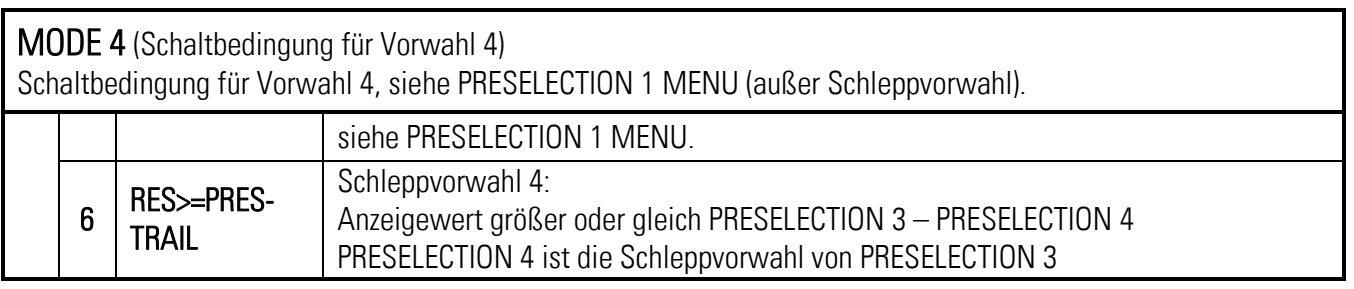

HYSTERESIS 4 (Hysterese 4)

Schalthysterese für die Schaltbedingung von Vorwahl 4, siehe PRESELECTION 1 MENU.

PULSE TIME 4 (S) (Ausgangssignallänge Vorwahl 4 (sec)) Dauer des Wischimpulses für die Schaltbedingung von Vorwahl 4, siehe PRESELECTION 1 MENU.

OUTPUT TARGET 4 (Zuordnung eines Ausgangs für die Schaltbedingung von Vorwahl 4) Zuordnung eines Ausgangs für die Schaltbedingung von Vorwahl 4, siehe PRESELECTION 1 MENU. (Außer Default-Wert).

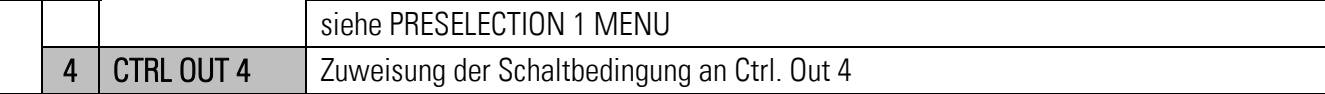

OUTPUT POLARITY 4 (Schaltzustand für die Schaltbedingung von Vorwahl 4) Schaltzustand für die Schaltbedingung von Vorwahl 4, siehe PRESELECTION 1 MENU.

OUTPUT LOCK 4 (Selbsthaltung für die Schaltbedingung von Vorwahl 4) Selbsthaltung für die Schaltbedingung von Vorwahl 4, siehe PRESELECTION 1 MENU.

#### START UP DELAY 4 (Einschaltverzögerung 4)

Anlaufüberbrückung für die Schaltbedingung von Vorwahl 4, siehe PRESELECTION 3 MENU.

Automatische Anlaufüberbrückung wird bei eingeschaltetem Parameter und einem Anzeigewert <= 0 aktiviert. D.h. die Überwachungsfunktion bleibt bis zum erstmaligen Überschreiten des Vorwahlwertes / Schaltpunktes deaktiviert.

(Start Up Delay 1 und 2 haben eine zeitabhängige Anlaufüberbrückung).

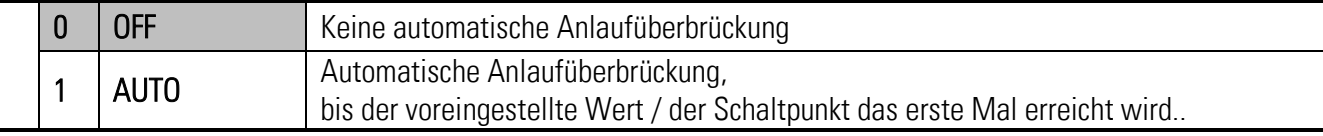

#### EVENT COLOR 4 (Farbumschaltung)

Ereignisabhängige Farbumschaltung der Anzeige für die Schaltbedingung von Vorwahl 4, siehe PRESELECTION 1 MENU.

#### $5.15$ Serial Menu (Schnittstellen Menü)

In diesem Menü werden die Grundeinstellungen für die serielle Schnittstelle definiert. Diese Funktion ist nur bei Geräten mit Option CO, CR, AO, AR oder RL verfügbar.

# UNIT NUMBER (Adresse)

Mit diesem Parameter können serielle Geräteadressen eingestellt werden. Den Geräten können Adressen zwischen 11 und 99 zugeordnet werden. Adressen die eine "0" enthalten sind nicht erlaubt, da diese als Gruppen-bzw. Sammeladressen verwendet werden.

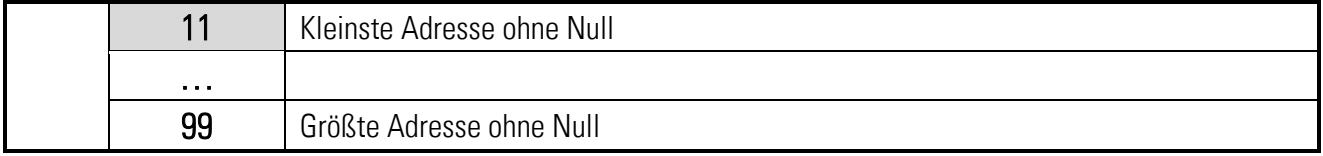

### SERIAL BAUD RATE (Baud Rate)

Mit diesem Parameter wird die serielle Baudrate eingestellt.

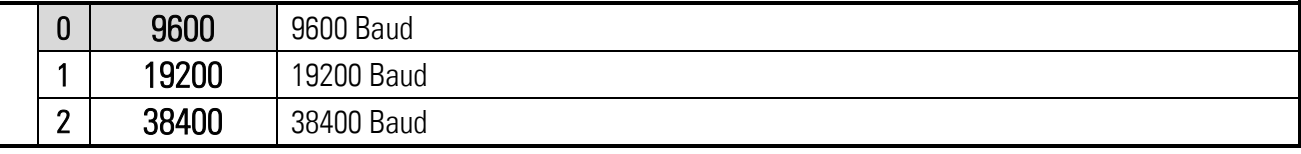

#### SERIAL FORMAT (Format)

Mit diesem Parameter wird das Bit-Datenformat eingestellt.

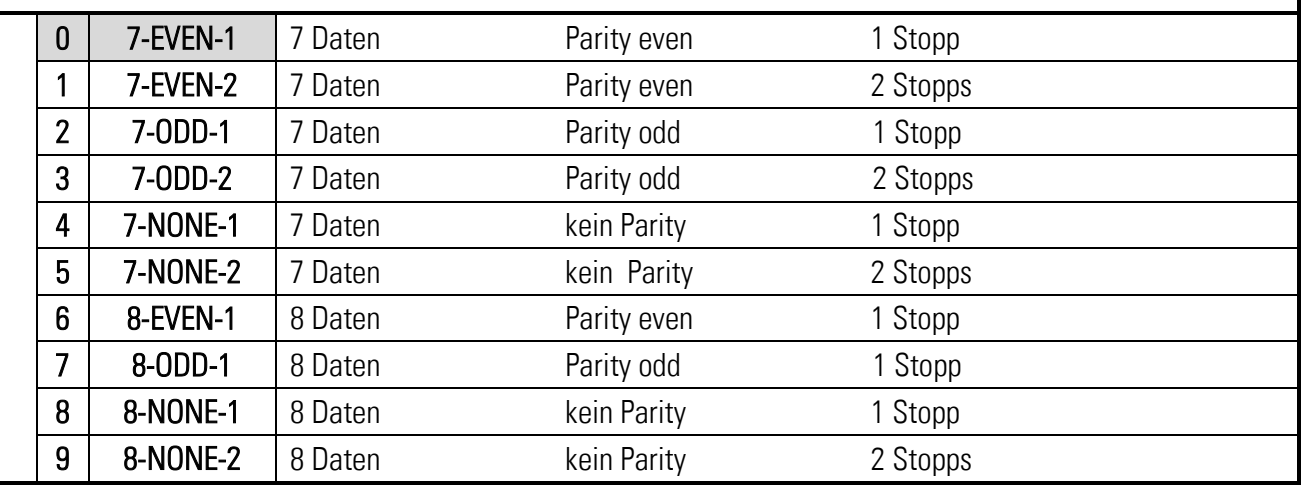

#### SERIAL INIT (Initialisierung)

Der Parameter bestimmt, mit welcher Baudrate die Initialisierungswerte an die PC-Bedienoberfläche übertragen werden. Mit Einstellungen größer 9600 Baud kann so die Dauer der Initialisierung verkürzt werden.

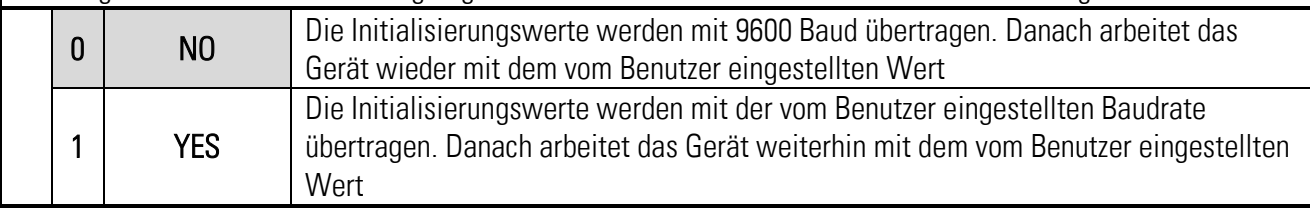

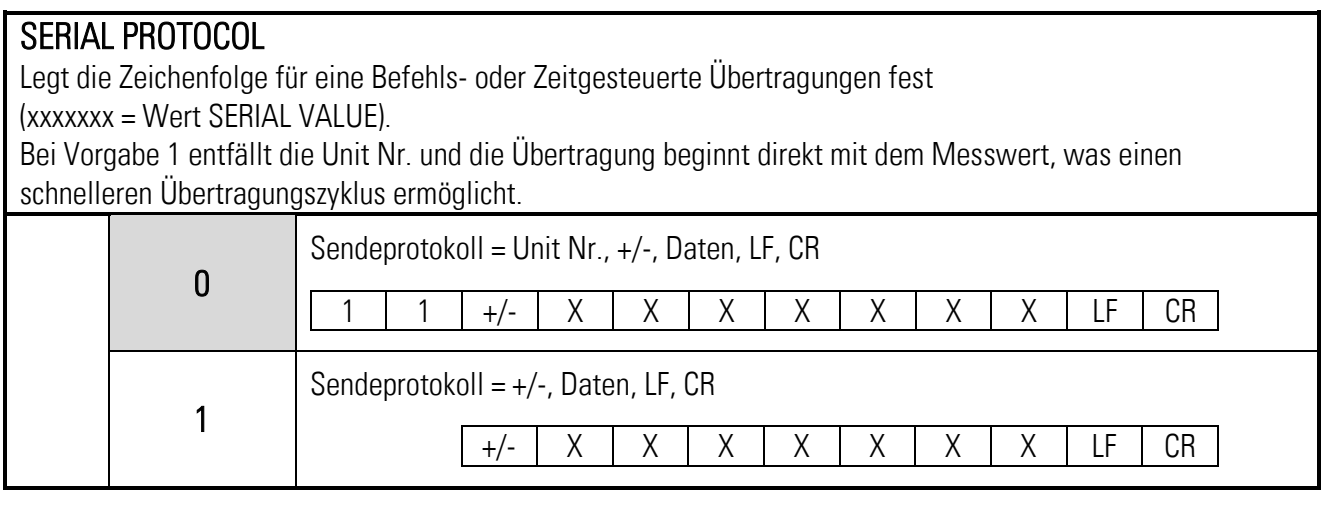

#### SERIAL TIMER (S)

Einstellbarer Zeitzyklus in Sekunden zur automatischen (zyklischen) Übertragung des SERIAL VALUE über die serielle Schnittstelle.

Bei einer Anfrage per Anfrageprotokoll, wird die zyklische Übertragung für 20 Sekunden unterbrochen.

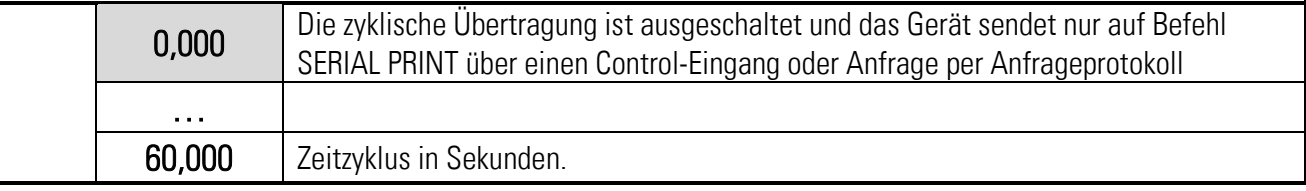

#### SERIAL VALUE (Serieller Parameter)

Der Parameter bestimmt, welcher Wert übertragen wird.

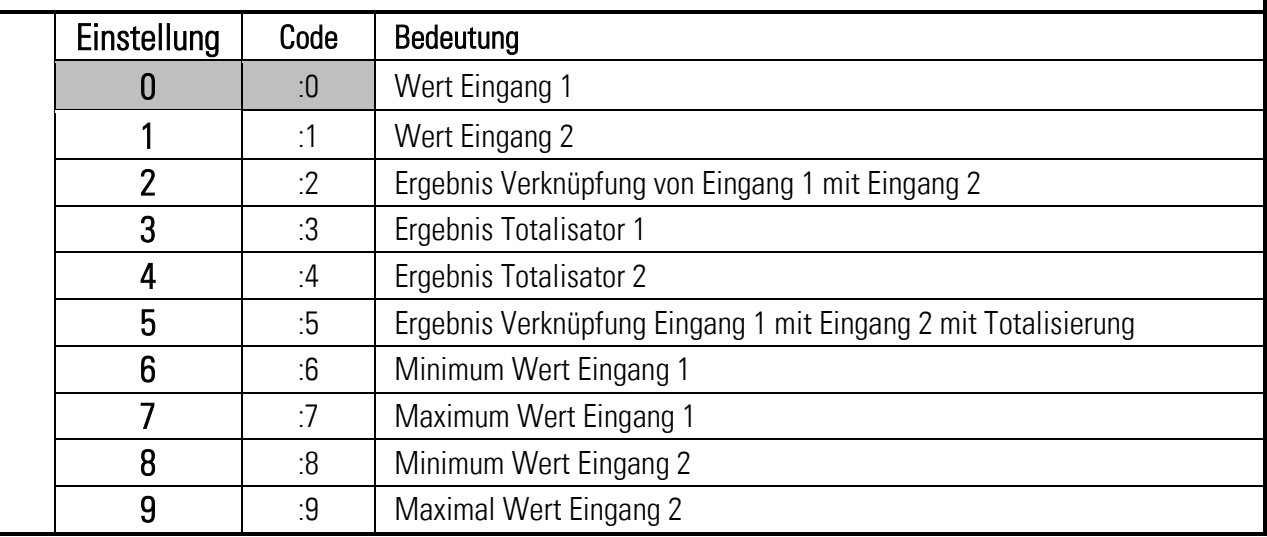

#### **MODBUS**

Mit diesem Parameter kann das Modbus-Protokoll aktiviert werden und die Modbus-Adresse eingestellt werden.

(Für Details zur Kommunikation mit Modbus +-Protokoll siehe Zusatzbeschreibung Modbus\_RTU)

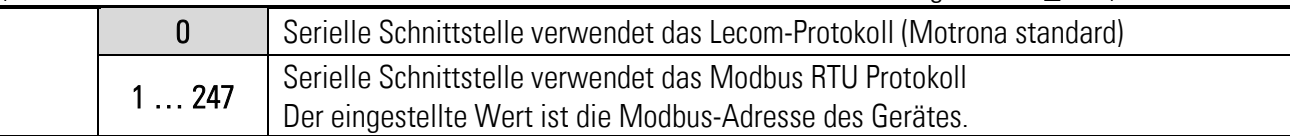

#### Analog Out Menu (Analogausgangs Menü)  $5.16.$

In diesem Menü werden die Grundeinstellungen für den Analog Ausgang definiert. Diese Funktion ist nur bei Geräten mit Option AO oder AR verfügbar.

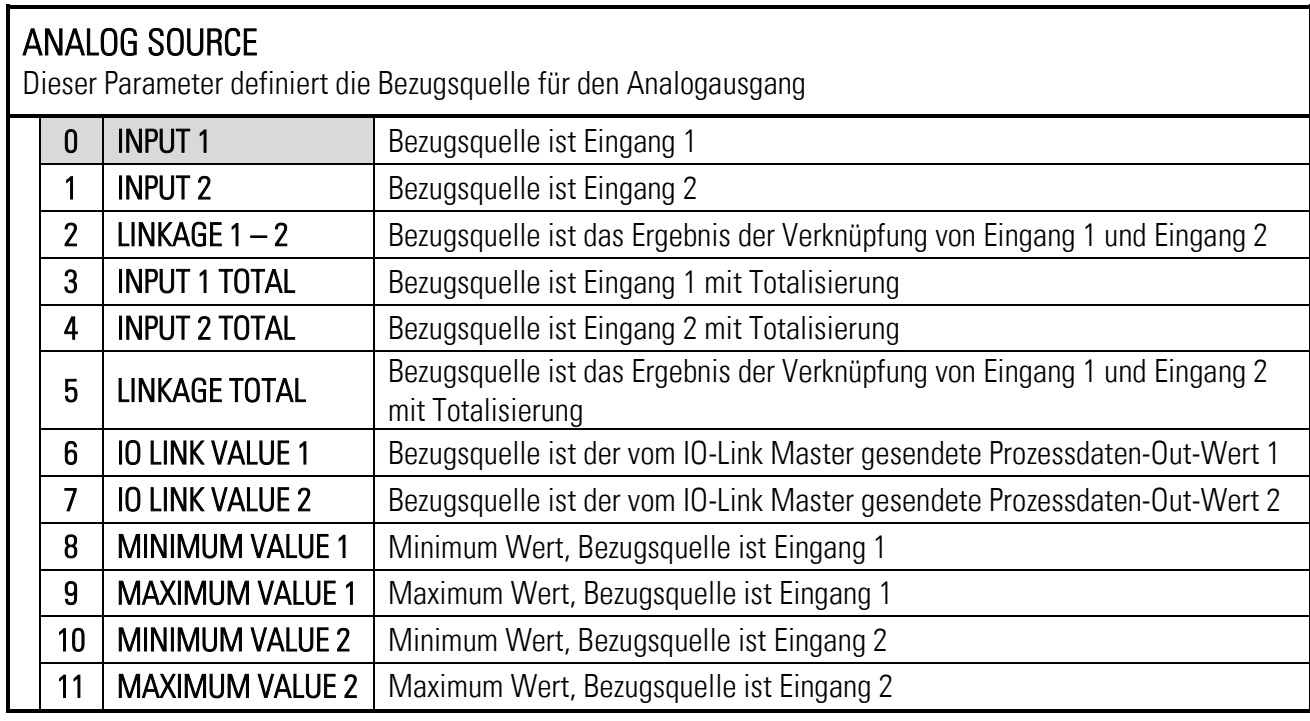

#### ANALOG FORMAT (Format)

Dieser Parameter definiert die Ausgangs Charakteristik. Beim Ausgangsformat (-10 … +10 V), folgt die Polarität des Ausgangs dem Vorzeichen in der Anzeige

Der Analog-Ausgang ist proportional zum Anzeigewert.

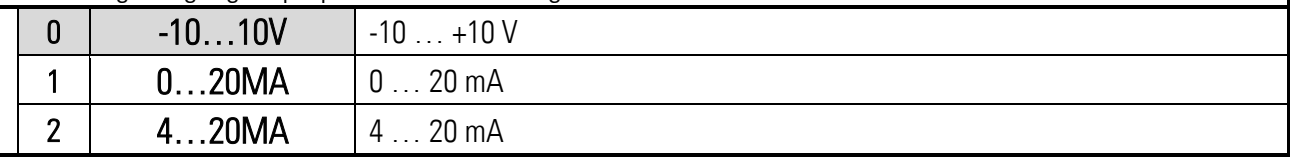

#### ANALOG START (Startwert)

Mit diesem Parameter wird der Startwert der analogen Aussteuerung eingestellt. Der Startwert gibt vor, bei welchem Anzeigewert der Analogausgang 0 V bzw. 0/4 mA aussteuert

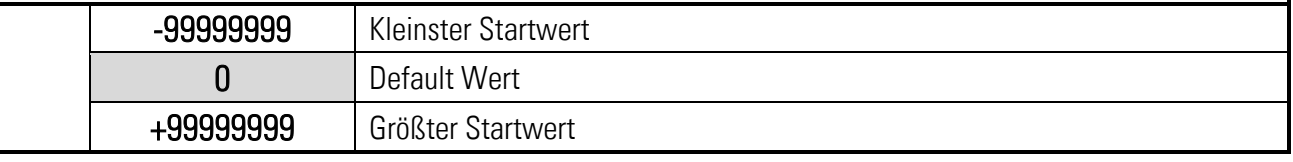

#### ANALOG END (Endwert)

Mit diesem Parameter wird der Endwert der analogen Aussteuerung eingestellt. Der Endwert gibt vor, bei welchem Anzeigewert der Analogausgang seinen max. Wert (+/-) 10 V bzw. 20 mA aussteuert.

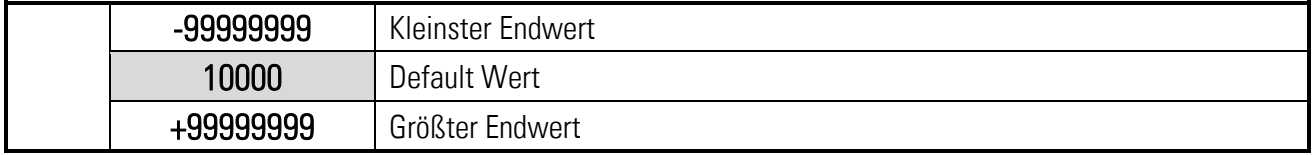

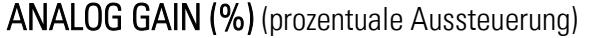

Mit diesem Parameter wird die maximale Aussteuerung eingestellt. Der ANALOG GAIN gibt die max. Aussteuerung des Analogausgangs in % bezogen auf (+/-) 10 V bzw. 20 mA an.

z.B. 102,00 entspricht einer Aussteuerung von 10,2 V / 20,4 mA, ab Erreichen des ANALOG END Wertes.

z.B. 95,00 entspricht einer Aussteuerung von 9,5 V / 18 mA, ab Erreichen des ANALOG END Wertes.

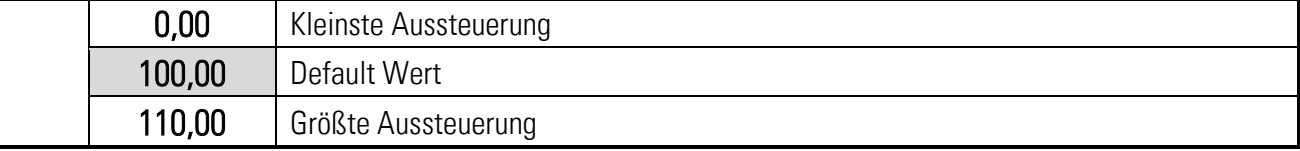

#### ANALOG OFFSET (%) (Offset)

Mit diesem Parameter wird die Nullpunktverschiebung des Ausgangs eingestellt.

z. B. 0,20 entspricht einer Aussteuerung von 0,02 V / 0,04 mA, beim Erreichen des ANALOG START Wertes.

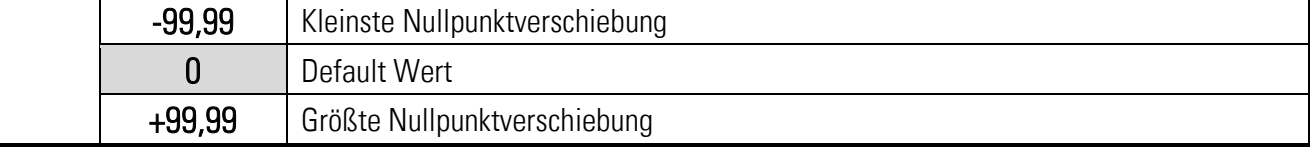

#### $5.17.$ Command Menu (Befehls Menü)

#### INPUT 1 ACTION (Funktion Eingang 1)

Dieser Parameter legt die Steuerfunktion des Eingangs "Ctrl. In 1" fest

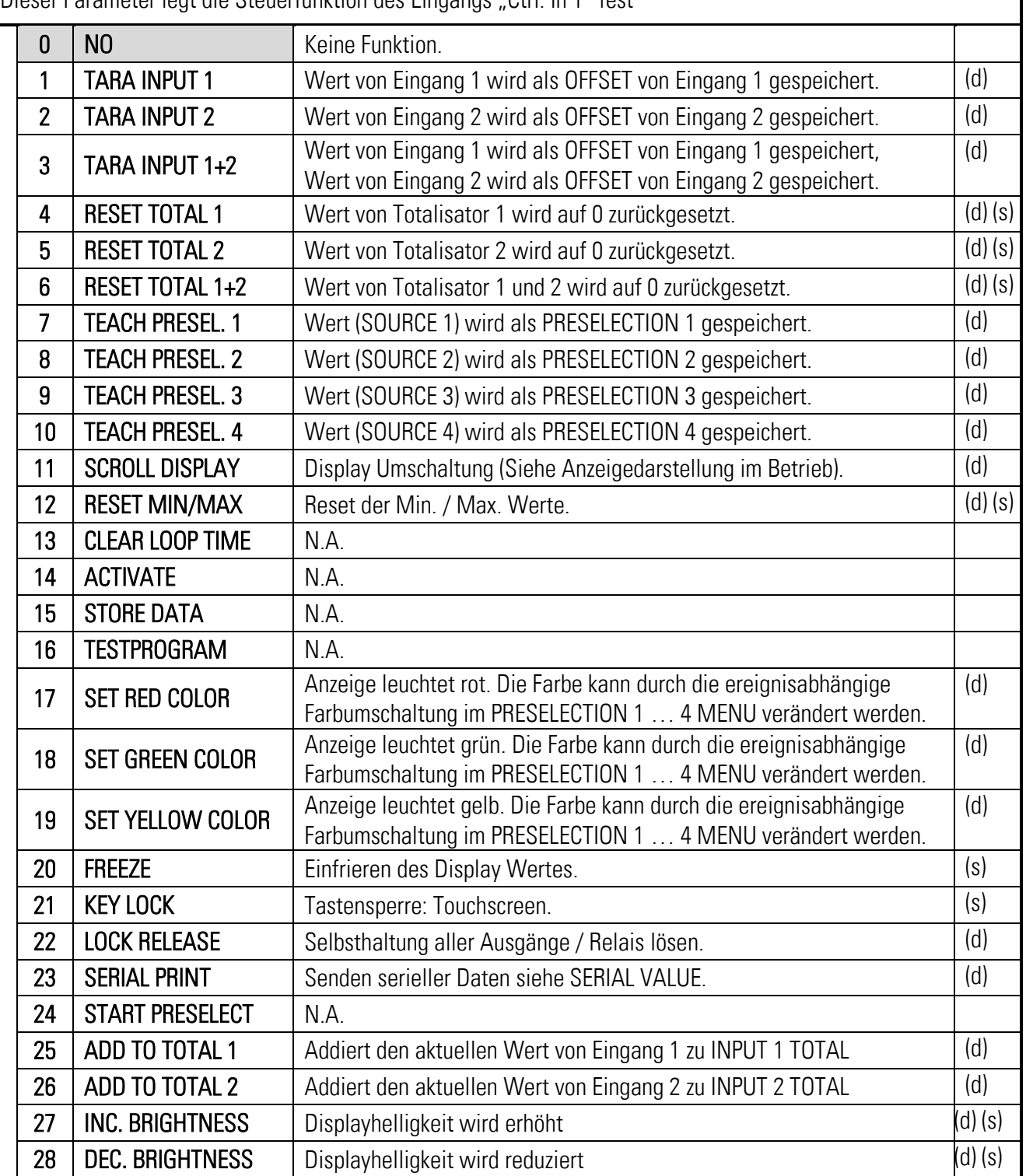

- (s) = statisches Schaltverhalten (Pegelauswertung) INPUT CONFIG muss auf ACTIV LOW/HIGH gesetzt werden
- (d) = dynamisches Schaltverhalten (Flankenauswertung) INPUT CONFIG muss auf RISING/FALLING EDGE gesetzt werden

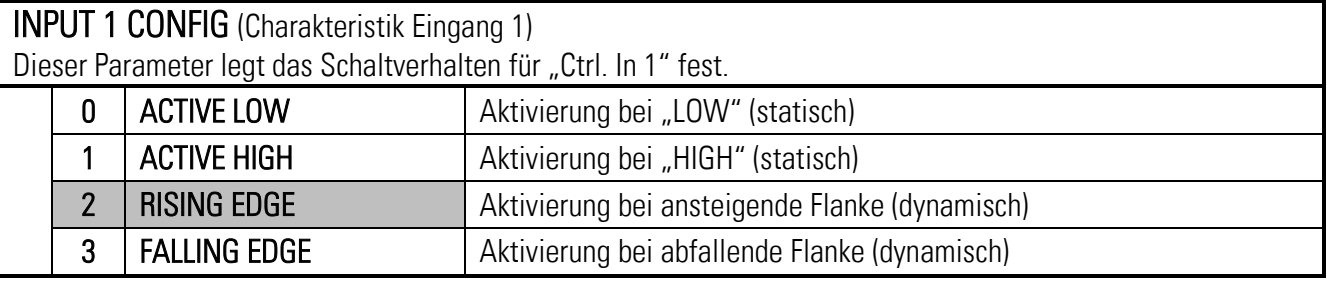

#### INPUT 2 ACTION (Funktion Eingang 2)

Dieser Parameter legt die Steuerfunktion des Eingangs Ctrl. In 2 fest Siehe Funktionszuordnung Parameter INPUT 1 ACTION

INPUT 2 CONFIG (Charakteristik Eingang 2)

Dieser Parameter legt das Schaltverhalten für "Ctrl. In 2" fest. Siehe Aktivierungszuordnung Parameter INPUT 1 CONFIG

INPUT 3 ACTION (Funktion Eingang 3)

Dieser Parameter legt die Steuerfunktion des Eingangs "Ctrl. In 3" fest Siehe Funktionszuordnung Parameter INPUT 1 ACTION

INPUT 3 CONFIG (Charakteristik Eingang 3) Dieser Parameter legt das Schaltverhalten für "Ctrl. In 3" fest.

Siehe Aktivierungszuordnung Parameter INPUT 1 CONFIG

#### 5.18. Display Menu (Anzeige Menü)

Parameteränderungen sind erst nach dem Verlassen der Menü-Auswahl aktiv.

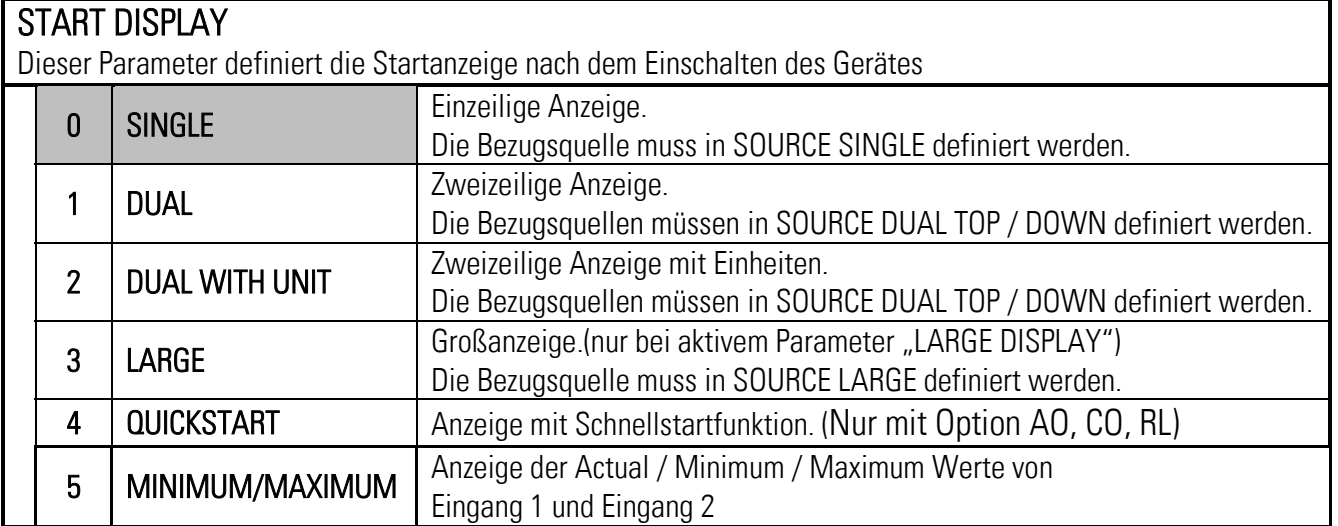

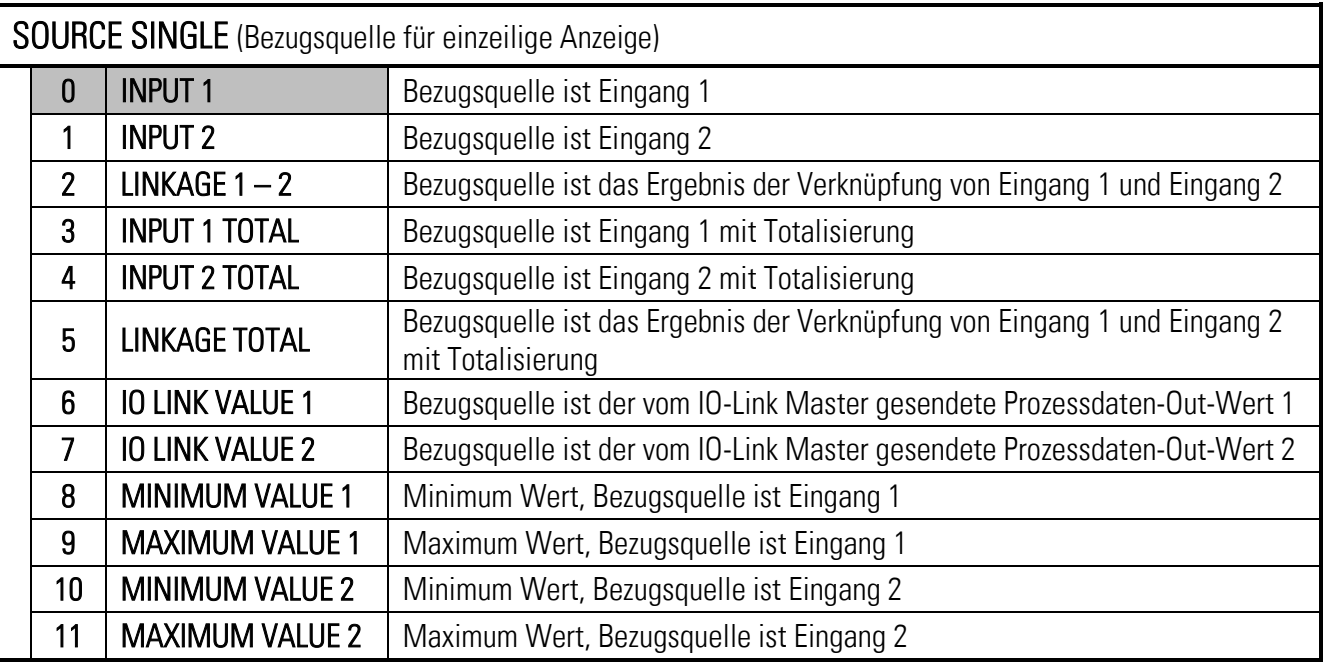

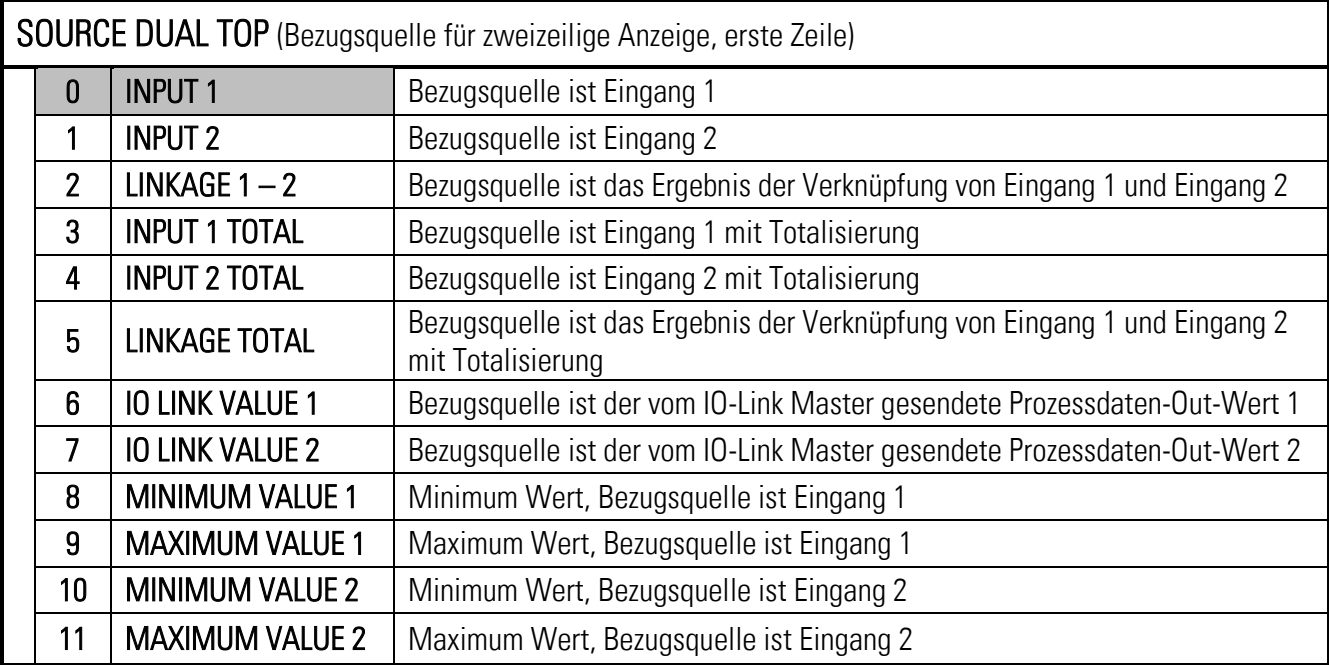

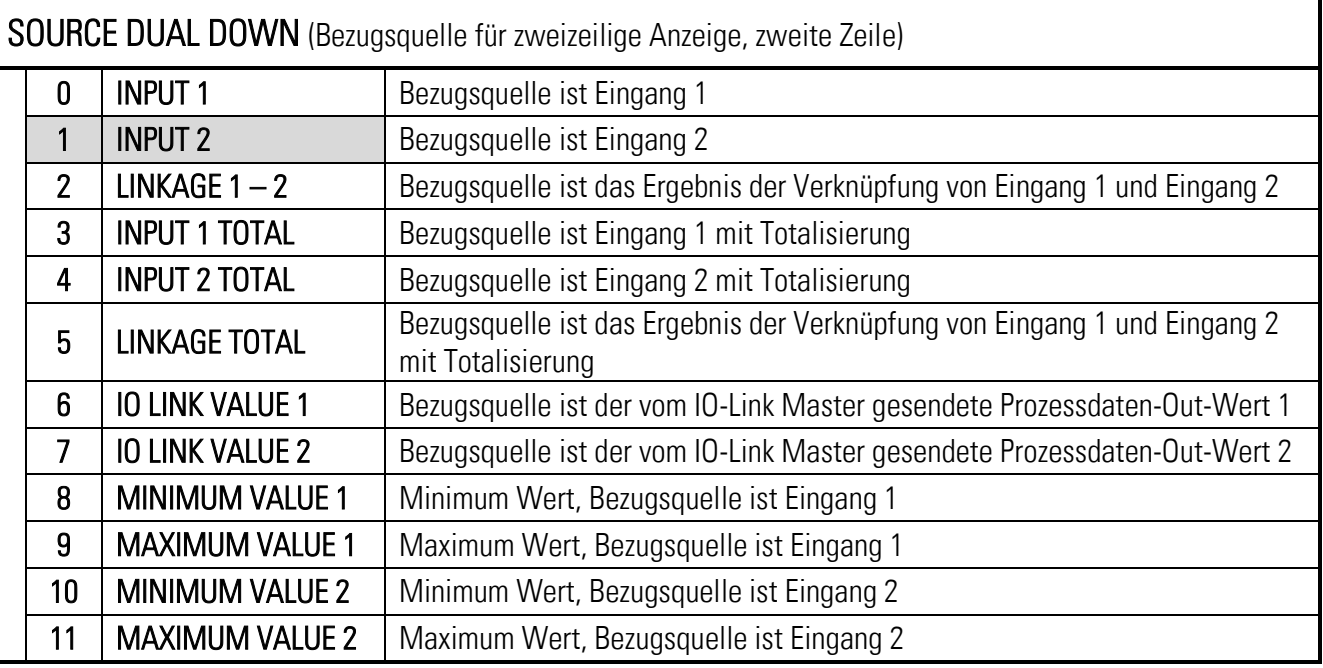

#### LARGE DISPLAY (Großanzeige)

Dieser Parameter dient dazu die Großanzeige ein- bzw. auszuschalten. Mittels Teilerverhältnis kann für die Großanzeige der Anzeigewert zudem entsprechend dividiert werden.

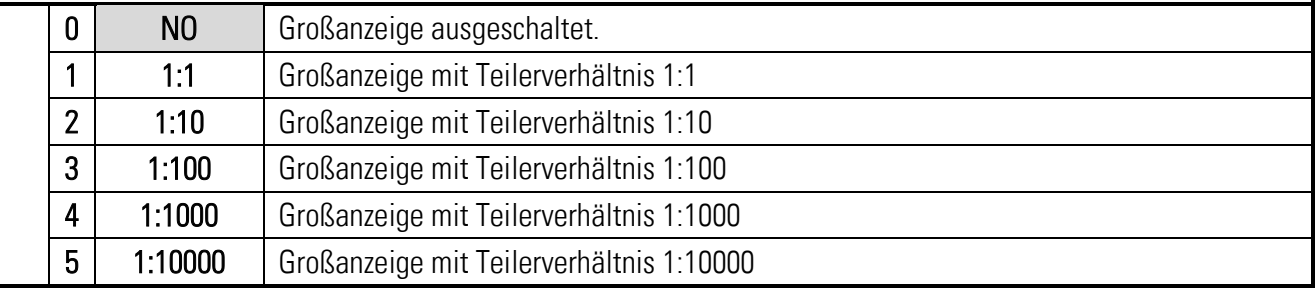

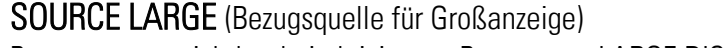

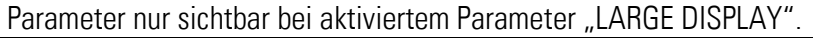

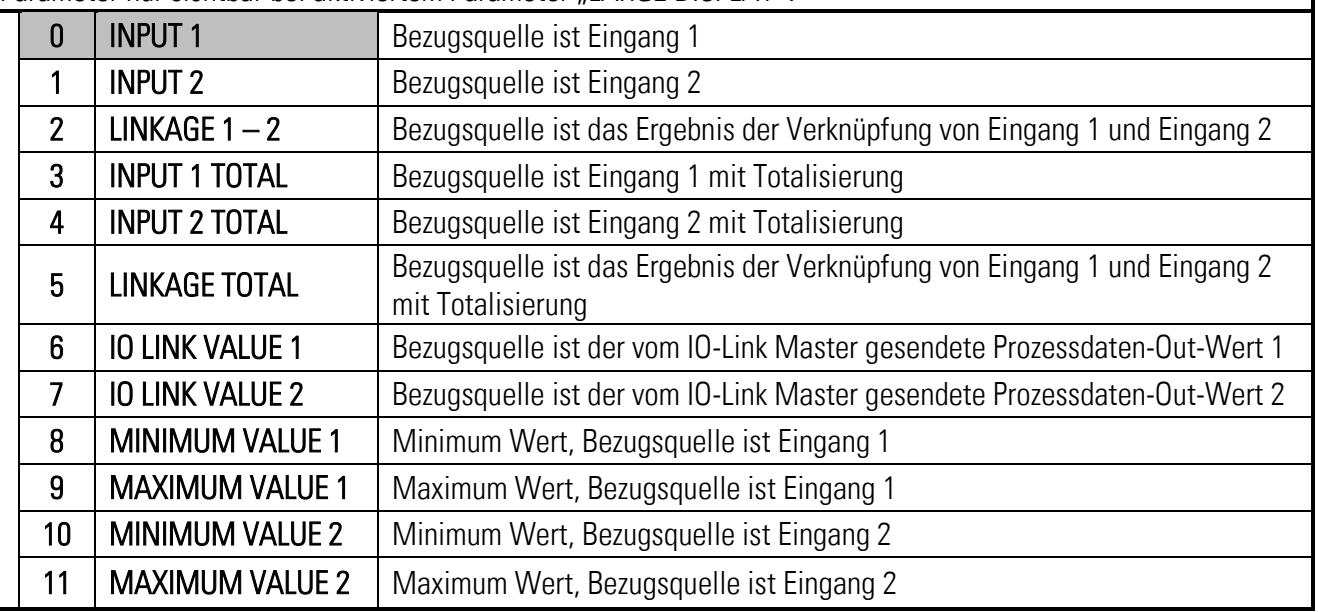

Die Totalisierung ist abhängig von der gewählten Betriebsart. Siehe Tabelle im Kapitel IN 1 Totalization.

#### COLOR (Anzeigefarbe)

Dieser Parameter legt die Farbe der Anzeige fest.

Die Farbe kann durch die ereignisabhängige Farbumschaltung im PRESELECTION 1 … 4 MENU verändert werden. Eine ereignisabhängige Farbumschaltung ist nur mit Option CO, CR, AO, AR oder RL möglich.

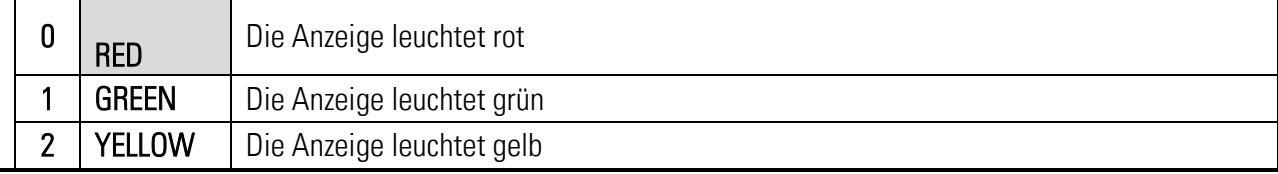

#### BRIGHTNESS (%) (Helligkeit)

Dieser Parameter legt die Anzeigenhelligkeit in Prozent fest.

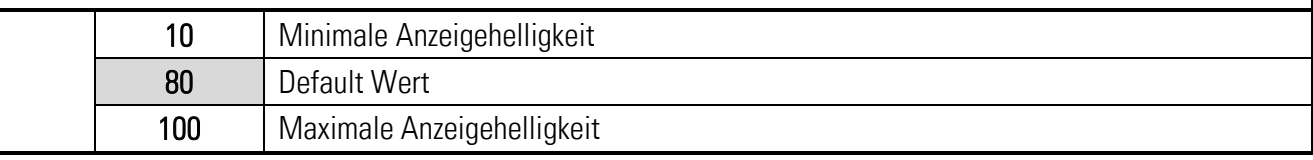

#### CONTRAST (Kontrast)

Dieser Parameter definiert den Blickwinkel auf das Display.

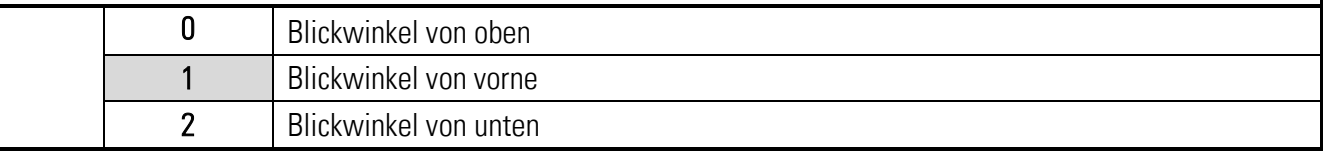

#### SCREEN SAVER (S) (Dunkelschaltung)

Dieser Parameter legt die Zeit in Sekunden fest, nach der die Anzeige dunkel geschaltet wird.

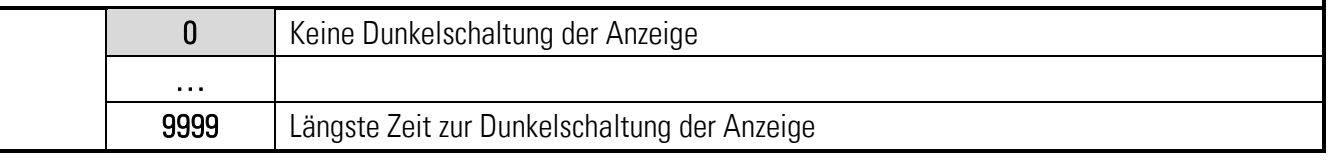

#### UP-DATE-TIME (S) (Anzeigeaktualisierung)

Dieser Parameter legt die Update Zeit der Anzeige fest.

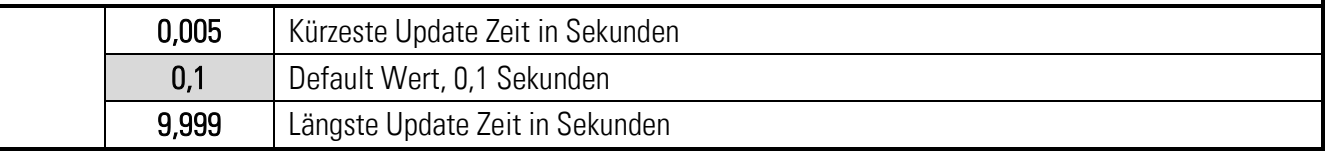

#### FONT (Schriftart)

Mit diesem Parameter wird die Schriftart der Klartexte ausgewählt.

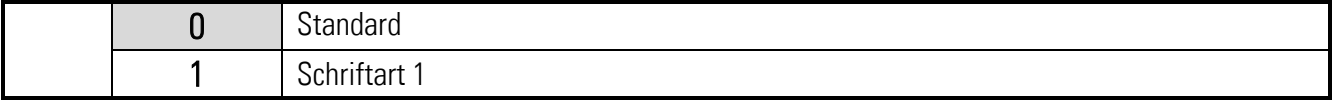

# Anhang

#### Auslesen von Daten über serielle Schnittstelle 61

Die kostenlose Bedienersoftware OS ist verfügbar unter:

[https://www.motrona.com/de/support/software.html.](https://www.motrona.com/de/support/software.html)

Die im SERIAL MENU definierten Codestellen (SERIAL VALUE) können jederzeit von einem PC oder einer SPS seriell ausgelesen werden. Die Kommunikation von motrona-Geräten basiert auf dem Drivecom-Protokoll entsprechend ISO 1745 oder dem Modbus RTU-Protokoll. Weitere Details hierzu sind aus unserer separaten Beschreibung SERPRO (Drivecom), siehe [www.motrona.de](http://www.motrona.de/) und im Kapitel "Modbus RTU Schnittstelle" in diesem Manual zu entnehmen.

### Der Anfrage-String zum Auslesen von Daten lautet:

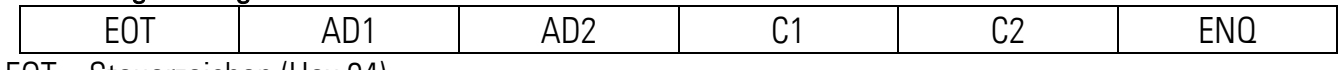

EOT = Steuerzeichen (Hex 04)

AD1 = Geräteadresse, High Byte

AD2 = Geräteadresse, Low Byte

C1 = auszulesende Codestelle, High Byte

C2 = auszulesende Codestelle, Low Byte

ENQ = Steuerzeichen (Hex 05)

Soll z. B. von einem Gerät mit der Geräteadresse 11 der aktuelle Anzeigewert ausgelesen werden (Code = :1), dann lautet der detaillierte Anfrage-String:

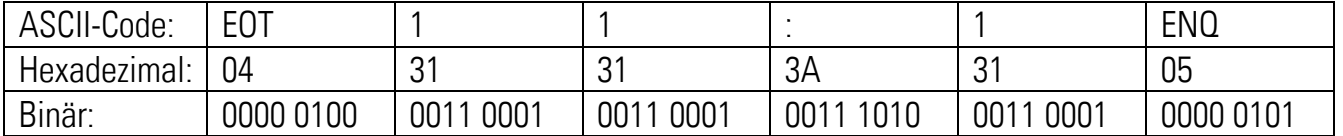

#### Die Antwort des Gerätes lautet bei korrekter Anfrage:

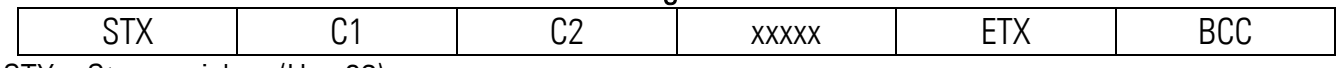

STX = Steuerzeichen (Hex 02)

C1 = auszulesende Codestelle, High Byte

C2 = auszulesende Codestelle, Low Byte

xxxxx = auszulesende Daten

ETX = Steuerzeichen (Hex 03)

BCC = Block check character

#### Modbus RTU Schnittstelle  $6.2.$

Die Modbus-Schnittstelle der touchMATRIX® Serie ist ein Standard Modbus RTU Slave und bietet folgende Modbus-Funktionen:

- Read Coils
- Write Single Coil
- Read Holding Registers
- Write Multiple Registers
- Diagnose

Für den Betrieb des Interfacemoduls und das Verständnis dieses Handbuchs wird Grundwissen in der Modbus RTU-Kommunikation vorausgesetzt.

### 6.2.1. Parametereinstellung

Erforderliche Parametereinstellungen im "Serial Menu":

#### UNIT NUMMER

Nicht gültig für die Modbus-Kommunikation (Zur Einstellung der Modbus-Adresse siehe Parameter "MODBUS")

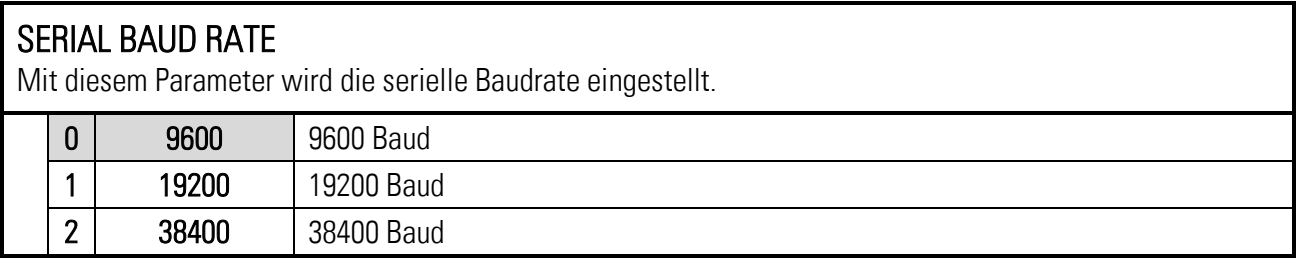

# SERIAL FORMAT

Mit diesem Parameter wird das Bit-Datenformat eingestellt.

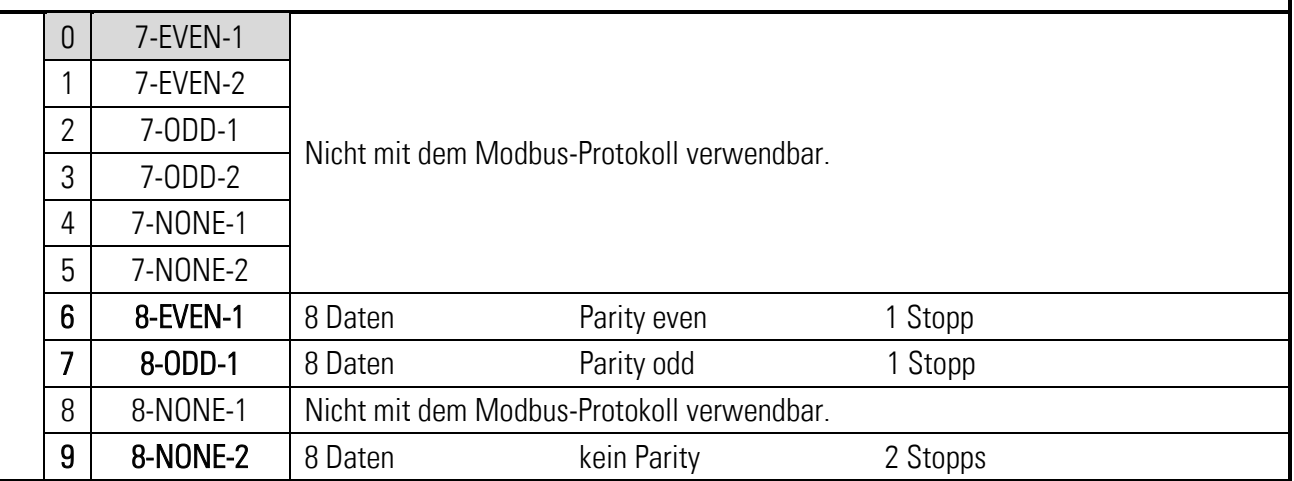

### SERIAL INIT

Nicht gültig für die Modbus-Kommunikation

#### SERIAL PROTOCOL

Nicht gültig für die Modbus-Kommunikation

# SERIAL TIMER (S)

Nicht gültig für die Modbus-Kommunikation

# SERIAL VALUE

Nicht gültig für die Modbus-Kommunikation

# MODBUS

Dieser Parameter aktiviert das Modbus-Protokoll und bestimmt die Modbus-Adresse.

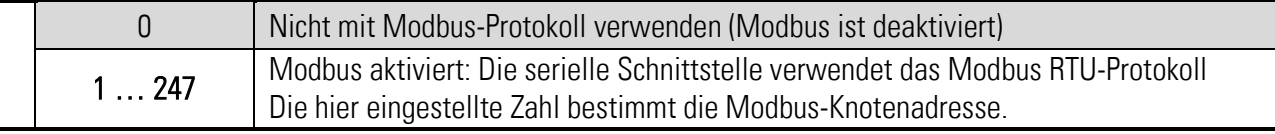

#### 622 Modbus-Kommunikation

Folgende Modbus-Funktionen sind verfügbar:

# Read Holding Registers und Write Multiple Registers

Mit den Funktionen "Read Holding Registers" und "Write Multiple Register" kann auf alle Register des Gerätes zugegriffen werden. Alle Variablen (Istwerte) und Statusregister werden Modbus-Halteregistern zugeordnet.

Da alle Geräte-Register 32-Bit-Register sind, Modbus-Holding-Register jedoch nur 16-Bit-Register, benötigt jedes Geräte-Register zwei Holding-Register. (Aus diesem Grund ist die Verwendung der Modbus-Funktion "Write Single Register" nicht möglich.)

Bei jedem Lese-oder Schreibvorgang ist es nur möglich auf ein einzelnes touchMATRIX® Geräte-Register zuzugreifen, daher muss die "Menge (oder Anzahl) der Register" im Modbus-Request immer 2 sein.

#### Zugriff auf Parameter

Holding Register 0x0000 / 0x0001 hex und die nachfolgenden Holding Register erlauben den Zugriff auf die Geräte Parameter.

Die Halteregisternummern für einen bestimmten Parameter können mit dem Parameter # berechnet werden, der in der Parametertabelle im jeweiligen touchMATRIX® Geräte-Handbuch zu finden ist: Holding Register niedrig = (Parameter  $#$ ) x 2 Holding Register hoch = (Parameter  $#$ ) x 2 + 1

Beispiel:

6588\_5150\_06d\_oi\_d.docx / Dez-23 Seite 49 / 78 Zugriff auf Parameter # 51 "PRESELECTION 1" durch Holding Register 0x0066 und 0x0067 hex.

#### Zugriff auf Istwerte

Holding Register 0x1000 / 0x1001 hex und die nachfolgenden Holding Register erlauben den Zugriff auf Geräte Variablen (Istwert Register):

Holding Register 0x1000 / 0x1001 hex  $\rightarrow$  Istwerte mit seriellem Code ":0" (Anzeigewert) Holding Register 0x1002 / 0x1003 hex  $\rightarrow$  1stwerte mit seriellem Code ":1" Holding Register 0x1004 / 0x1005 hex  $\rightarrow$  1stwerte mit seriellem Code ":2" Holding Register 0x1006 / 0x1007 hex  $\rightarrow$  1stwerte mit seriellem Code ":3" etc.

#### Zugriff aus Statusregister

Holding Register 0x2000 / 0x2001 hex und die folgenden Holding Register erlauben den Zugriff auf die Geräte Statusregister:

Holding Register 0x2000 / 0x2001 hex  $\rightarrow$  Ausgangstatus (Ctrl. Out status, nur lesbar) Holding Register 0x2002 / 0x2003 hex  $\rightarrow$  Serielle Befehle Holding Register 0x2004 / 0x2005 hex  $\rightarrow$  Externe Befehle (Ctrl. In Status, nur lesbar) Holding Register 0x2006 / 0x2007 hex  $\rightarrow$  Alle Befehle (nur lesbar)

#### Read Coils und Write Single Coil

Mit den Funktionen "Read Coils" und "Write Single Coil" können einzelne Befehle gelesen und gesetzt / zurückgesetzt werden:

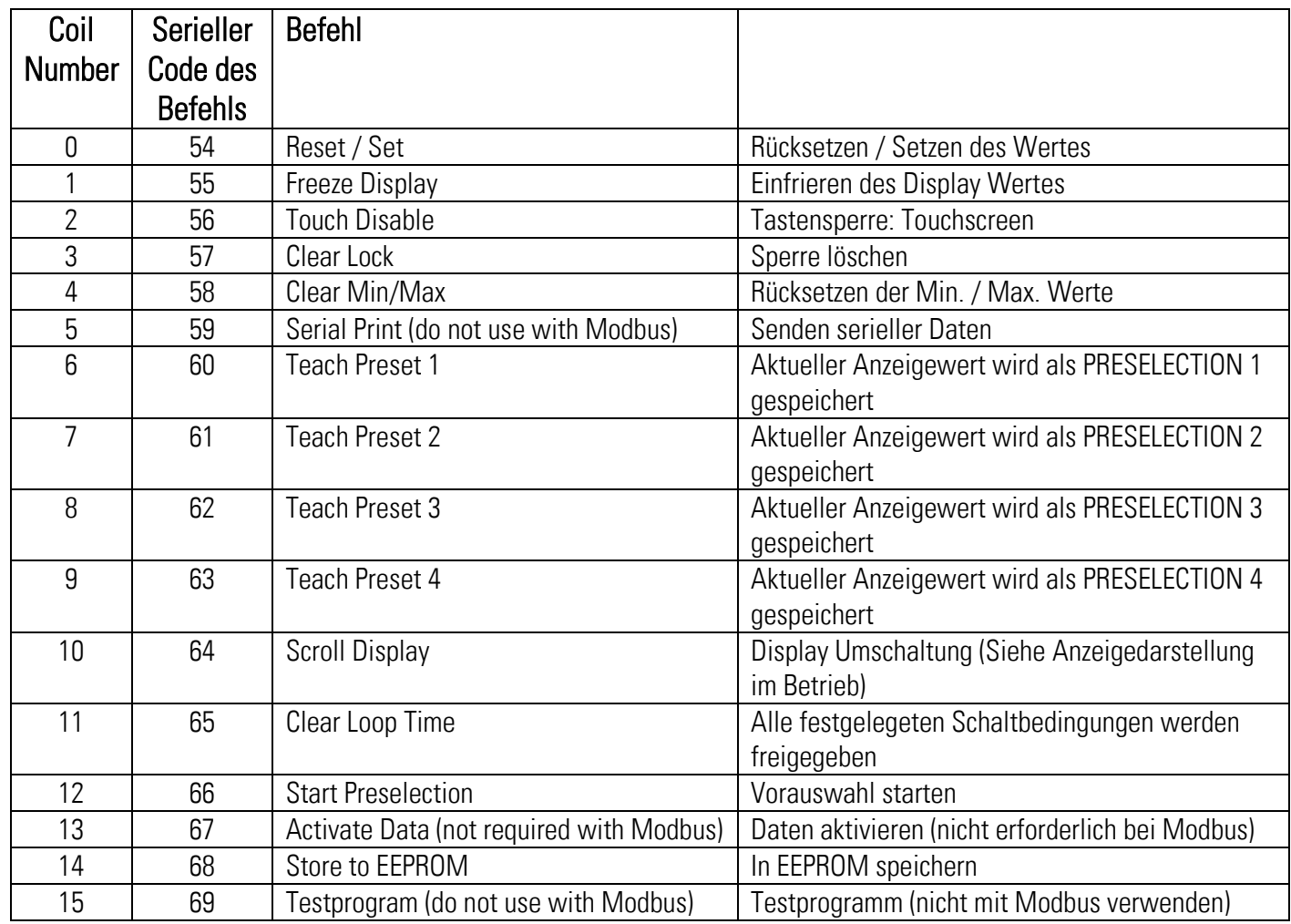

#### $6.2.3$ **Diagnose**

Das Gerät unterstützt die Diagnose-Unterfunktion 00 "Return Query Data".

Andere Diagnosefunktionen sind nicht verfügbar.

#### IO-Link Modul 6.3.

Dieses Kapitel ist eine zusätzliche Beschreibung des Gerätes 6588.5150 mit der Option IO. Voraussetzung ist ein Gerät mit dieser Zusatzoption. Es enthält wichtige Hinweise und Informationen bezüglich IO-Link Kommunikationsdaten. Neben allgemeinen Hinweisen zur IO-Link Verbindung wird auf die Parameterdaten des Devices, den ausgetauschten Prozessdaten, sowie den implementierten System Commands und Fehlercodes eingegangen

#### 6.3.1. Kommunikationsdaten

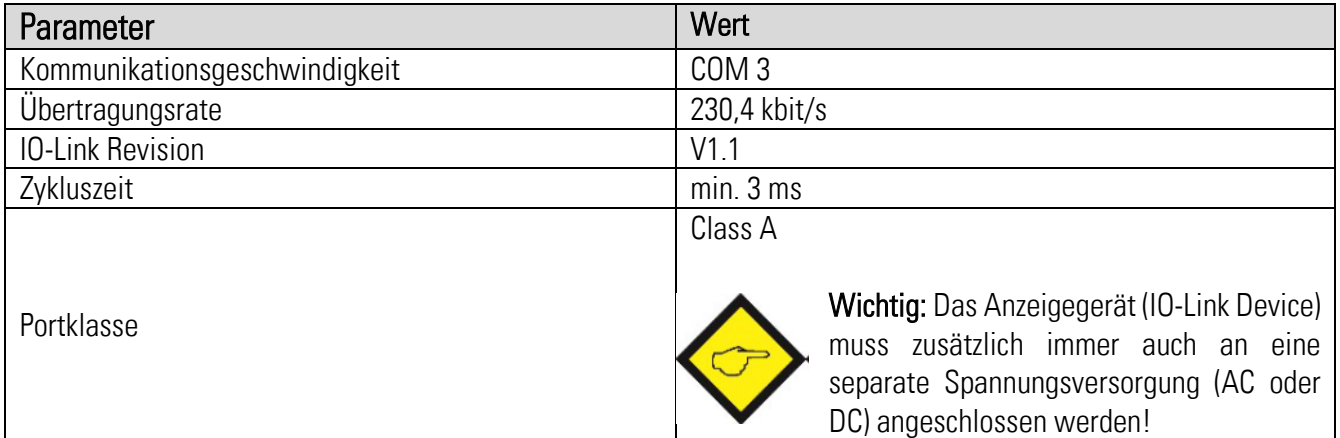

#### 6.3.2 Features

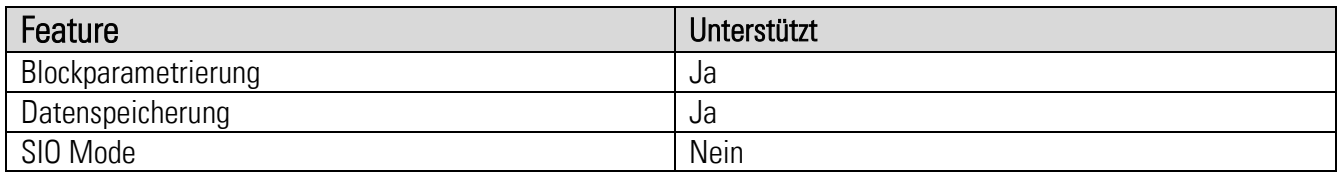

#### $6.3.3.$ IO – Link Schnittstelle

#### Verwendbare IO-Link-Master

Alle IO-Link-Master, welche IO-Link Standard V1.1 unterstützen.

#### Anschluss der IO-Link Schnittstelle

An Klemme 34 (L-) und Klemme 35 (L+) wird die Versorgungsspannung der IO-Link Schnittstelle und an Klemme 36 (C/Q) die IO-Link Datenleitung an den Port des IO-Link-Masters angeschlossen. Abbildung 1 zeigt die Pinbelegung eines handelsüblichen M12 Anschlusssteckers.

Das Anzeigegerät (IO-Link Device) muss zusätzlich immer auch an eine separate Spannungsversorgung (AC oder DC) angeschlossen werden.

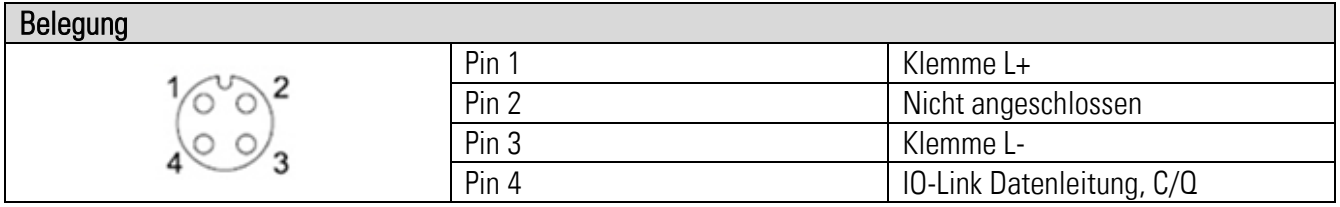

#### Abb. 1: Pinbelegung M12 Anschlussstecker

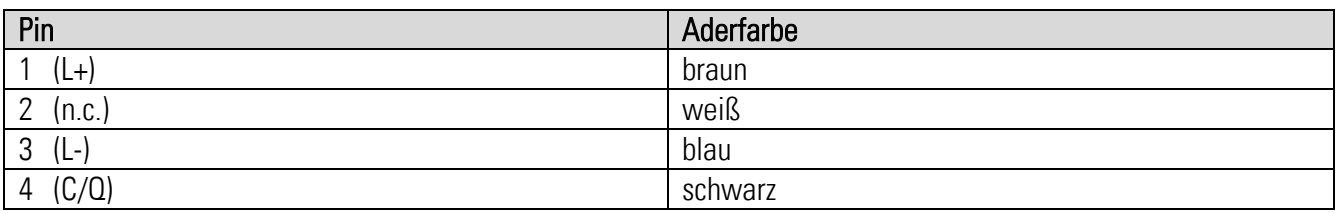

#### 6.3.4. Parameterdaten

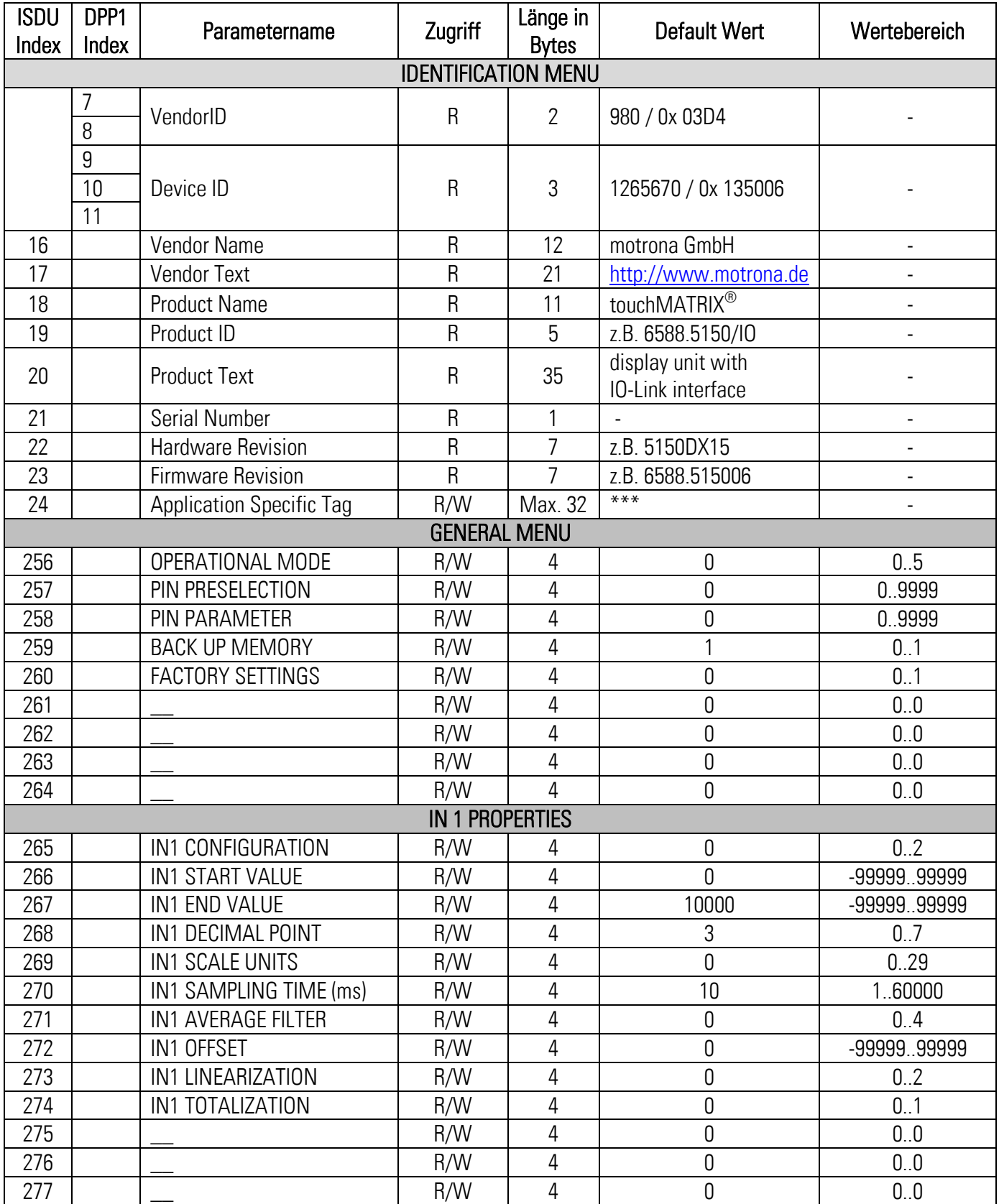

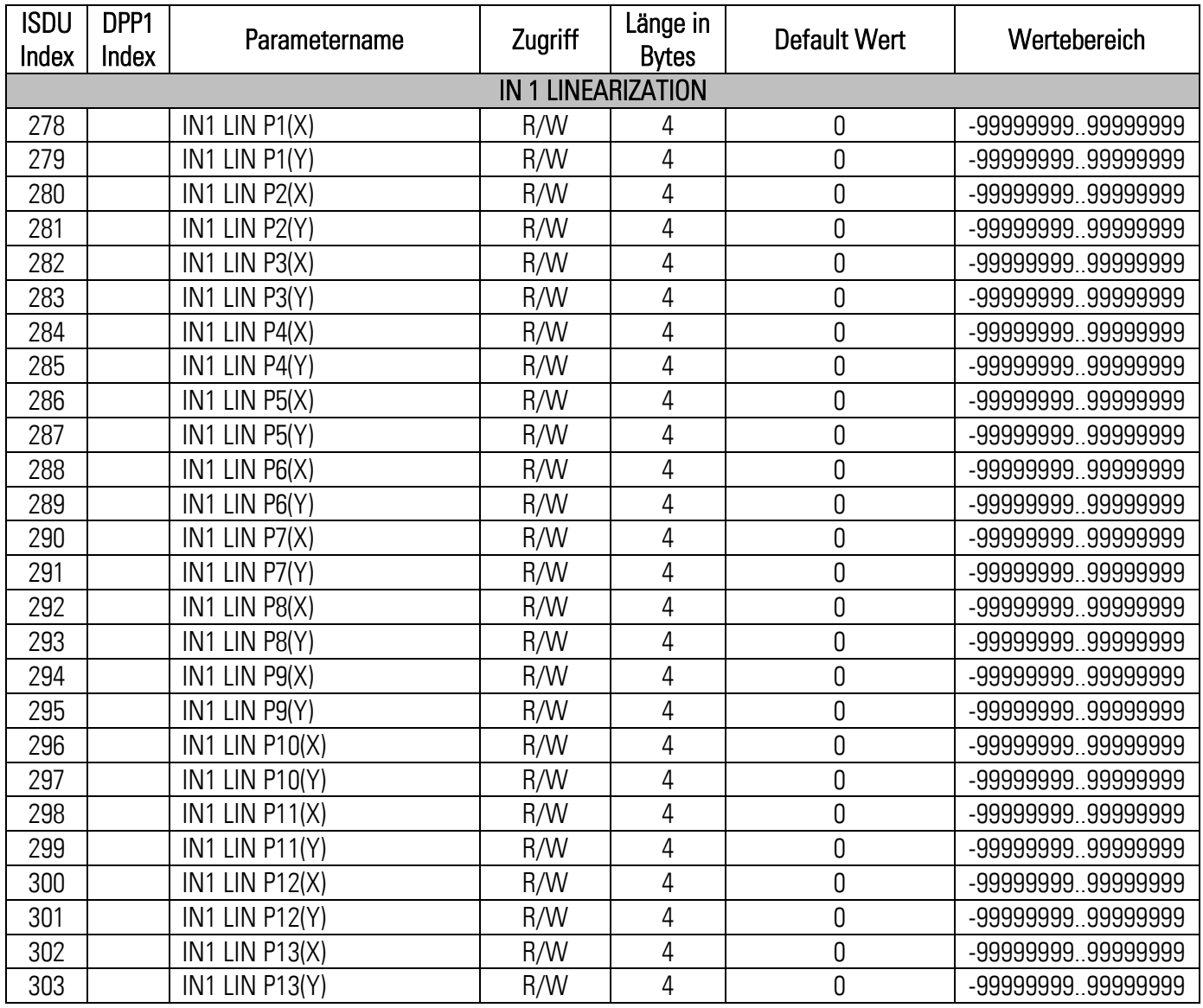

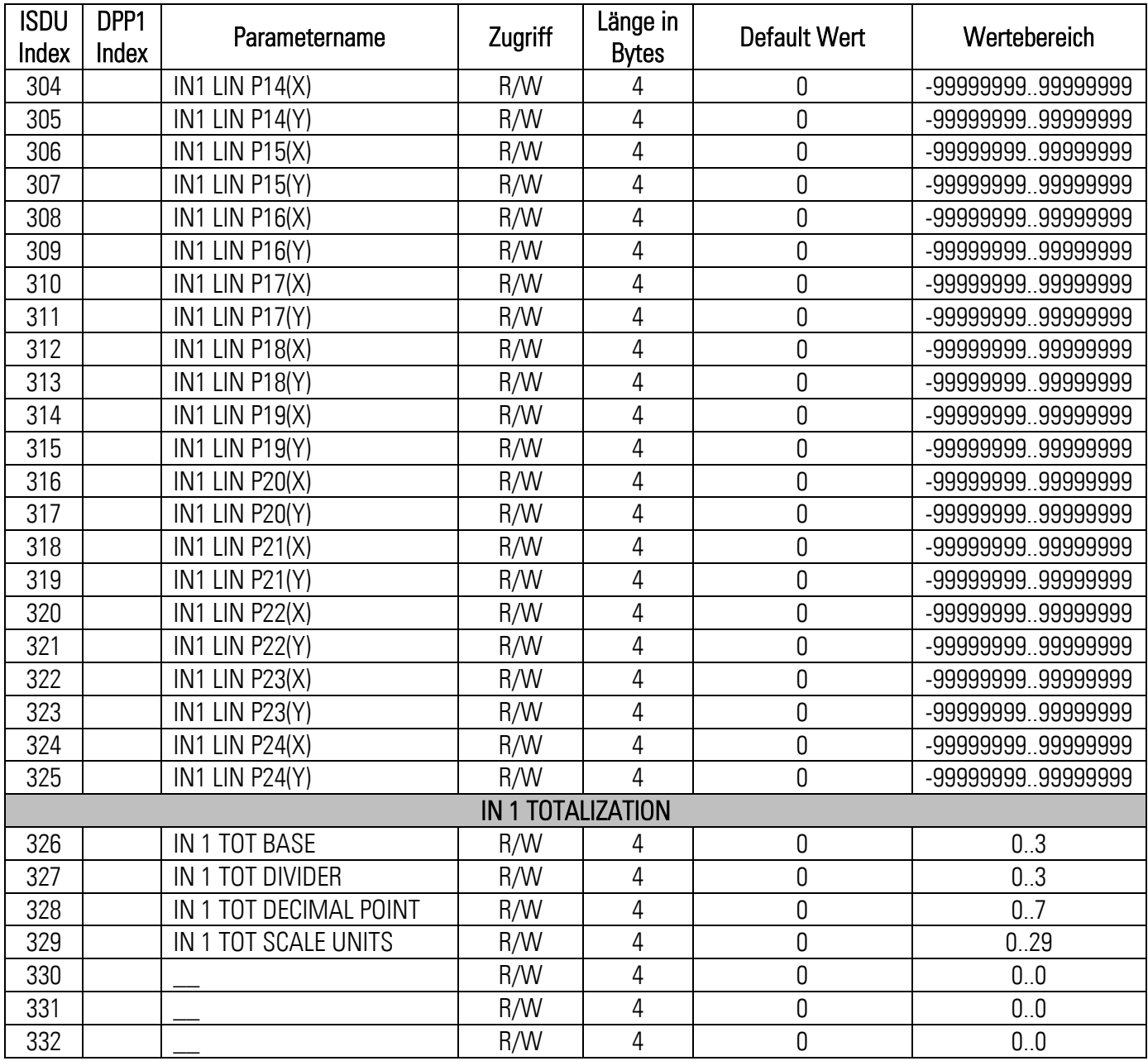

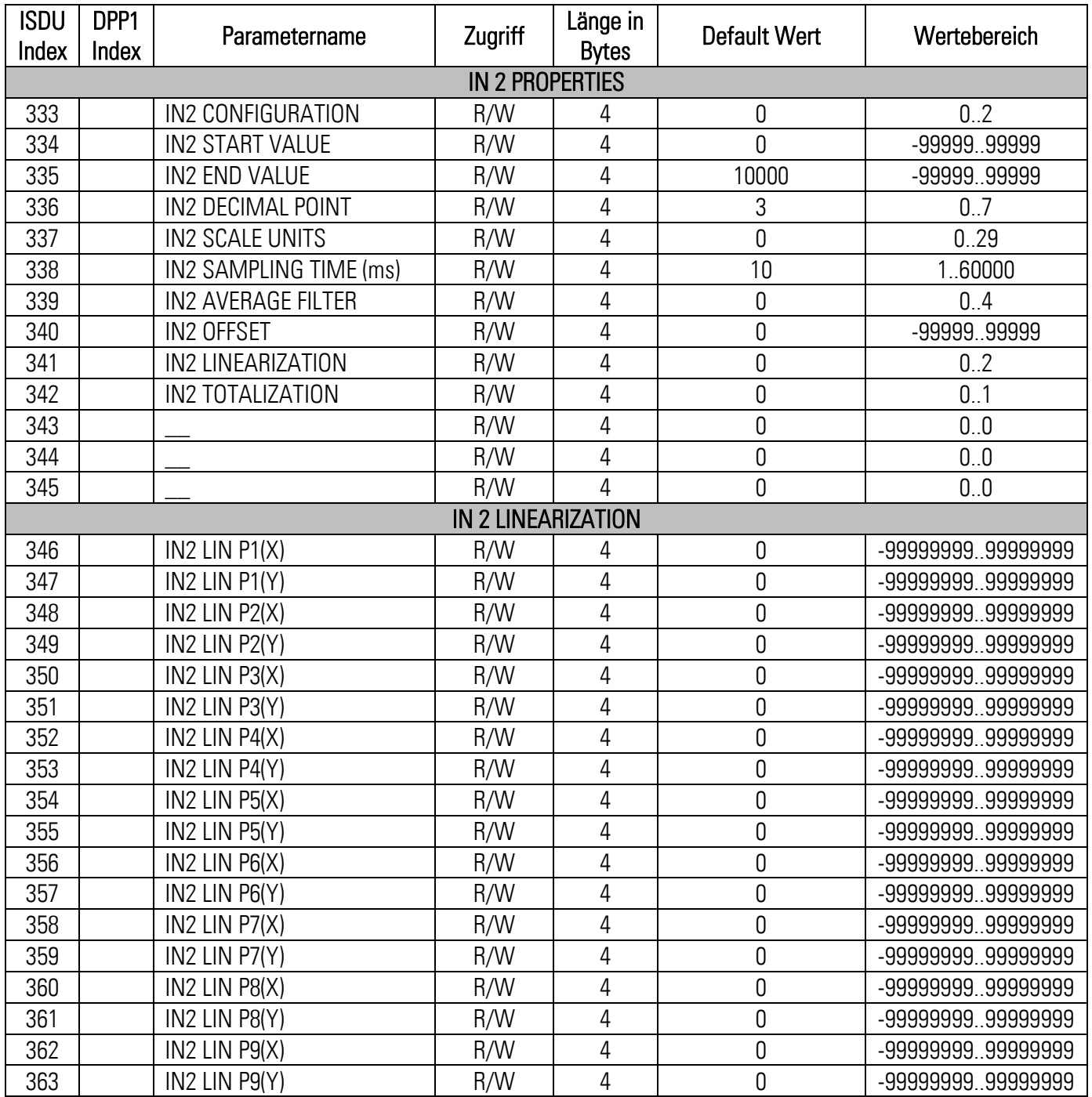

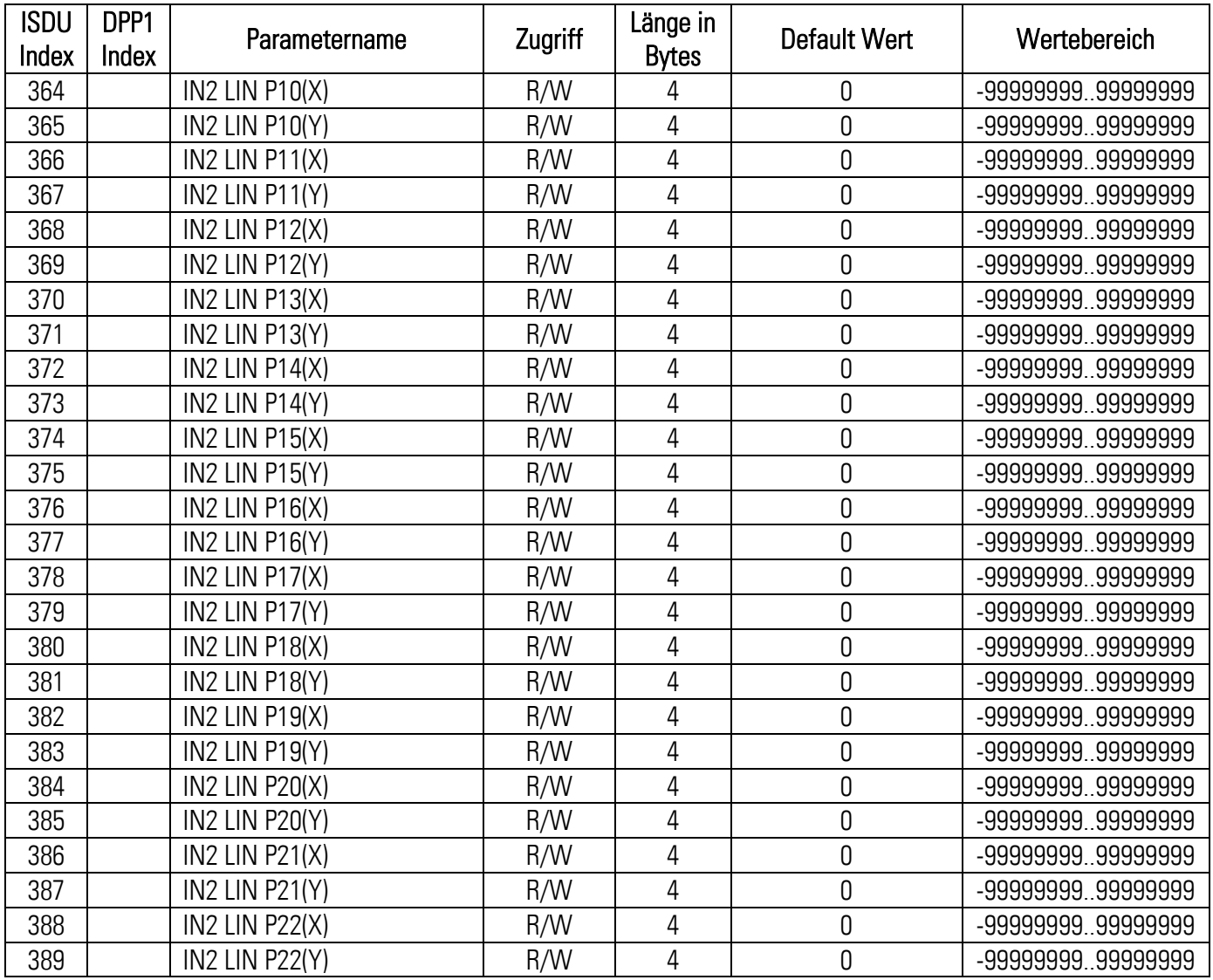

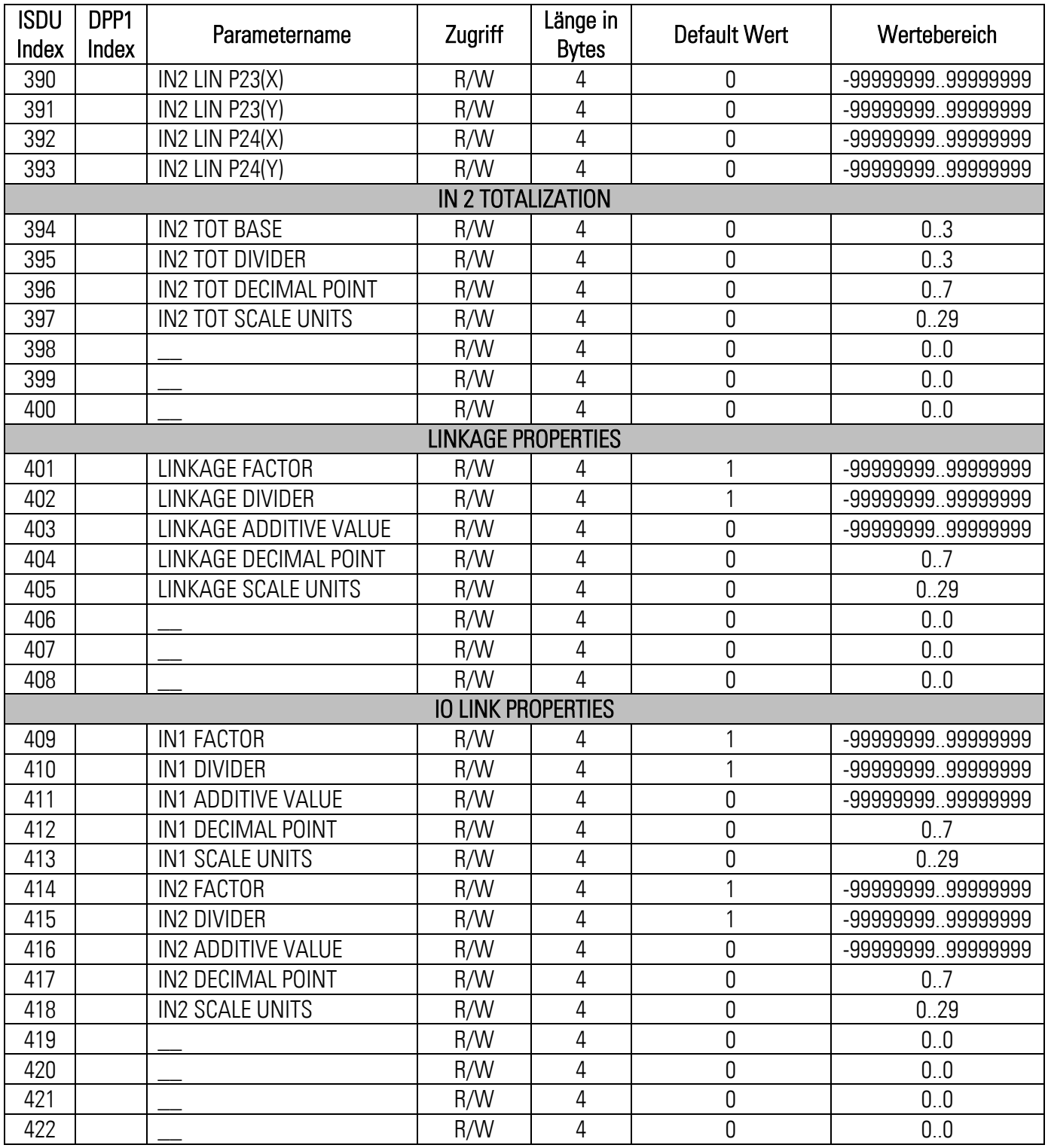

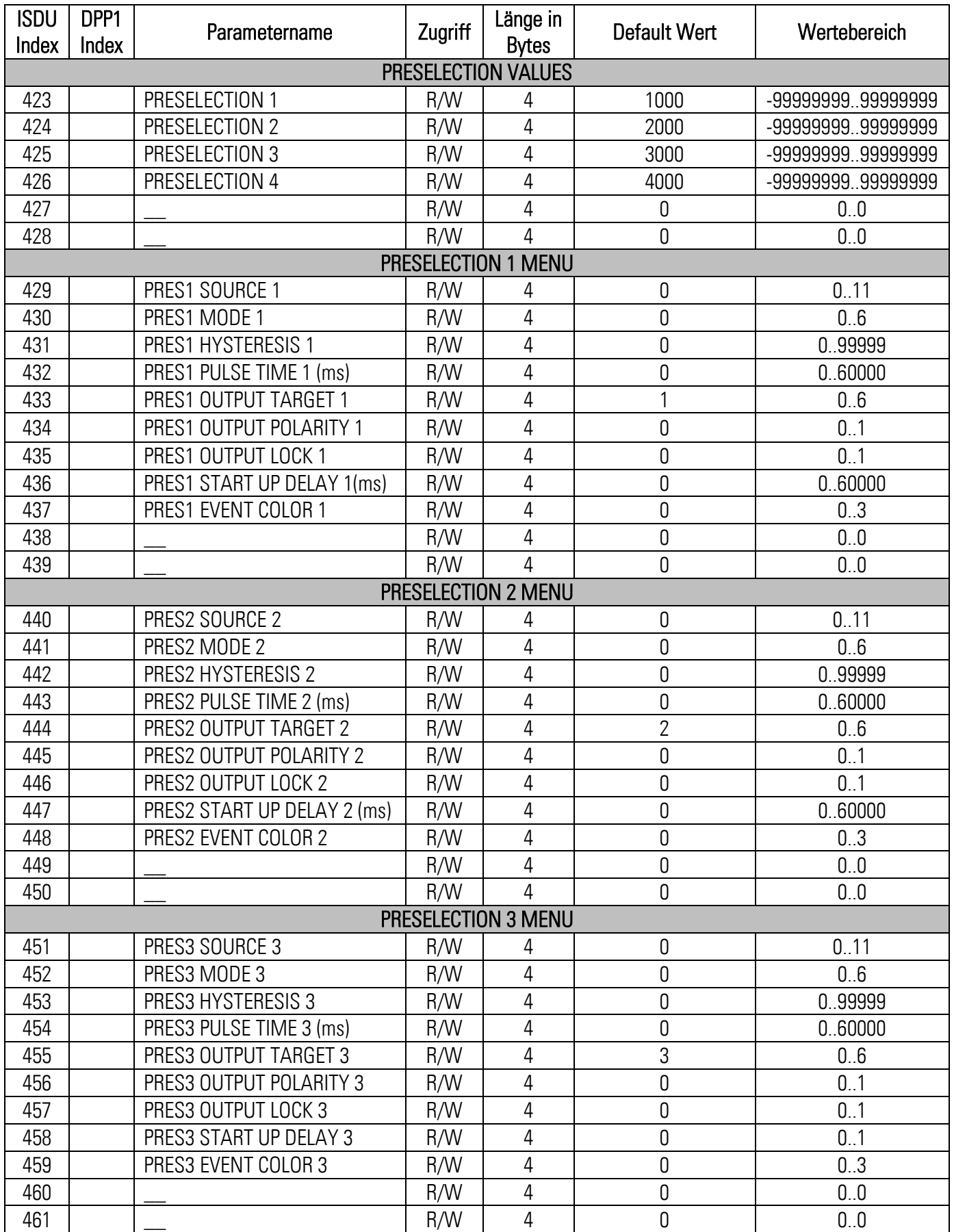

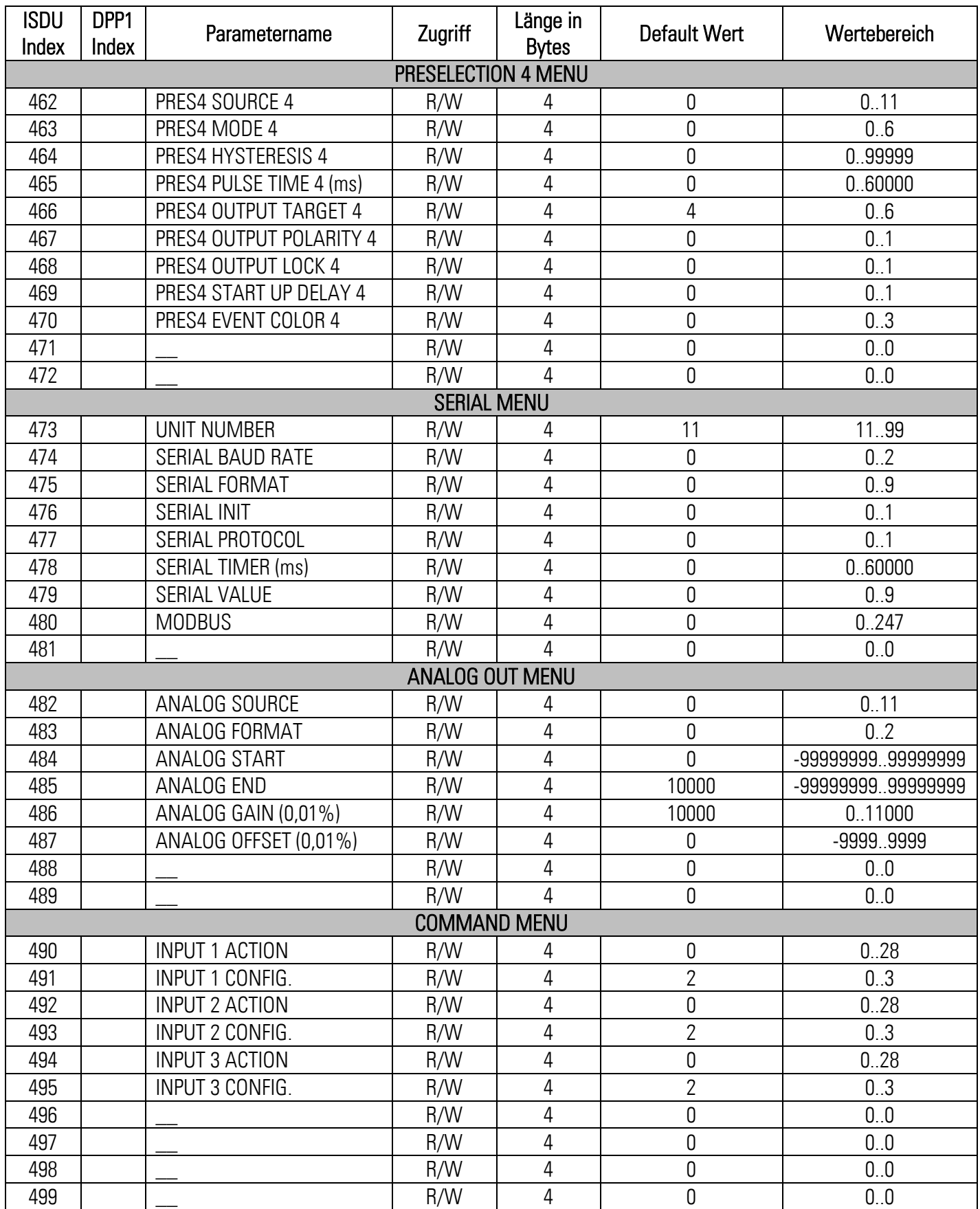

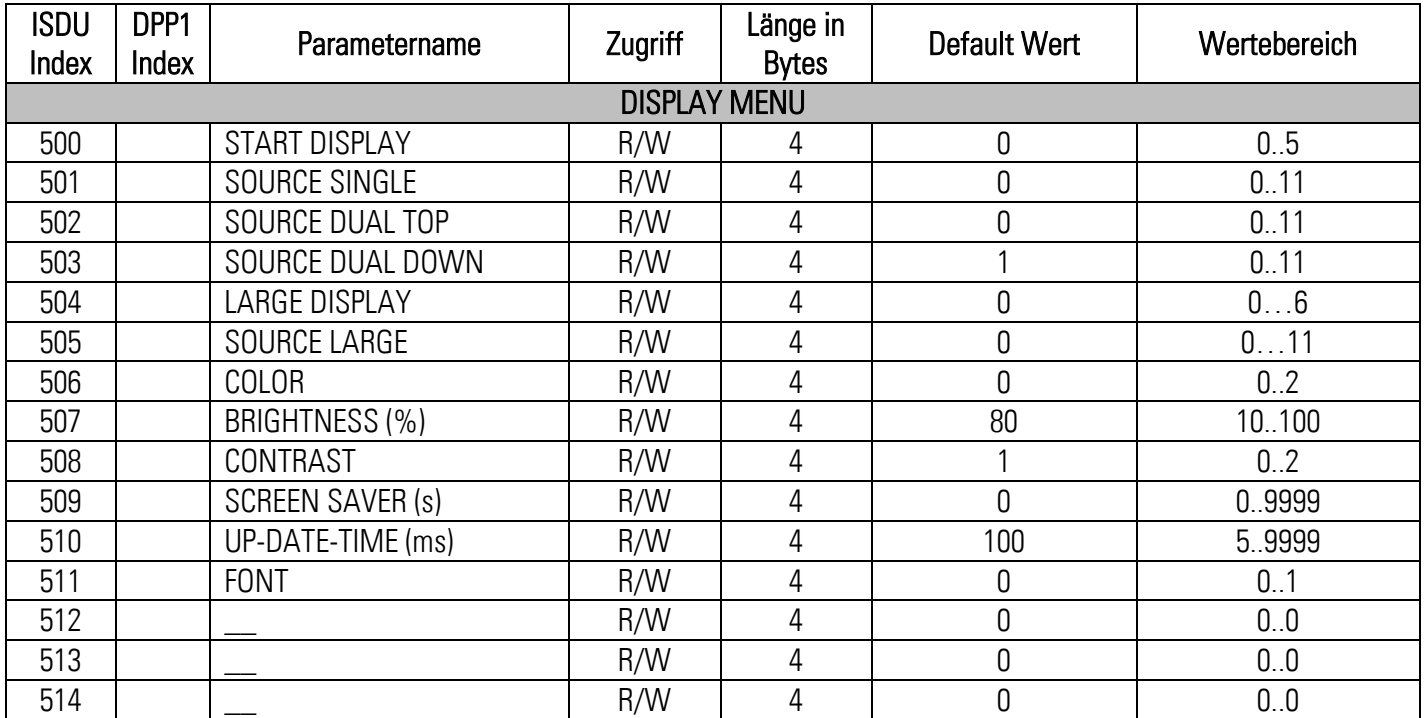

#### $6.3.5.$ System Kommandos

Ein System Command ist ein "write-only" Parameter, der im Device eine Aktion hervorruft. Um die gewünschte Aktion hervorzurufen, muss der entsprechende Wert an Index 2, Subindex 0 geschrieben werden. Handelt es sich bei dem gewünschten Command um einen statischen Befehl (s), bleibt dieser Befehl solange aktiv, bis der entsprechende Wert nochmals an Index 2, Subindex 0 geschrieben wird. Durch das erneute Senden des Befehls, wird die Aktion beendet.

#### Vordefinierte Kommandos

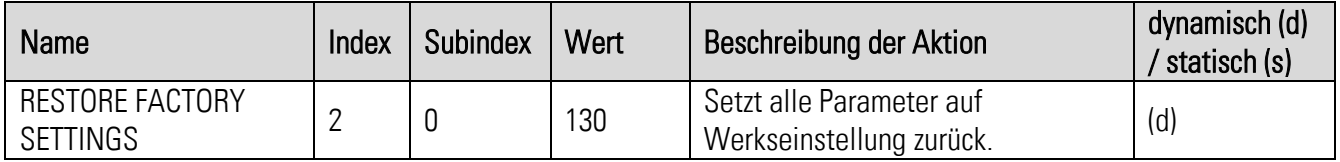

# Applikationsspezifische Kommandos

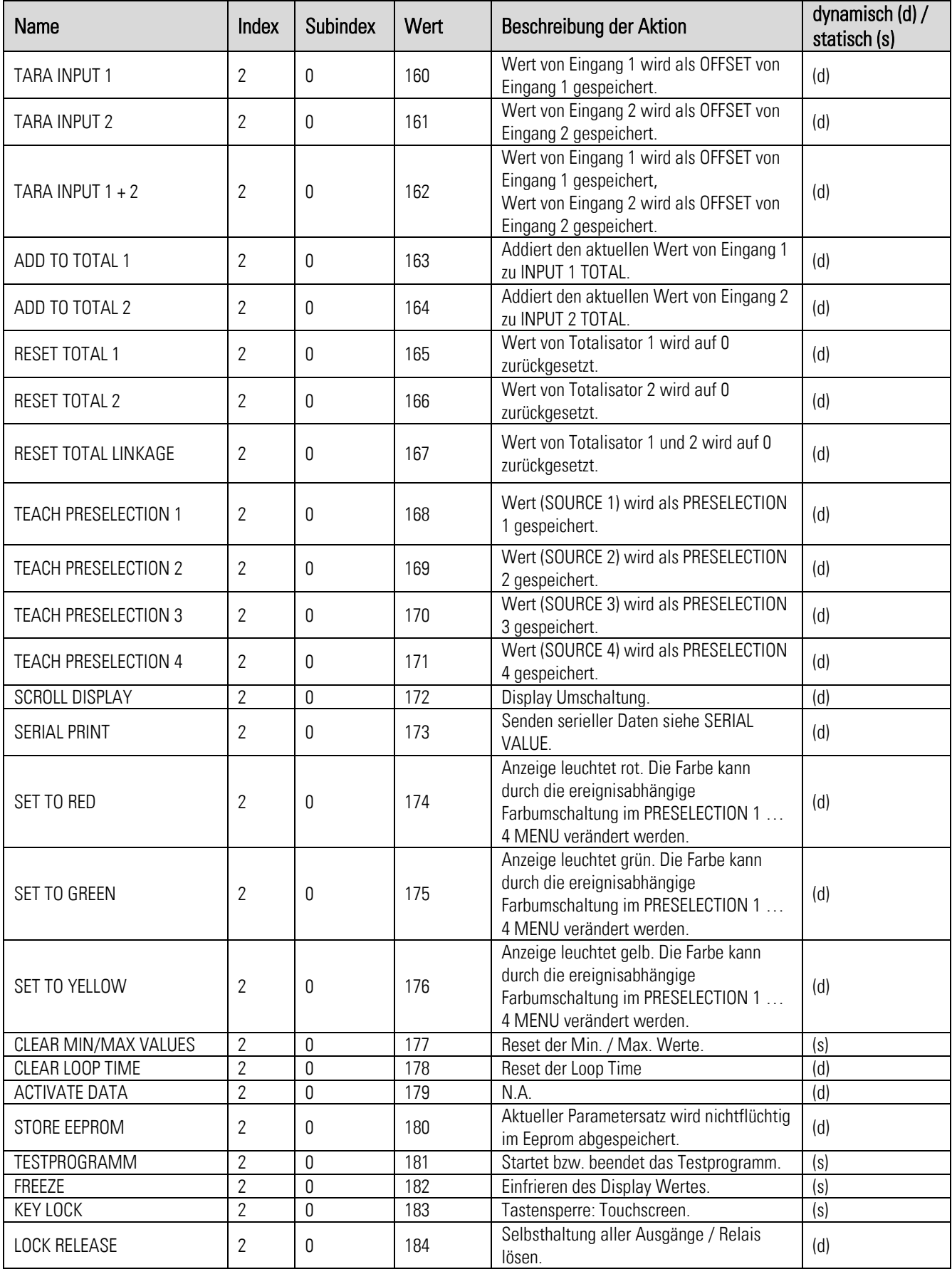

# 6.3.7. **IO-Link Prozessdaten**

# Prozesseingangsdaten (32 Byte)

Betrachtungsweise vom IO-Link Master aus!

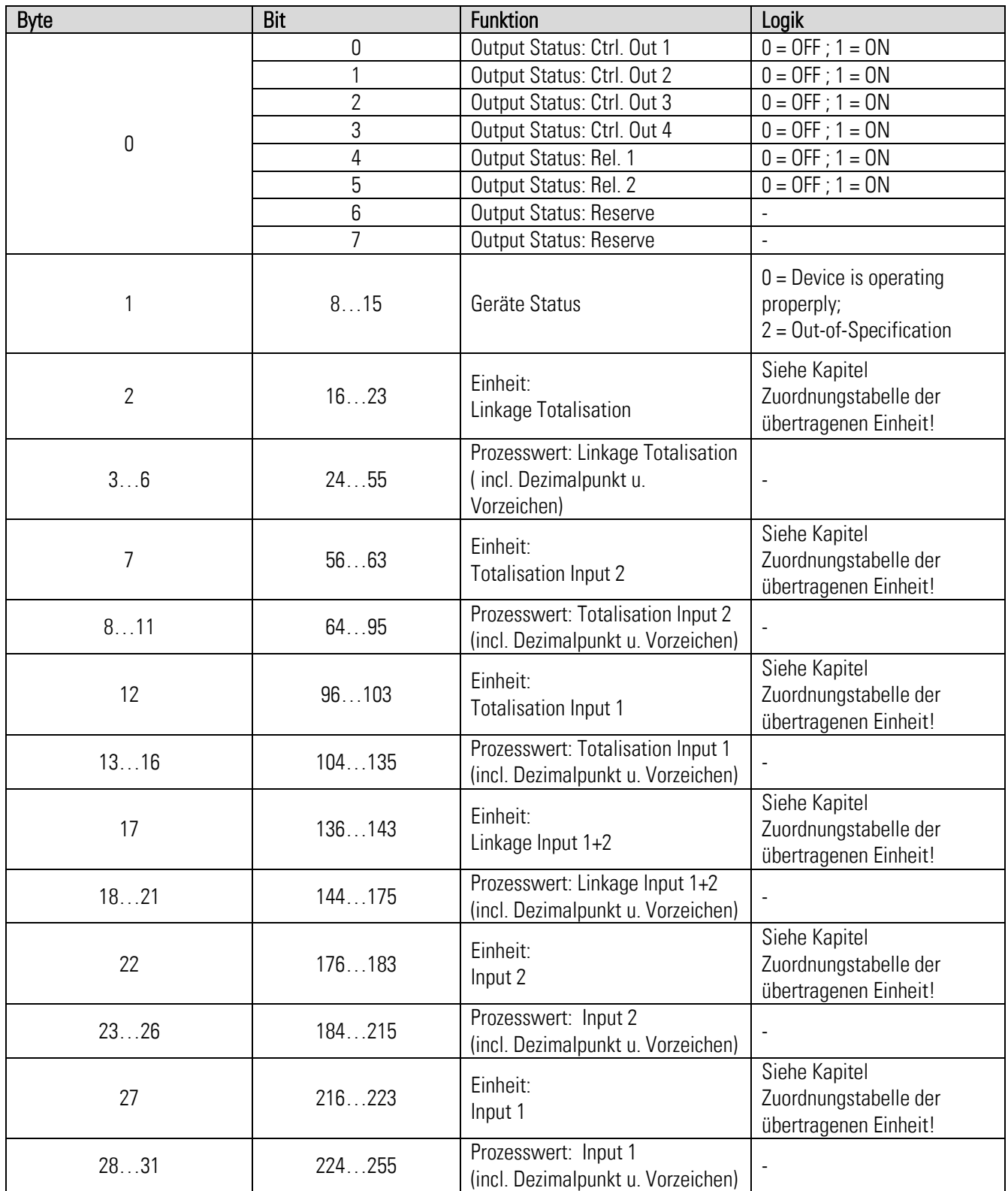

# Prozessausgangsdaten (8 Byte)

Betrachtungsweise vom IO-Link Master aus!

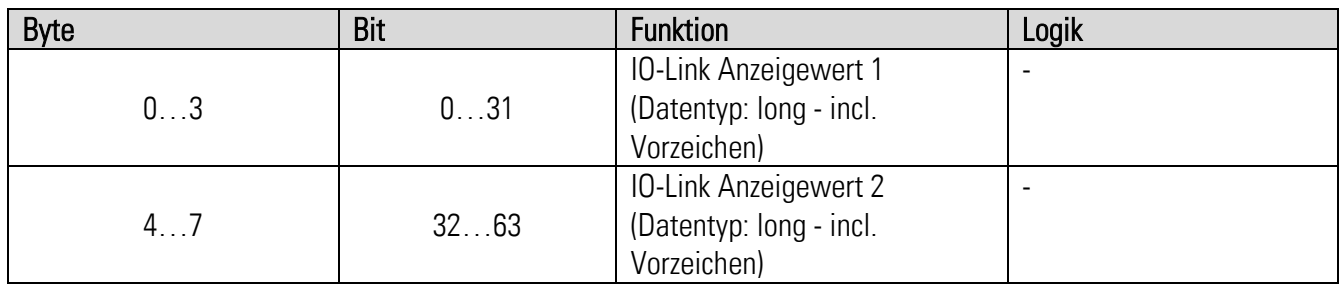

# Zuordnungstabelle der übertragenden Einheit

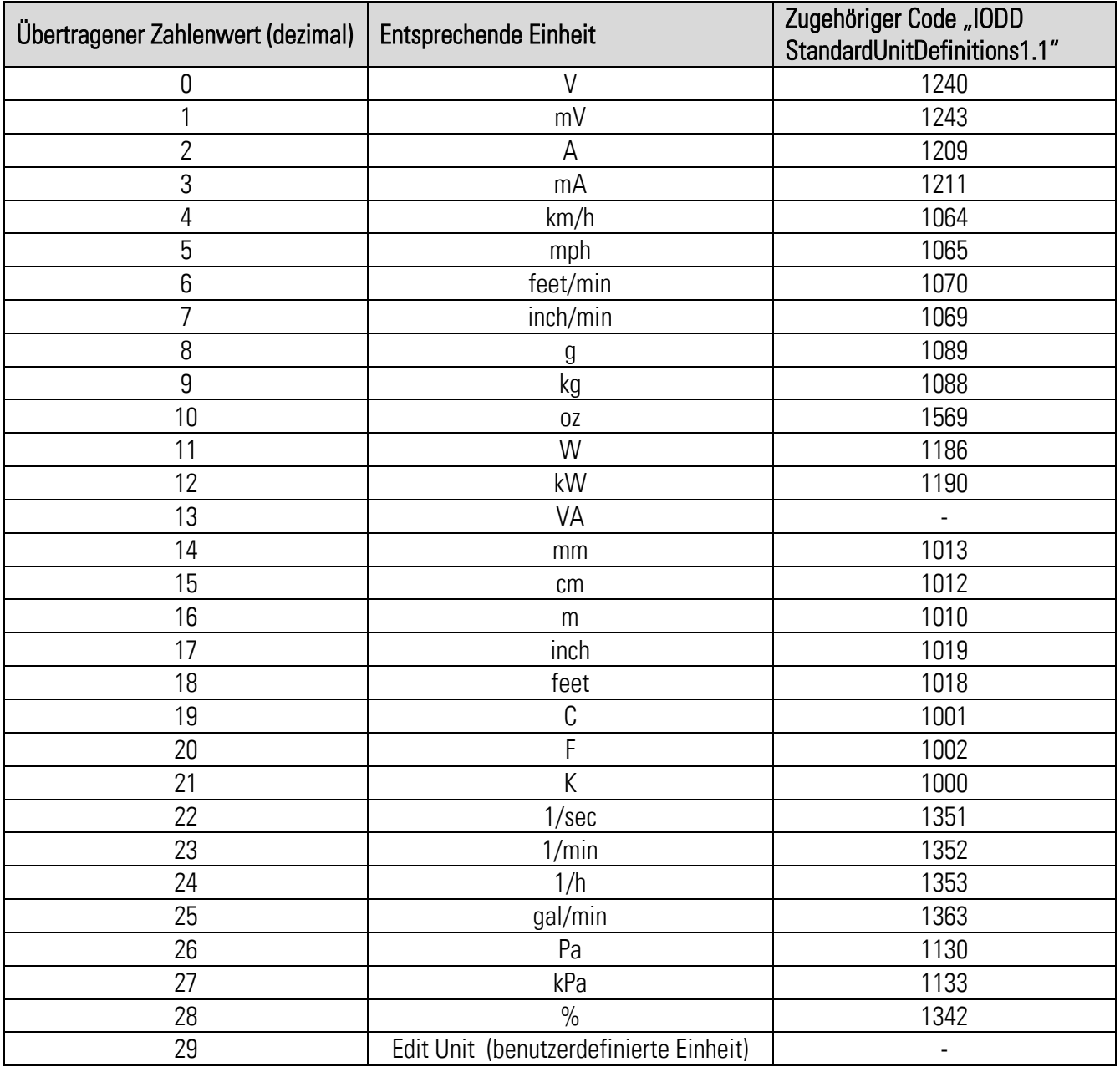

# 6.3.8. Fehlertypen

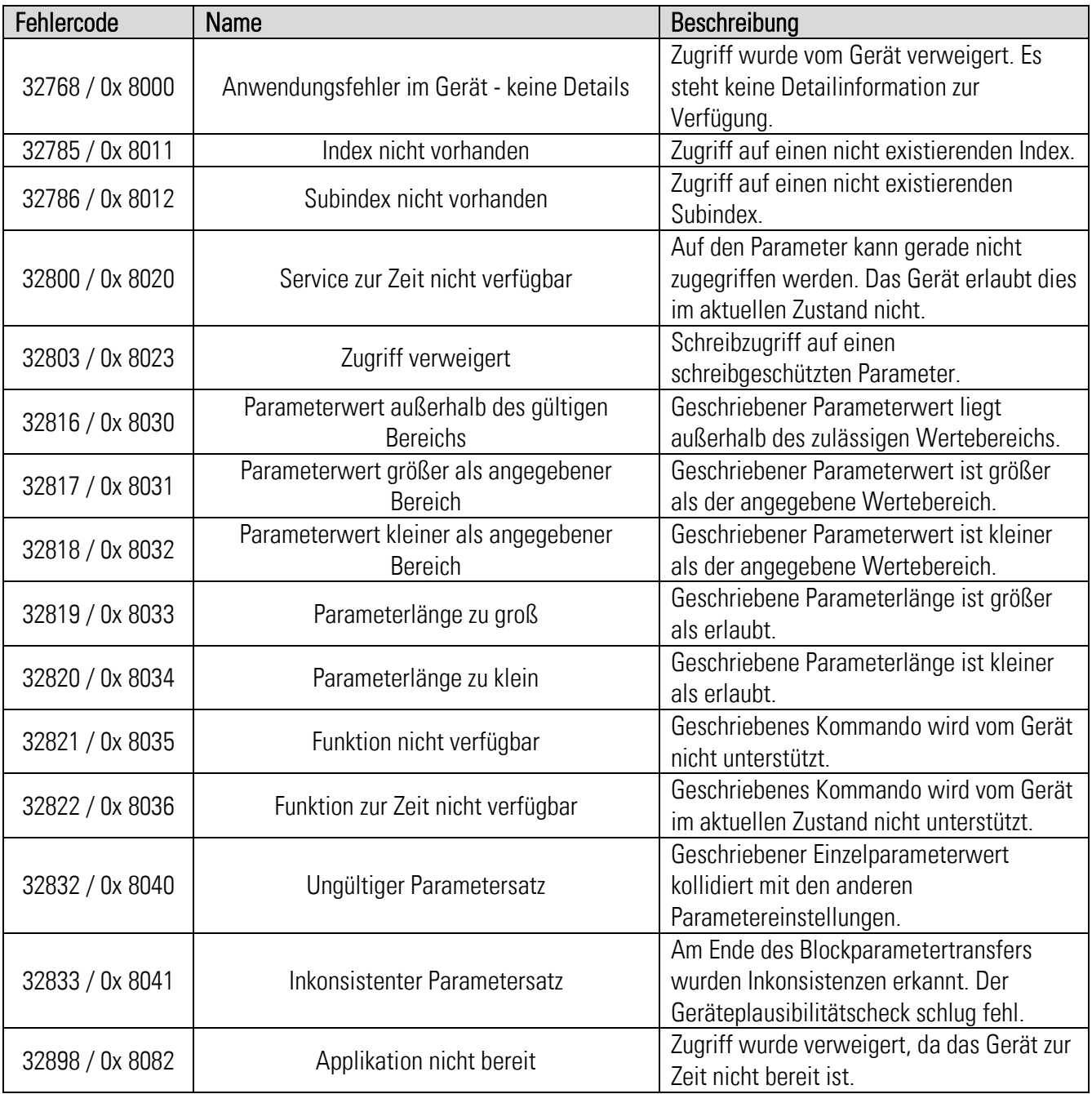

#### Konformitätserklärung IO-Link Modul 64

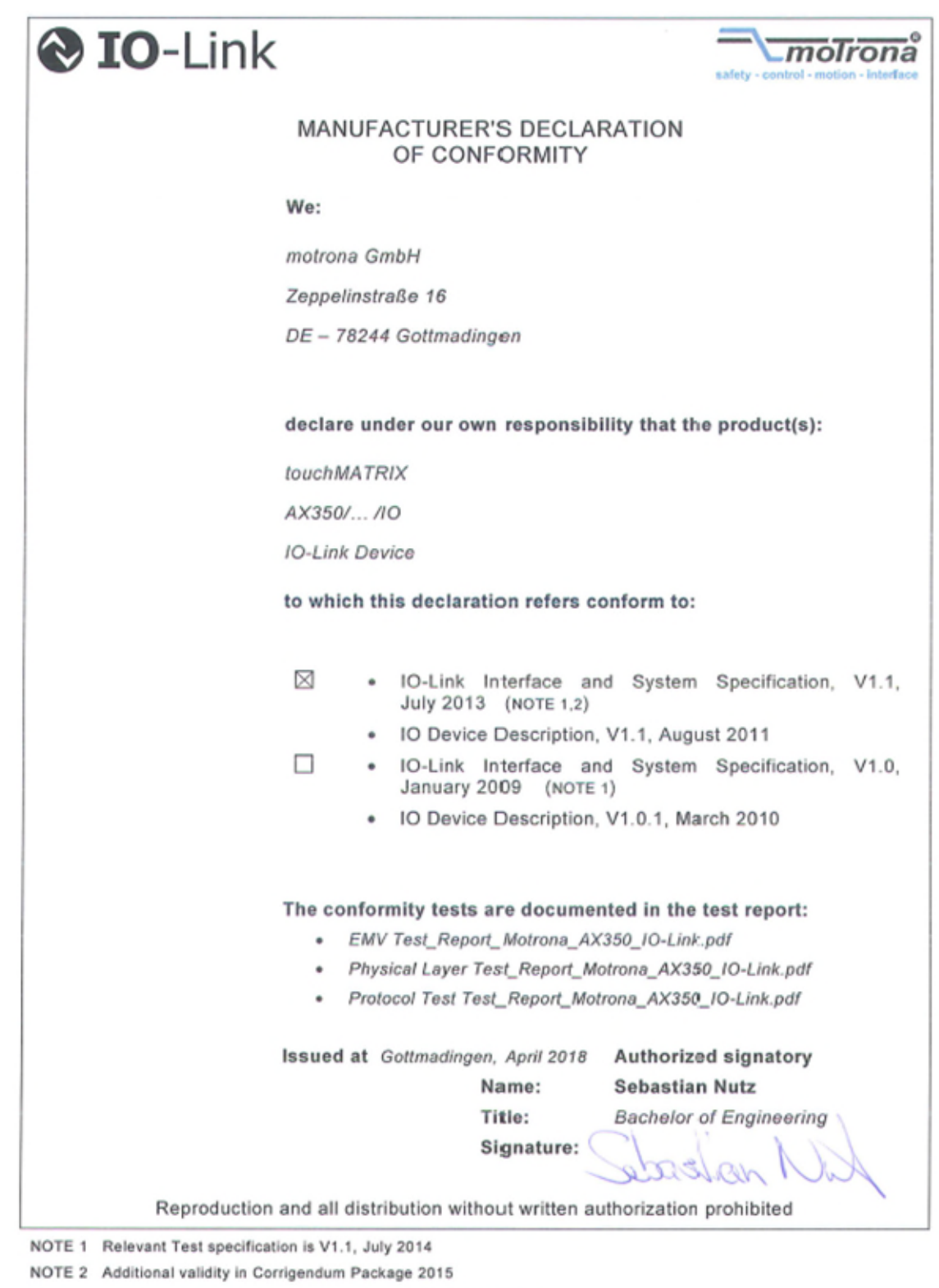

Release April 2018

Published 13.04.2018

#### 6.5. Anzeige der Maßeinheiten

# SCALE UNITS (Anzeige Maßeinheit)

Dieser Parameter legt fest, welche Einheit auf dem Display angezeigt wird. Eine Einstellung der SCALE UNITS beeinflusst den Anzeigewert nicht. Der Dezimalpunkt wird im Parameter DECIMAL POINT eingestellt.

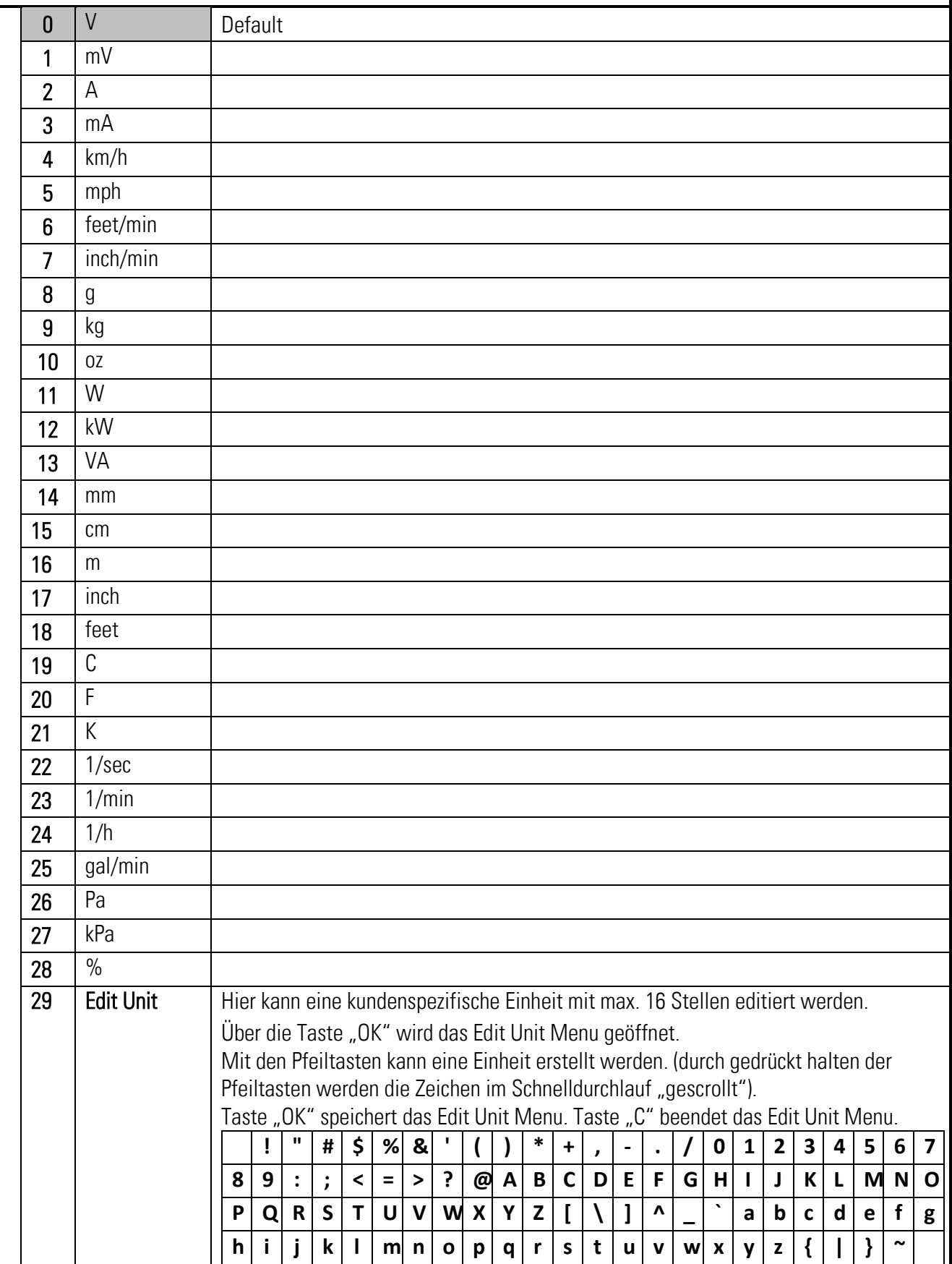

#### 6.6. Parameterliste / Serielle Codes

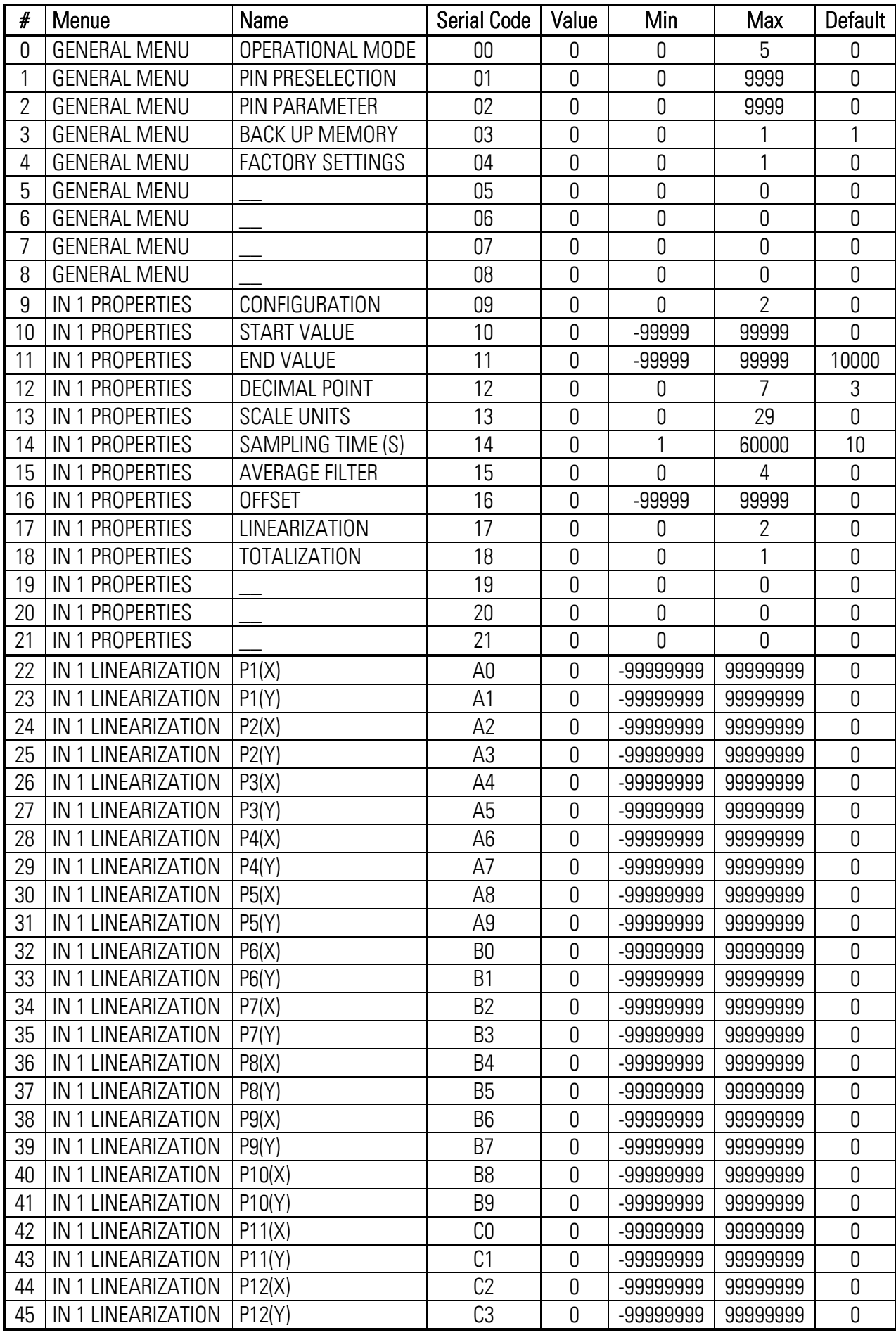

# Fortsetzung "Parameterliste":

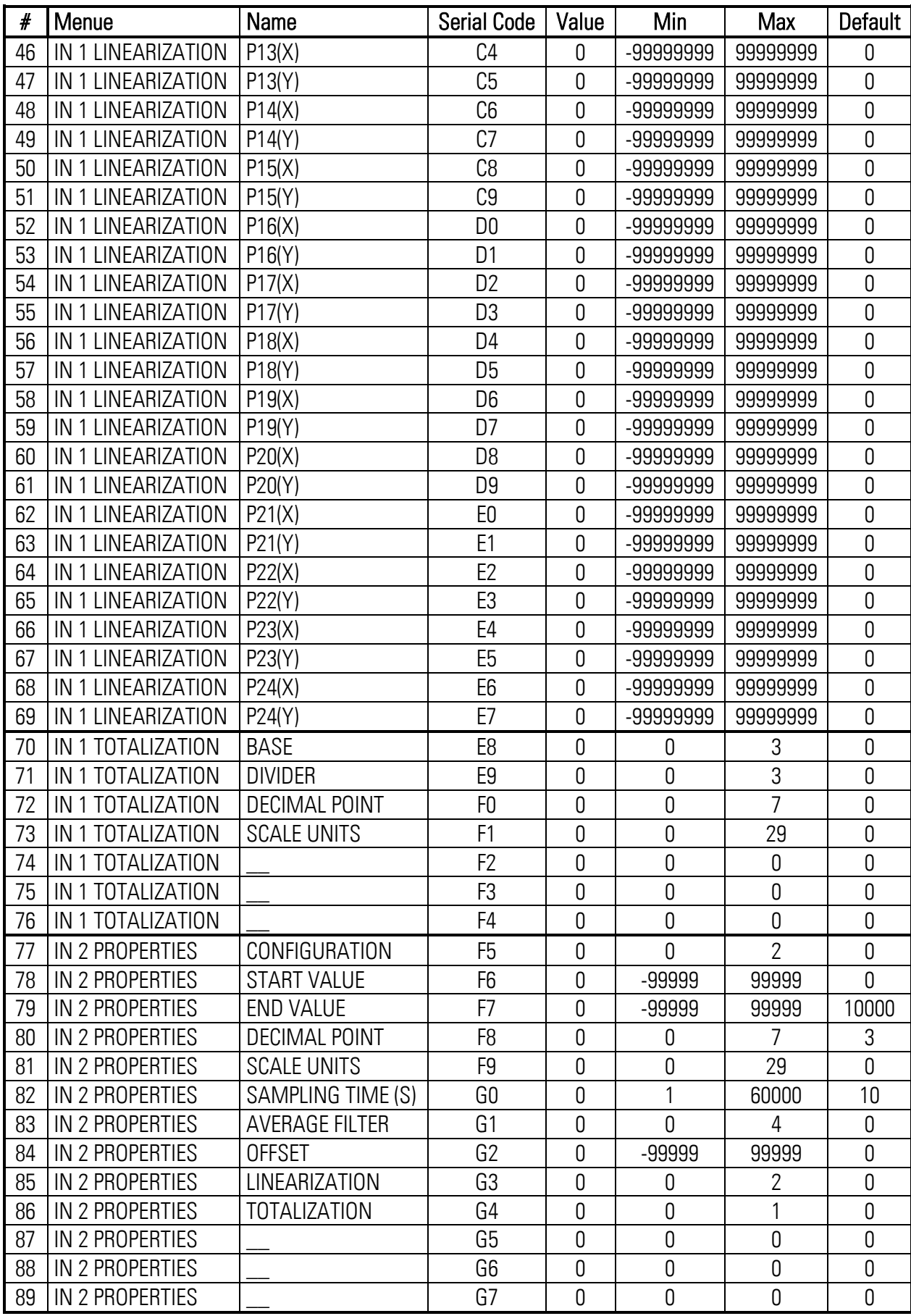

Fortsetzung "Parameterliste":

| #   | Menue              | Name   | <b>Serial Code</b> | Value | Min       | Max      | <b>Default</b>   |
|-----|--------------------|--------|--------------------|-------|-----------|----------|------------------|
| 90  | IN 2 LINEARIZATION | P1(X)  | G8                 | 0     | -99999999 | 99999999 | 0                |
| 91  | IN 2 LINEARIZATION | P1(Y)  | G9                 | 0     | -99999999 | 99999999 | 0                |
| 92  | IN 2 LINEARIZATION | P2(X)  | H <sub>0</sub>     | 0     | -99999999 | 99999999 | 0                |
| 93  | IN 2 LINEARIZATION | P2(Y)  | H1                 | 0     | -99999999 | 99999999 | 0                |
| 94  | IN 2 LINEARIZATION | P3(X)  | H2                 | 0     | -99999999 | 99999999 | 0                |
| 95  | IN 2 LINEARIZATION | P3(Y)  | H3                 | 0     | -99999999 | 99999999 | 0                |
| 96  | IN 2 LINEARIZATION | P4(X)  | H4                 | 0     | -99999999 | 99999999 | 0                |
| 97  | IN 2 LINEARIZATION | P4(Y)  | H <sub>5</sub>     | 0     | -99999999 | 99999999 | 0                |
| 98  | IN 2 LINEARIZATION | P5(X)  | H <sub>6</sub>     | 0     | -99999999 | 99999999 | $\boldsymbol{0}$ |
| 99  | IN 2 LINEARIZATION | P5(Y)  | H7                 | 0     | -99999999 | 99999999 | 0                |
| 100 | IN 2 LINEARIZATION | P6(X)  | H <sub>8</sub>     | 0     | -99999999 | 99999999 | 0                |
| 101 | IN 2 LINEARIZATION | P6(Y)  | H <sub>9</sub>     | 0     | -99999999 | 99999999 | 0                |
| 102 | IN 2 LINEARIZATION | P7(X)  | $ 0\rangle$        | 0     | -99999999 | 99999999 | 0                |
| 103 | IN 2 LINEARIZATION | P7(Y)  | 1                  | 0     | -99999999 | 99999999 | 0                |
| 104 | IN 2 LINEARIZATION | P8(X)  | 2                  | 0     | -99999999 | 99999999 | 0                |
| 105 | IN 2 LINEARIZATION | P8(Y)  | 3                  | 0     | -99999999 | 99999999 | 0                |
| 106 | IN 2 LINEARIZATION | P9(X)  | 4                  | 0     | -99999999 | 99999999 | 0                |
| 107 | IN 2 LINEARIZATION | P9(Y)  | 5                  | 0     | -99999999 | 99999999 | 0                |
| 108 | IN 2 LINEARIZATION | P10(X) | 6                  | 0     | -99999999 | 99999999 | 0                |
| 109 | IN 2 LINEARIZATION | P10(Y) | 7                  | 0     | -99999999 | 99999999 | 0                |
| 110 | IN 2 LINEARIZATION | P11(X) | 8                  | 0     | -99999999 | 99999999 | 0                |
| 111 | IN 2 LINEARIZATION | P11(Y) | 9                  | 0     | -99999999 | 99999999 | 0                |
| 112 | IN 2 LINEARIZATION | P12(X) | J0                 | 0     | -99999999 | 99999999 | 0                |
| 113 | IN 2 LINEARIZATION | P12(Y) | J1                 | 0     | -99999999 | 99999999 | 0                |
| 114 | IN 2 LINEARIZATION | P13(X) | J2                 | 0     | -99999999 | 99999999 | 0                |
| 115 | IN 2 LINEARIZATION | P13(Y) | J3                 | 0     | -99999999 | 99999999 | 0                |
| 116 | IN 2 LINEARIZATION | P14(X) | J4                 | 0     | -99999999 | 99999999 | 0                |
| 117 | IN 2 LINEARIZATION | P14(Y) | J5                 | 0     | -99999999 | 99999999 | 0                |
| 118 | IN 2 LINEARIZATION | P15(X) | J <sub>6</sub>     | 0     | -99999999 | 99999999 | 0                |
| 119 | IN 2 LINEARIZATION | P15(Y) | J7                 | 0     | -99999999 | 99999999 | 0                |
| 120 | IN 2 LINEARIZATION | P16(X) | J8                 | 0     | -99999999 | 99999999 | 0                |
| 121 | IN 2 LINEARIZATION | P16(Y) | J9                 | 0     | -99999999 | 99999999 | 0                |
| 122 | IN 2 LINEARIZATION | P17(X) | KO                 | 0     | -99999999 | 99999999 | 0                |
| 123 | IN 2 LINEARIZATION | P17(Y) | K1                 | 0     | -99999999 | 99999999 | 0                |
| 124 | IN 2 LINEARIZATION | P18(X) | K2                 | 0     | -99999999 | 99999999 | 0                |
| 125 | IN 2 LINEARIZATION | P18(Y) | K3                 | 0     | -99999999 | 99999999 | 0                |
| 126 | IN 2 LINEARIZATION | P19(X) | K4                 | 0     | -99999999 | 99999999 | 0                |
| 127 | IN 2 LINEARIZATION | P19(Y) | K <sub>5</sub>     | 0     | -99999999 | 99999999 | 0                |
| 128 | IN 2 LINEARIZATION | P20(X) | K <sub>6</sub>     | 0     | -99999999 | 99999999 | 0                |
| 129 | IN 2 LINEARIZATION | P20(Y) | K7                 | 0     | -99999999 | 99999999 | 0                |
| 130 | IN 2 LINEARIZATION | P21(X) | K <sub>8</sub>     | 0     | -99999999 | 99999999 | 0                |
| 131 | IN 2 LINEARIZATION | P21(Y) | K9                 | 0     | -99999999 | 99999999 | 0                |
| 132 | IN 2 LINEARIZATION | P22(X) | L <sub>0</sub>     | 0     | -99999999 | 99999999 | 0                |
| 133 | IN 2 LINEARIZATION | P22(Y) | L1                 | 0     | -99999999 | 99999999 | 0                |
| 134 | IN 2 LINEARIZATION | P23(X) | L2                 | 0     | -99999999 | 99999999 | 0                |
| 135 | IN 2 LINEARIZATION | P23(Y) | L3                 | 0     | -99999999 | 99999999 | 0                |
| 136 | IN 2 LINEARIZATION | P24(X) | L4                 | 0     | -99999999 | 99999999 | 0                |
| 137 | IN 2 LINEARIZATION | P24(Y) | L <sub>5</sub>     | 0     | -99999999 | 99999999 | 0                |

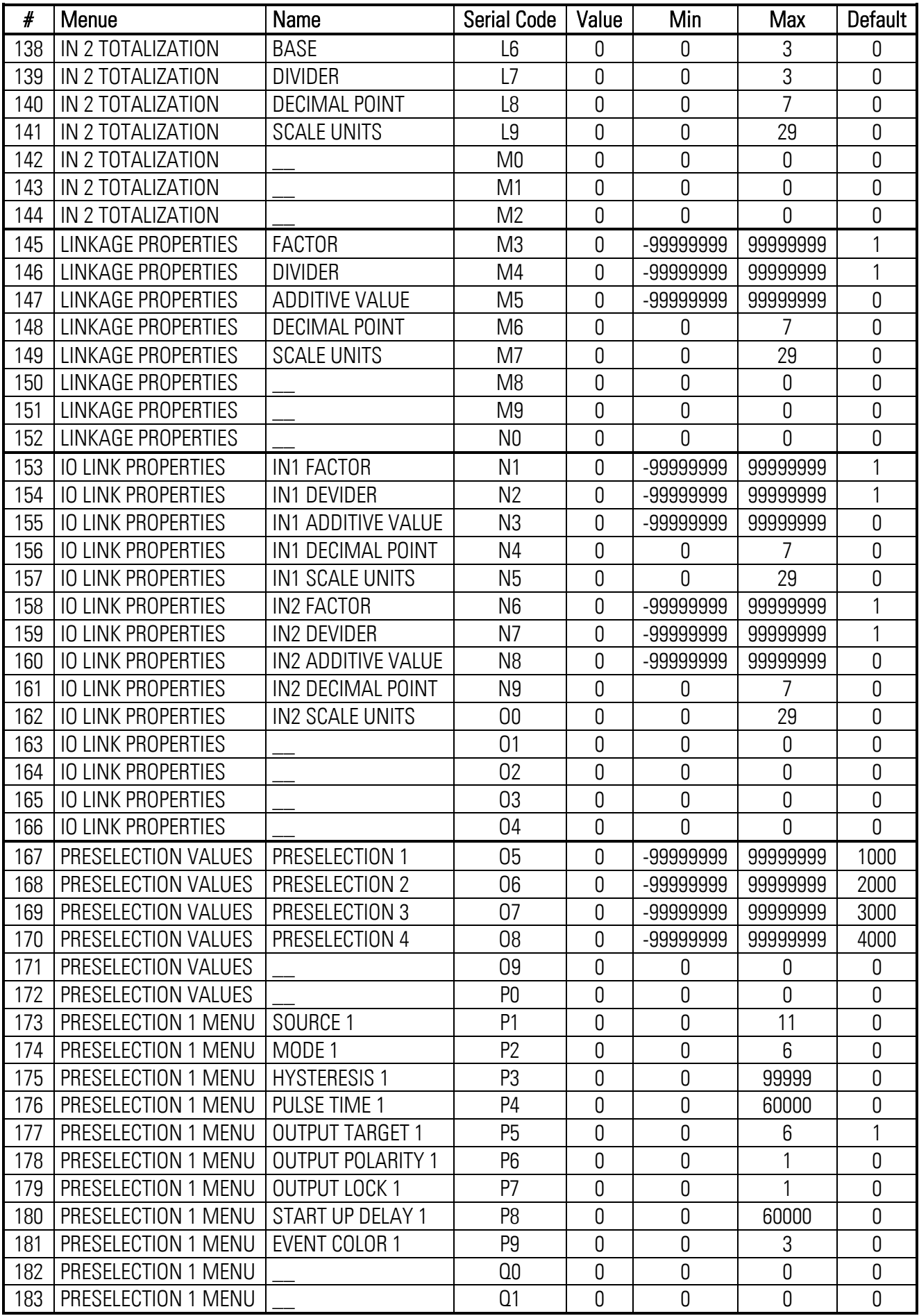

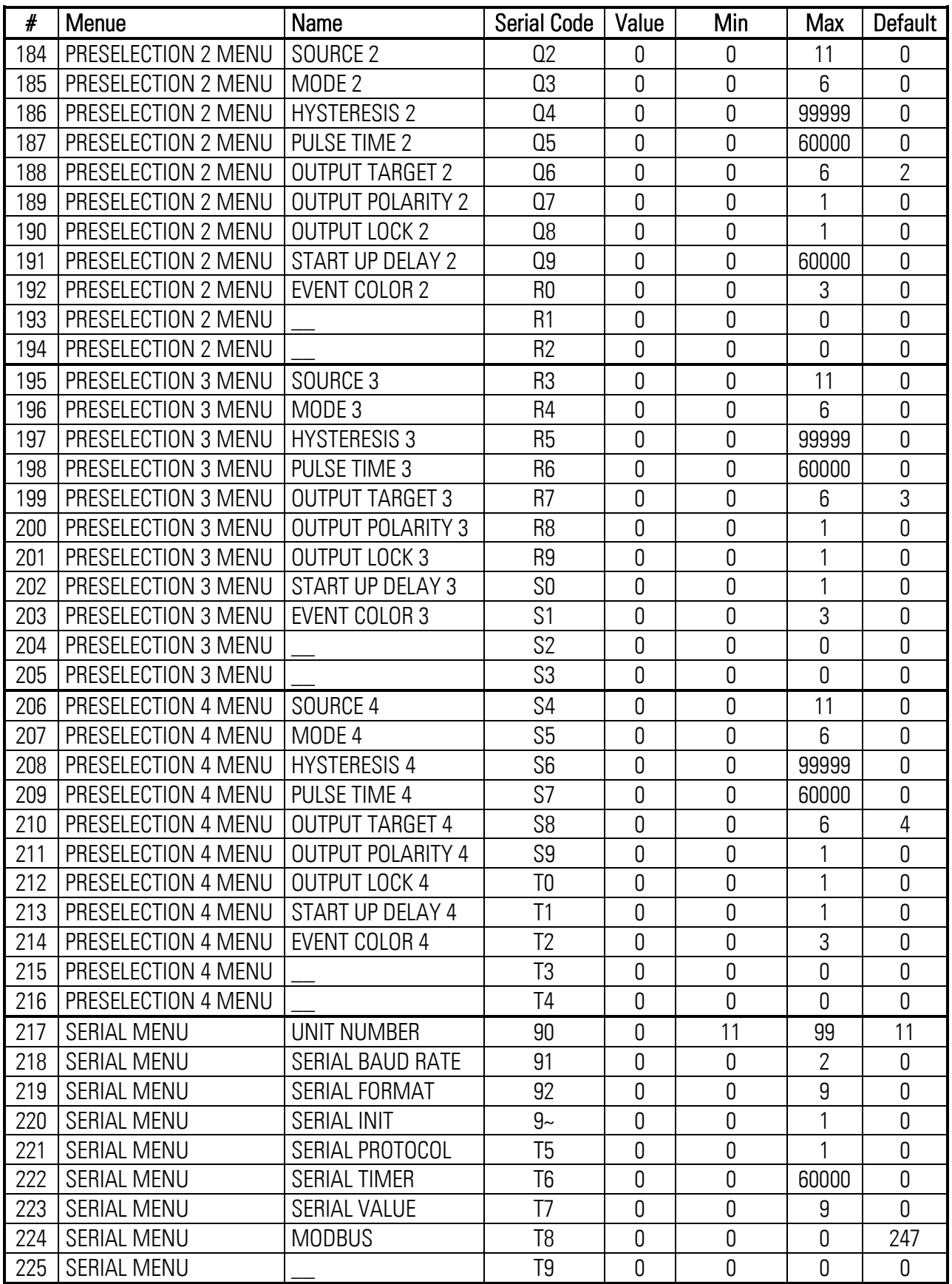

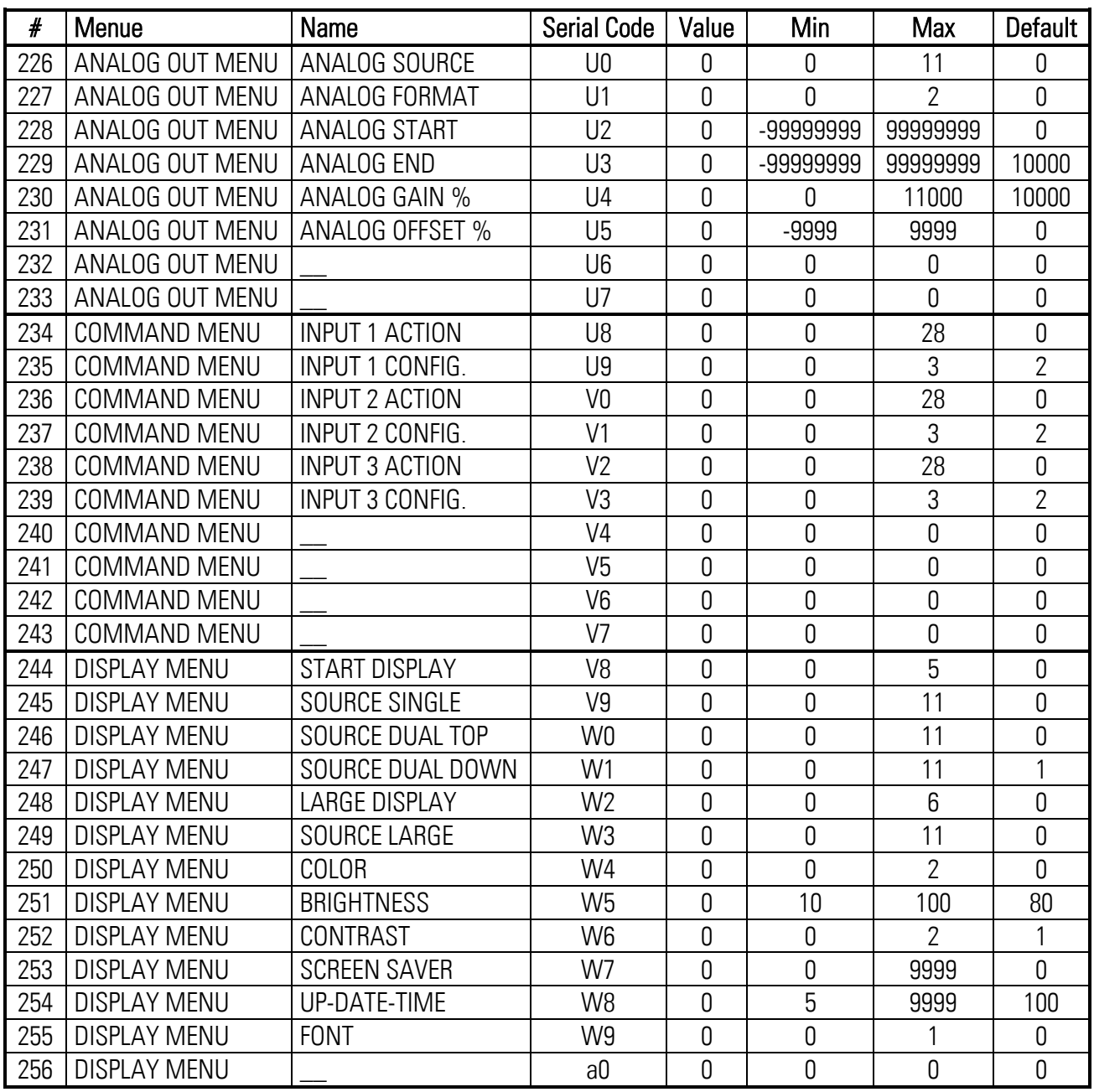
# Serielle Codes der Commands:

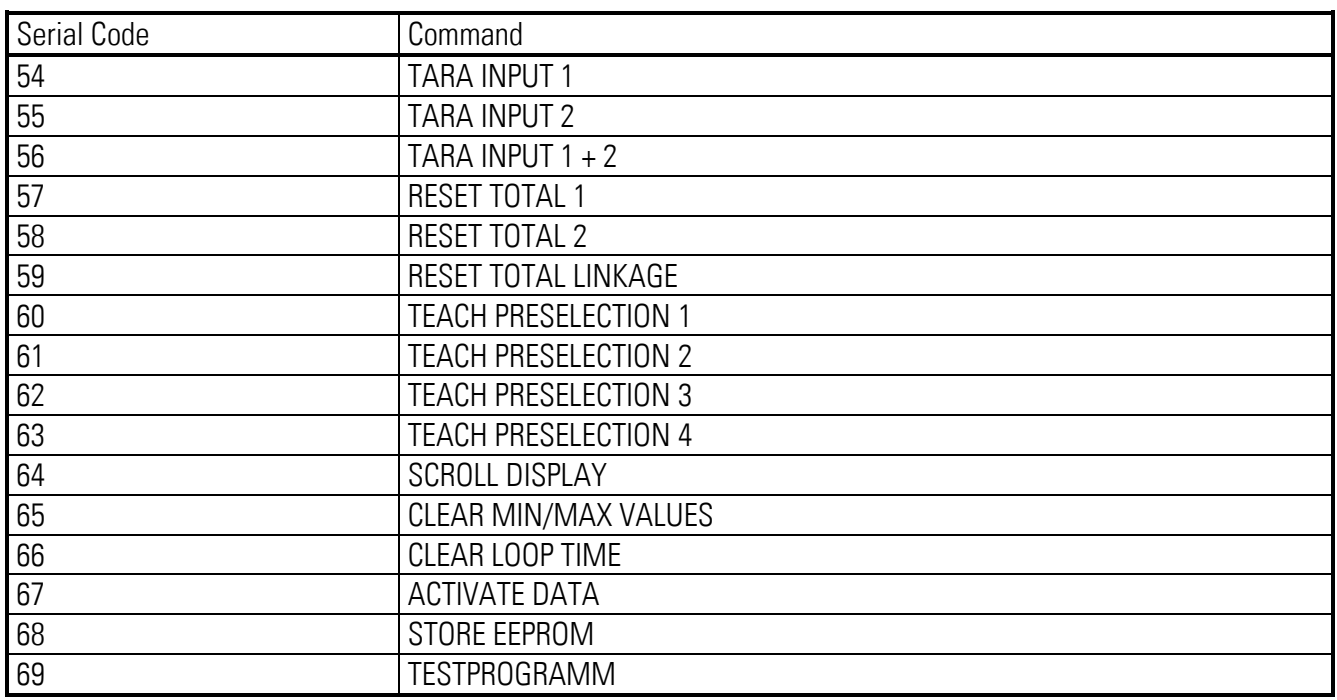

# 6.6.2. Geräte Variablen:

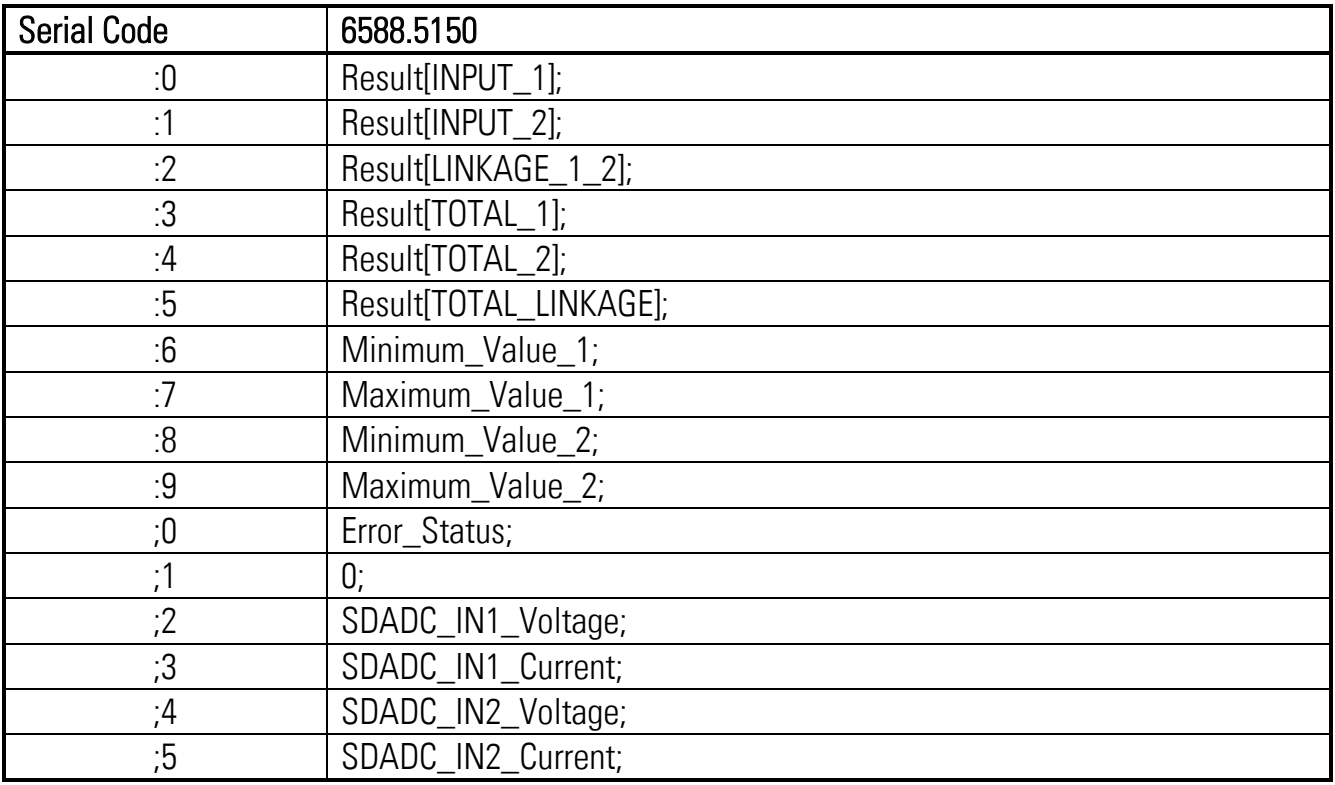

## 6.7 Linearisierung

Mit Hilfe dieser Funktion kann ein lineares Eingangssignal in eine nichtlineare Darstellung umgewandelt werden (oder umgekehrt). Es stehen für Eingang 1 und Eingang 2 jeweils bis zu 24 Linearisierungspunkte zur Verfügung, die über den gesamten Wandlungsbereich in beliebigen Abständen verteilt werden können.

Zwischen 2 vorgegebenen Koordinaten findet automatisch eine lineare Interpolation statt.

Es empfiehlt sich, an Stellen mit starker Kurvenkrümmung möglichst viele Punkte zu setzen, wohingegen an Stellen mit schwacher Krümmung nur wenige Punkte ausreichend sind. Um eine Linearisierungskurve vorzugeben, muss der Parameter LINEARIZATION MODE auf 1 QUADRANT oder auf 4 QUADRANT eingestellt werden (siehe nachstehendes Schaubild).

Mit den Parametern P1(X) bis P24(X) können bis zu 24 X-Koordinaten vorgegeben werden. Diese entsprechen den Anzeigewerten ohne Linearisierung.

Mit den Parametern P1(Y) bis P24(Y) werden die Werte eingetragen, welche die Anzeige anstelle der X-Werte annehmen soll.

Es wird also zum Beispiel der Wert P5(X) durch den Wert P5(Y) ersetzt.

Die X-Koordinaten müssen mit kontinuierlich ansteigenden Werten belegt werden. Das heißt P1(X) ist der kleinste Wert, jeder folgende muss größer sein. Bei Messwerten größer des letzten definierten X-Wertes wird konstant der dazugehörige Y-Wert angezeigt.

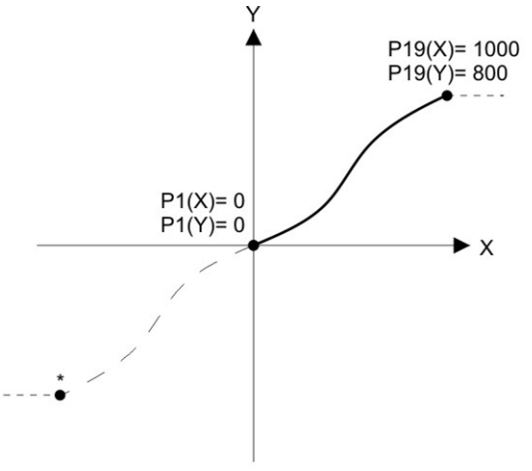

Example: Linearization Mode: 1 Quadrant \* Linearization is point symmetric to 1. Quadrant

# Mode: 1 Quadrant: Mode: 4 Quadrant:

P1(X) muss auf 0 gestellt sein. Die Linearisierung wird nur im positiven Wertebereich definiert. Bei negativen Messwerten wird die Kurve punktsymmetrisch gespiegelt.

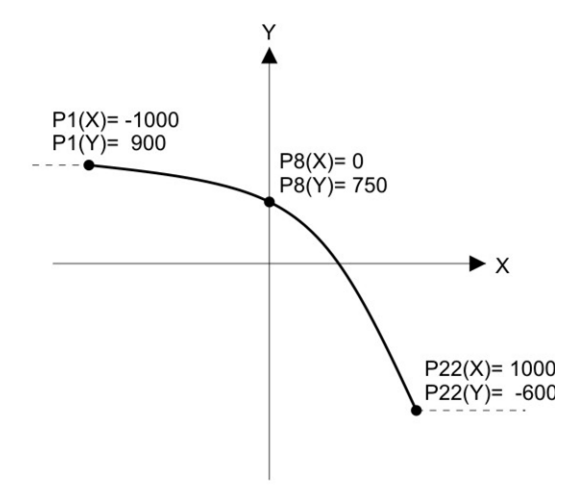

Example: Linearization Mode: 4 Quadrant

P1(X) kann auch auf negative Werte gestellt werden. Bei Messwerten kleiner P1(X) wird konstant der P1(Y) Wert angezeigt.

## Anwendungsbeispiel Linearisierung:

Mit Hilfe eines Drucksensors soll die Füllmenge (Volumen) eines Behälters ermittelt und angezeigt werden. Das Analogsignal des Sensors ist proportional zum Füllstand, aber wegen der Form des Behälters nicht zum Volumen.

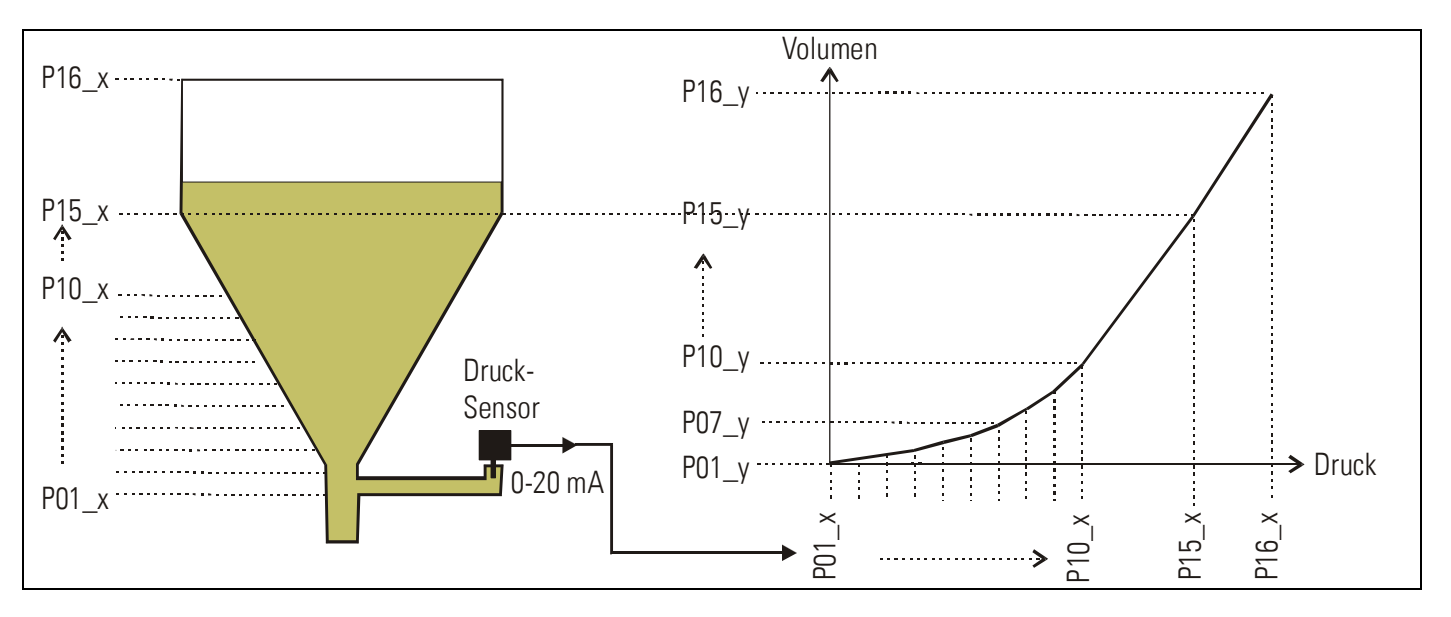

Der nicht lineare Teil des Behälters wird in 14 gleich große Teile unterteilt. Die bei der jeweiligen Füllhöhe erwarteten Anzeigewerte werden in den Parametern P01 X bis P15 X gespeichert.

Für den linearen Teil des Behälters wird dann nur noch der Endwert, also der Messwert bei vollem Behälter benötigt und unter Parameter P16\_X gespeichert.

Die bei den jeweiligen Spannungen bzw. Strömen gewünschte Anzeige ( Füllmenge ) wird nun in den Parametern P01\_Y bis P16\_Y abgespeichert.

## 6.8. Abmessungen

Maße in mm [inch]

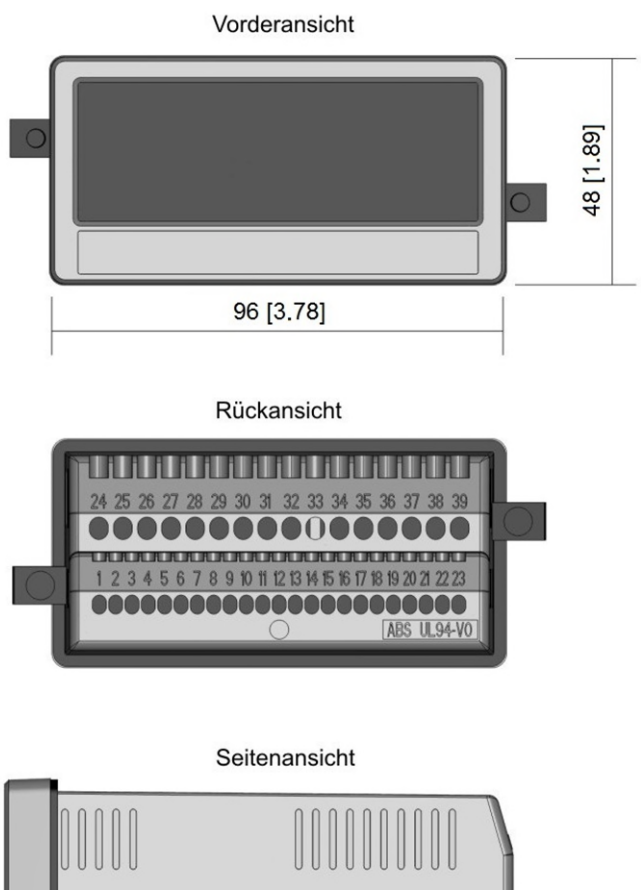

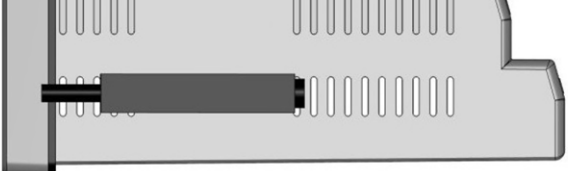

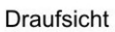

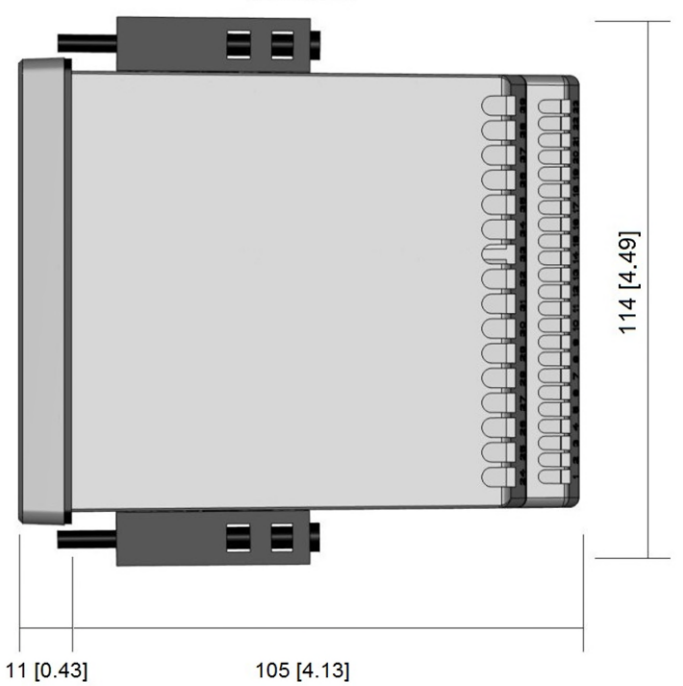

## Technische Daten 6.9. Technische Daten:

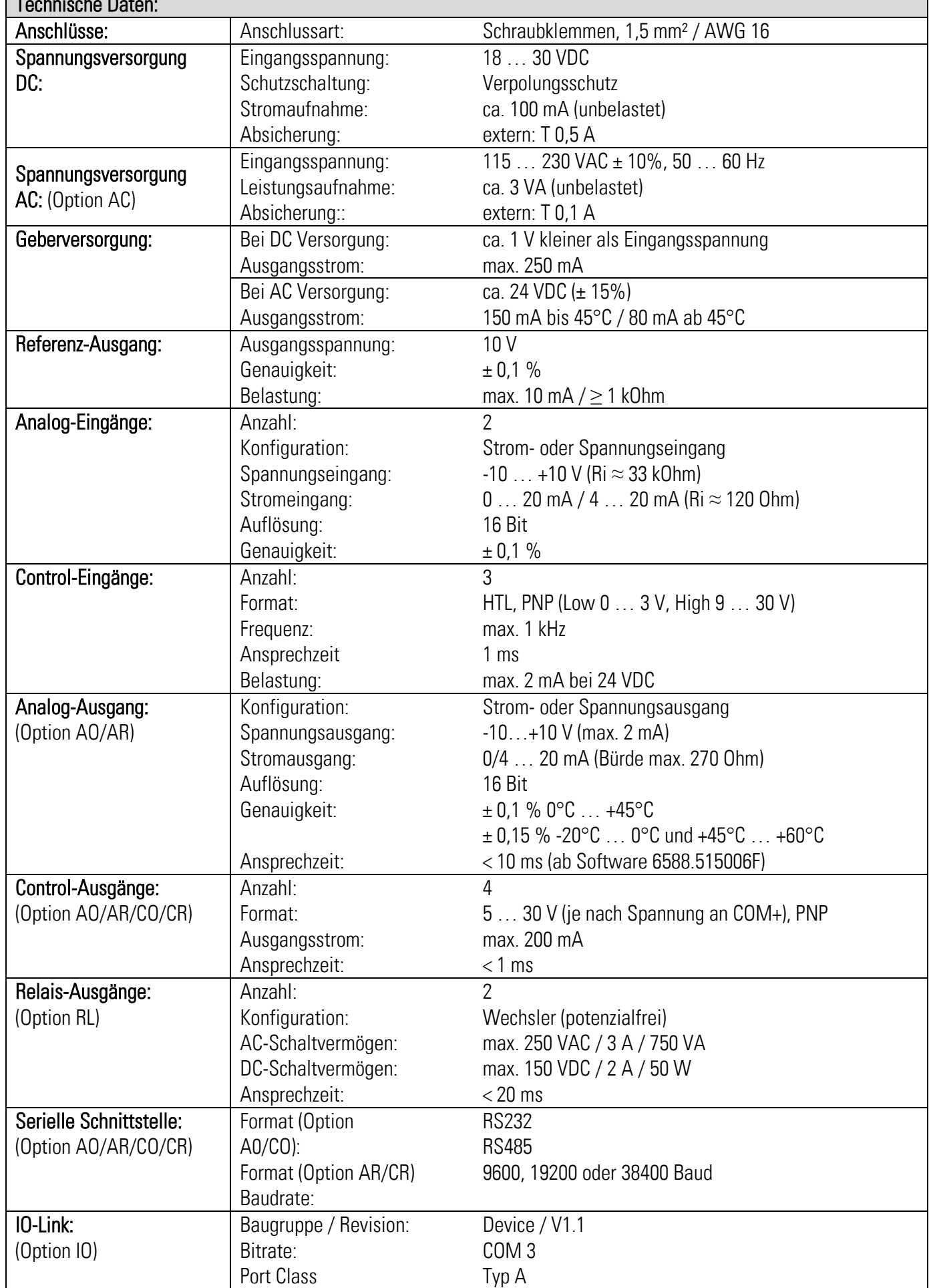

٦

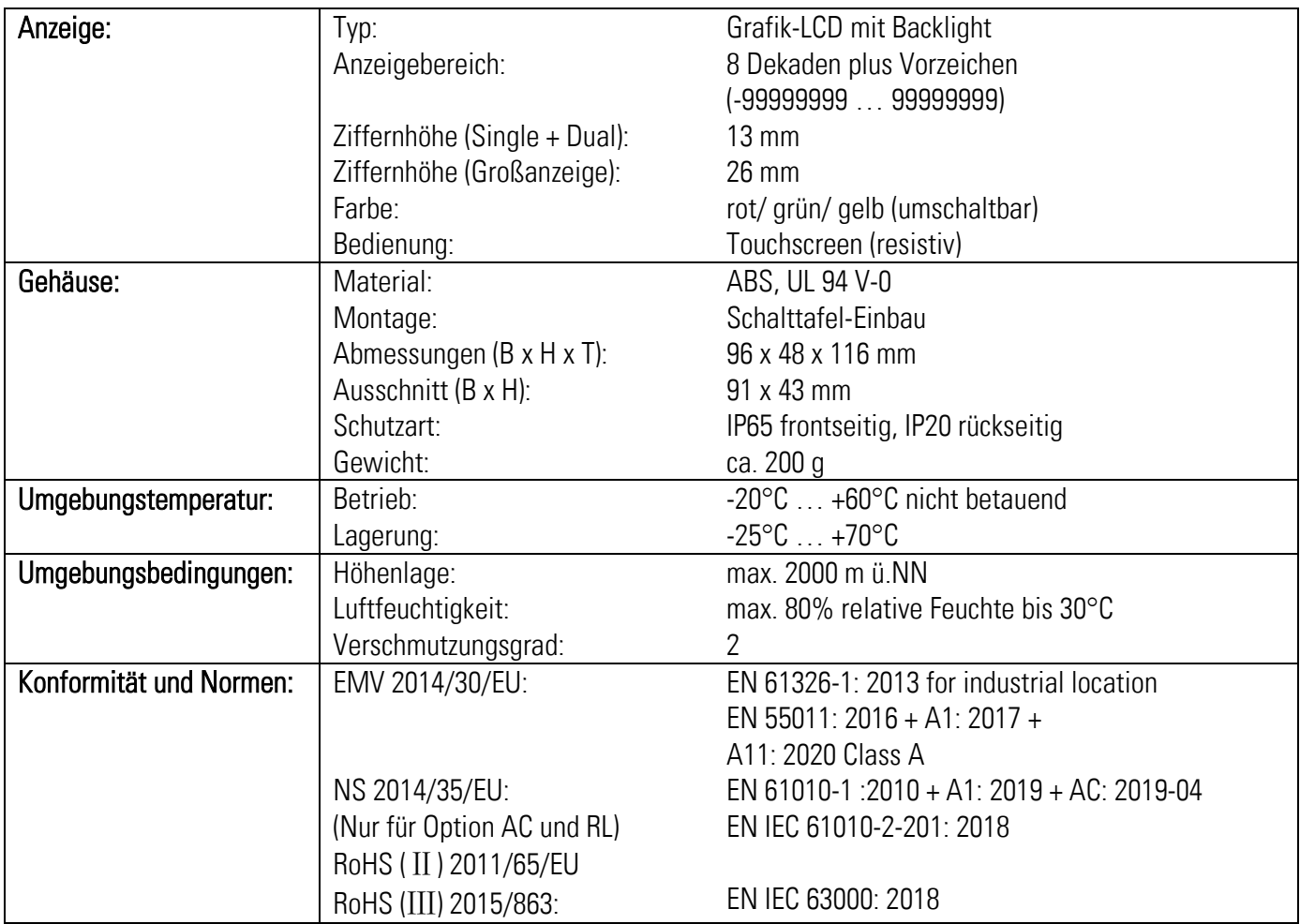